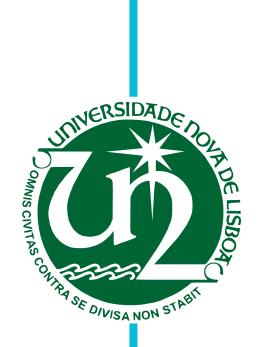

# **Tiago Delfim Parada Gonçalves Queijo Lopes**

Bachelor of Computer Science and Engineering

# **Language-Based Data Sharing in Web Applications**

Dissertation submitted in partial fulfillment of the requirements for the degree of

Master of Science in **Computer Science and Engineering**

Adviser: João Ricardo Viegas da Costa Seco, Assistant Professor, NOVA University of Lisbon

Examination Committee

Chairperson: Sérgio Duarte, NOVA University of Lisbon Raporteur: Francisco Martins, University of Lisbon Member: João Costa Seco, NOVA University of Lisbon

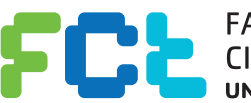

FACULDADE DE<br>CIÊNCIAS E TECNOLOGIA-**UNIVERSIDADE NOVA DE LISBOA** 

**August, 2017**

### Language-Based Data Sharing in Web Applications

Copyright © Tiago Delfim Parada Gonçalves Queijo Lopes, Faculty of Sciences and Technology, NOVA University of Lisbon.

The Faculty of Sciences and Technology and the NOVA University of Lisbon have the right, perpetual and without geographical boundaries, to file and publish this dissertation through printed copies reproduced on paper or on digital form, or by any other means known or that may be invented, and to disseminate through scientific repositories and admit its copying and distribution for non-commercial, educational or research purposes, as long as credit is given to the author and editor.

This document was created using the (pdf)LTEX processor, based in the "unlthesis" template[1], developed at the Dep. Informática of FCT-NOVA [2].<br>[1] <https://github.com/joaomlourenco/unlthesis> [2] <http://www.di.fct.unl.pt>

*I would like to dedicate my dissertation work to my family, friends, and professors that helped me throughout the last five years. A special gratitude to my parents Leopoldo and Lurdes Lopes for their unfailing support and continuous encouragement, and to my best friend João Augusto for his friendship over the years.*

# Acknowledgements

First, I would like to thank my adviser, Prof. João Costa Seco, for his guidance and support during the elaboration of this thesis. I would also like to acknowledge Nuno Martins, Bernardo Albergaria, and Guilherme Rito for their contributions to this thesis.

I would like to thank my colleagues, friends, and professors that helped me throughout the course, and a special thanks to my best friend João Augusto for his continuous support and friendship.

Finally, I must express my very profound gratitude to my parents for providing me with unfailing support and continuous encouragement throughout my years of study and through the process of researching and writing this thesis. This accomplishment would not have been possible without them. Thank you.

## **ABSTRACT**

Cloud development and virtualization of applications is crucially becoming the common practice in the software engineering industry. Many systems and database tools are available to support applications with many instances and views, but all the orchestration of data and functionality in the so-called multi-tenant applications comes with a high development and maintenance cost. Due to the high costs of developing and maintaining such applications, there is an increasing need for languages and tools that support the gradual development of software for a highly shared environment, at the developer and user level.

We extend a typed, reactive and incremental programming environment and language with parameterized modules that increase application modularity, with lenses that provide a (filtered) data sharing mechanism between modules, and the (dynamic) verification of module access conditions to implement data privacy. The combination of these mechanisms is a safe and powerful mechanism to design and evolve cloud and web applications.

We present a pragmatic programming language supported by a deployed prototype where several examples of applications illustrate this new programming paradigm. We also provide a larger web application example as a means of showing how the combination of the introduced mechanisms allows for the development of multi-tenant applications, and to compare it against implementations in modern frameworks.

Keywords: Multi-tenant Applications, Data Isolation, Data Privacy, Data Sharing, Programming Lenses

## Resumo

Desenvolvimento na *cloud* e virtualização de aplicações está, crucialmente, a tornar-se a prática comum na indústria de engenharia de software. Existem muitos sistemas e ferramentas de bases de dados para suportar aplicações com muitas instâncias e vistas, mas toda a orquestração de funcionalidade e dados nas chamadas aplicações multi-tenant tem um preço alto no desenvolvimento das aplicações e nos custos de manutenção, existindo assim uma crescente necessidade de linguagens e ferramentas que suportem o desenvolvimento gradual de software para um ambiente altamente partilhado ao nível do programador e do utilizador.

Estendemos uma linguagem tipificada, reativa, incremental e respetivo ambiente de programação com módulos parametrizados que aumentam a modularidade das aplicações, com *lenses* que fornecem um mecanismo (filtrado) de partilha de dados entre módulos, e com verificação dinâmica de condições de acesso a módulos para implementar privacidade de dados. A combinação dos mecanismos enunciados é um mecanismo forte e seguro de desenhar e evoluir aplicações para a *cloud* e *web*.

Apresentamos uma linguagem de programação pragmática, suportada por um protótipo *deployed* com diversos exemplos de pequenas aplicações para ilustrar este novo paradigma de programação. Proporcionamos também uma aplicação *web* de maior dimensão com o intuito de mostrar como a combinação dos mecanismos enunciados permitem desenvolver aplicações *multi-tenant* e comparar com implementações em *frameworks* modernas.

Palavras-chave: Aplicações Multi-Tenant, Isolamento de dados, Privacidade de dados, Partilha de dados, Programação com lentes

# CONTENTS

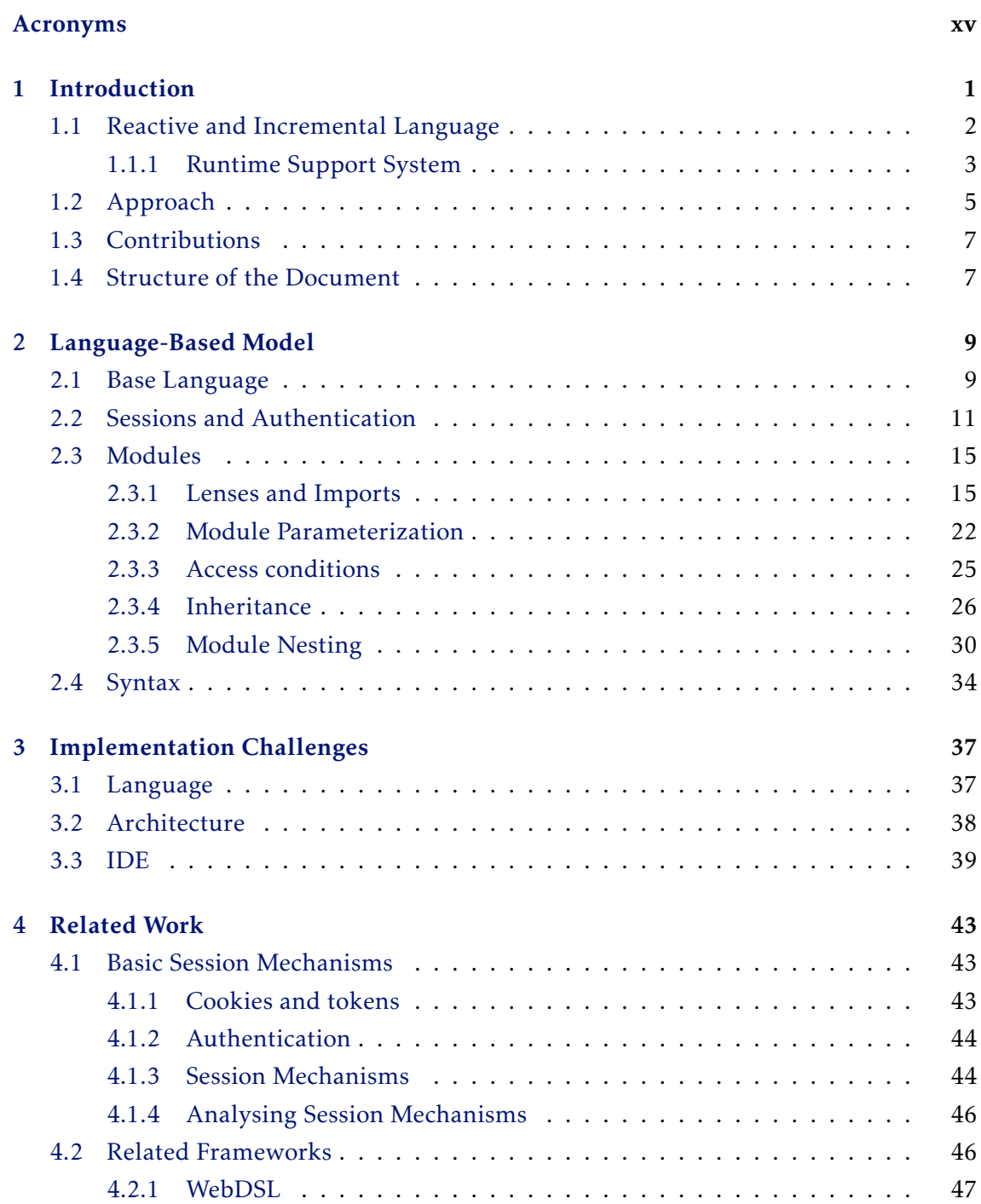

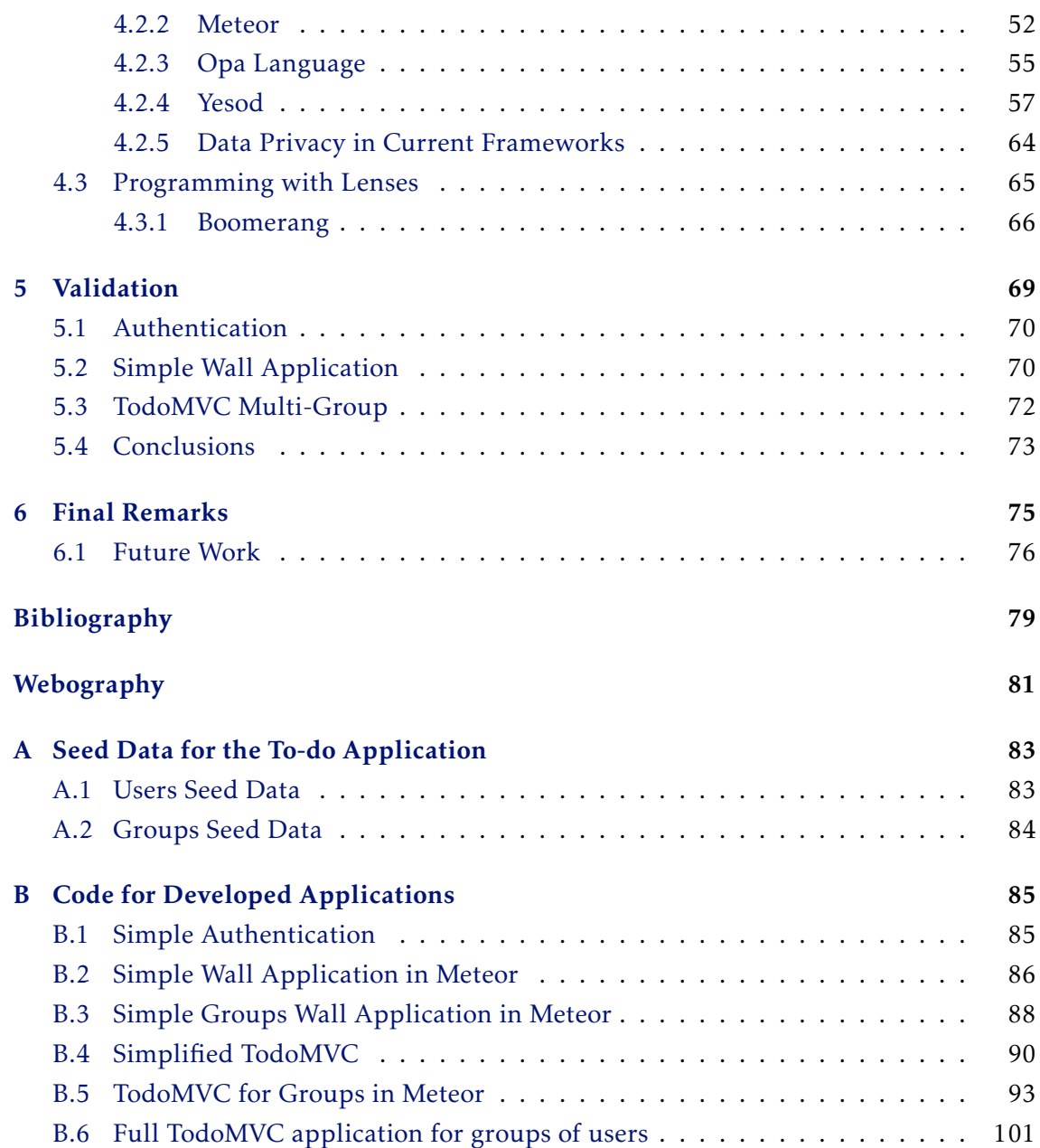

# Acronyms

<span id="page-14-4"></span><span id="page-14-0"></span>API Application Programming Interface.

CSS Cascading Style Sheets.

DDP Distributed Data Protocol.

GHC Glasgow Haskell Compiler.

<span id="page-14-2"></span>HTML Hypertext Markup Language.

<span id="page-14-6"></span>HTTP Hypertext Transfer Protocol.

IDE Integrated Development Environment.

JS JavaScript.

<span id="page-14-1"></span>MTA Multi-Tenant Application.

QQ QuasiQuotes.

QRcode Quick Response Code.

RAM Random Access Memory.

REPL Read–Eval–Print Loop.

<span id="page-14-3"></span>REST Representational State Transfer.

SQL Structured Query Language.

SSL Secure Sockets Layer.

TCP Transmission Control Protocol.

TH Template Haskell.

URI Uniform Resource Identifier.

URL Uniform Resource Locator.

<span id="page-14-5"></span>USID Unique Session Identifier.

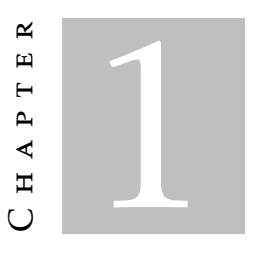

## **INTRODUCTION**

<span id="page-16-0"></span>Cloud development and virtualization of applications is becoming a crucial common practice in the software engineering industry [\[Vel+10;](#page-95-0) [You+11\]](#page-95-1). Software-as-a-Service applications have become increasingly popular within the cloud [\[SR11;](#page-95-2) [Tsa+14\]](#page-95-3). The development of these customizable [Mutli-Tenant Applications \(MTAs\),](#page-14-1) increases the reuse of code, but demands developer skills and attention to ensure data separation and privacy between users and tenants [\[Bez+10\]](#page-94-0). There are many tools and frameworks that work at the system and database levels to help support many instances and views of an application, as well as share and replicate databases [\[MK11;](#page-95-4) [Rod+12\]](#page-95-5). The use of virtualization infrastructures like the Amazon AWS containers [\[Ama\]](#page-96-1) is widely accepted, and heavily based on smart system management and virtual configuration tools. However, application instances are many times separate machines with explicit sharing and coordination code. The amount of complex hand-written code that keeps data and functionality separated comes with a high development, testing, validation and maintenance cost. This long development process is prone to errors, and as the application scales so does the chance for errors.

It is important to use sophisticated language based approaches in order to validate data separation between users and tenants. But, more importantly, there is an increasing need for languages and tools that support the gradual development of software for a highly shared environment, both at the developer and user level. Additionally, there should be language based mechanisms for defining (and validating) single user applications and then transform them, by adding only user management code, to a context of a multi-user application.

In this thesis we build on top of a typed, reactive and gradual programming language and the corresponding programming environment. The core language allows the definition of a set of data variables and active expressions associated to public names. It allows

for a type safe redefinition of a data variable or method, as well as the redefinition of the type of an expression. This is obtained by keeping all data dependencies between names and preventing changes to propagate erroneously through the dependency graph.

We extend the language with a module abstraction to isolate data and functionality and module mechanisms that map to core language constructs. We introduce module mechanisms such as: parameterization to index the isolated data and functionality; nesting to create module hierarchies with role based development in mind; guard condition mechanism to dynamically verify module access conditions and implement data privacy; and inheritance to give modules full access to inherited modules. Data sharing is supported by lens [\[Boh+06;](#page-94-1) [Hof+15;](#page-94-2) [Ste15\]](#page-95-6) based filters and sliced data sharing mechanisms between modules. With a language-based approach, the incremental and reactive properties of the core language are still present in the introduced abstractions. The combination of the mechanisms that are presented in this thesis is a safe and powerful paradigm to design and evolve cloud and web applications.

We present a pragmatic programming language supported by a deployed prototype where several examples of applications illustrate this new programming paradigm. We will show how authentication is easy to achieve, allowing the developer to build authentication mechanisms from scratch and use them throughout the rest of the development to validate data access dynamically. With this new paradigm we will build a large To-do list application for groups of users to share tasks, with each user possibly having an administrator role in a group. Each user will also be able to filter the tasks to customize his own view. Traits like role based development, user tailored views, and group shared information are multi-tenant traits which we want to address with the combination of the introduced mechanisms. With this application we will show how the introduced language abstractions speed up development, and simplify code. We will also compare with modern frameworks with smaller examples to benchmark our solution.

### <span id="page-17-0"></span>1.1 Reactive and Incremental Language

We start with a reactive and evolvable framework [\[Mat15\]](#page-95-7) for web and cloud applications. It provides operations for dealing with data and how it can be displayed, as well as how the application behaves. Due to the reactive nature of the language [\[DS15\]](#page-94-3), every change made to the state of the application is propagated through a graph of dependencies, giving the developer immediate feedback and keeping the state synchronized. Each change made to an application is statically verified to guarantee that the application evolves safely. These changes are automatically integrated with the running application without disrupting the availability of the application. The combination of the reactive and incremental aspects allow the developer to build applications in a live environment, which greatly increases productivity in the development process.

There are three core operations in the language: var, def, and do. The purpose of the var operation is to declare names that store the application's persistent state. The def operation declares named pure data transformations. Finally, the do operation performs actions that change the state, and it is through this operation that the user interacts with an application. Actions are introduced with the keyword action.

The reactive nature begins with the **def** operation, which builds a graph of dependencies to propagate changes made to the state, keeping it always up-to-date. Pure data transformations (def) are only modified through the propagation of changes, and variables (var) through actions.

```
1 var x = 22 def square = x * x3 def setX y = action \{ x := y \}4 def calc =5 \quad <div>6 \langle \mathbf{p} \rangle (x + x + y^2) = x + xy + 2 square \langle \mathbf{p} \rangle7 <input type="number" id="newValue" value=x />
8 <br/> <br/> <br/> <br/> <br/>
\frac{1}{2} <br/>\frac{1}{2} <br/>\frac{1}{2} <br/>\frac{1}{2} <br/>\frac{1}{2} <br/>\frac{1}{2} <br/>\frac{1}{2} <br/>\frac{1}{2} <br/>\frac{1}{2} <br/>\frac{1}{2} <br/>\frac{1}{2} <br/>\frac{1}{2} <br/>\frac{1}{2}9 "Calculate square"
10 </button>
11 \langle \text{div} \rangle
```
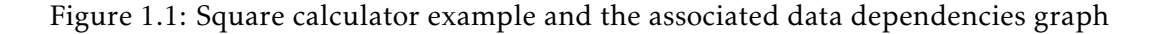

To help further understand how to use the language, fig. [1.1](#page-18-1) illustrates how a simple square number calculator can be implemented. This example defines four names: x, setX, square, and calc. x is a state variable initialized with the number 2, and it will store the number that we wish to square. square is a pure data transformation storing the result of the square of x. setX creates an action for modifying the state stored by x. Since square depends on x, changing x updates the value of square, thus reflecting the desired calculation of the square of a given number. calc defines an [Hypertext Markup](#page-14-2) [Language \(HTML\)](#page-14-2) document in which we display the current value stored in  $\bar{x}$ , and the current value of the square of x stored in square. To provide a new number we create an input in the document with a specific id, newValue, which we can then use to execute the setX action with a button. The action is given the argument  $\#newValue$  which refers to the input with the corresponding *id* attribute. Because the document is also a pure data transformation, it will be updated every time that the state changes in one of the dependencies.

#### <span id="page-18-0"></span>1.1.1 Runtime Support System

The framework is supported by a runtime system [\[Mat15\]](#page-95-7) with three main components:

- Interpreter parses, verifies, evaluates, and executes code;
- Database stores application data;
- Web Server provides a [Representational State Transfer \(REST\)](#page-14-3) [Application Pro](#page-14-4)[gramming Interface \(API\)](#page-14-4) for the interpreter, and pushes updates via WebSockets [\[Webb\]](#page-97-0). The three most important routes of the [REST](#page-14-3) [API](#page-14-4) are described in

<span id="page-19-0"></span>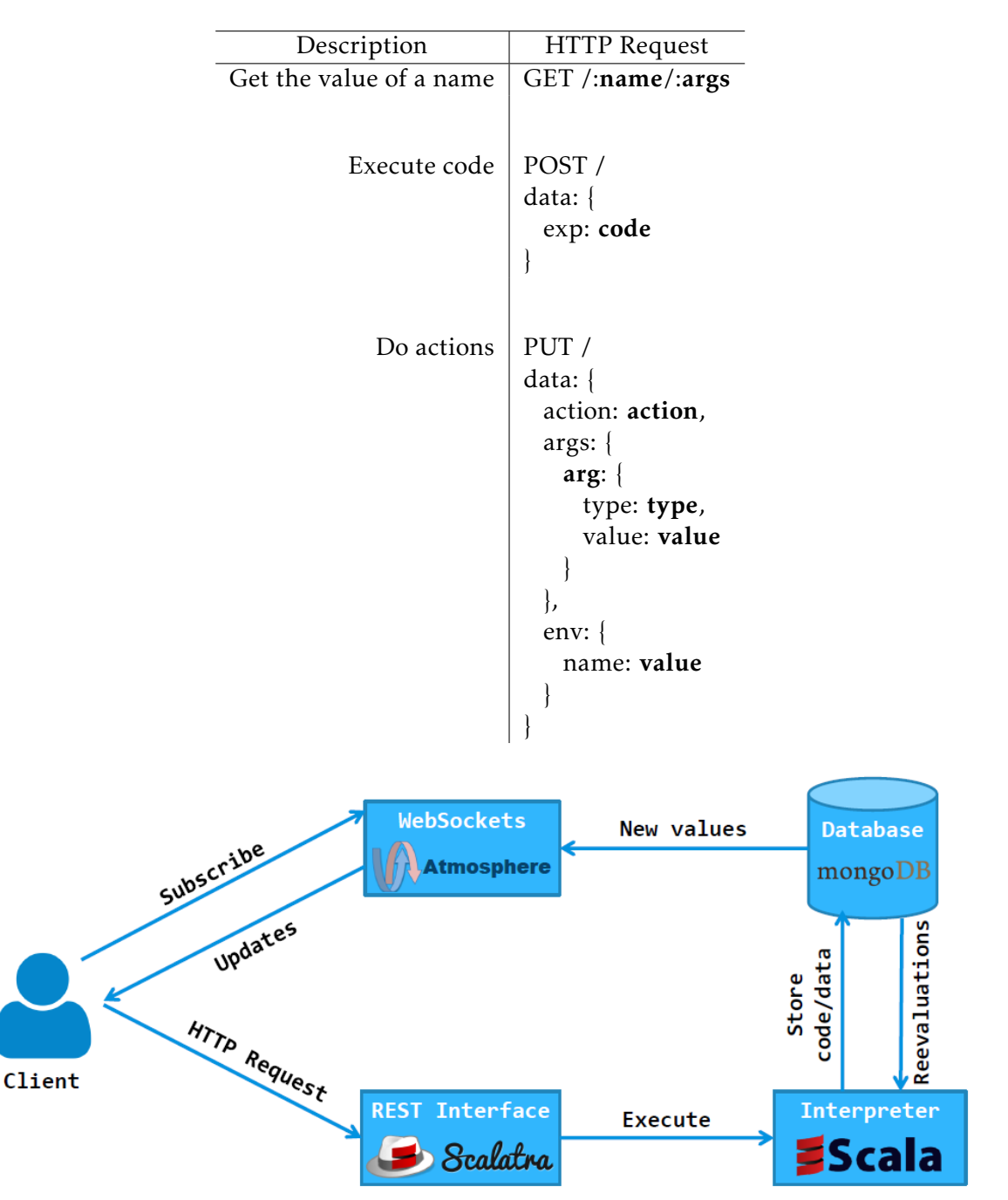

Table 1.1: REST API

<span id="page-19-1"></span>Figure 1.2: Runtime Support System architecture [\[Mat15\]](#page-95-7)

table [1.1.](#page-19-0)

Figure [1.2](#page-19-1) illustrates the interactions between each component. A typical cycle of interactions with between a client and the system starts with the client subscribing to a workspace through WebSockets. When a client subscribes, the existing workspace data is pushed to the client. The client then performs requests to the server [REST](#page-14-3) interface to execute code in the interpreter, storing any new or updated data in the database. All changes

in the database are pushed back to all subscribed clients through the WebSockets.

### <span id="page-20-0"></span>1.2 Approach

To tackle the problems that were previously discussed, this thesis seeks to introduce language abstractions that help design and evolve cloud and web applications that require data to be shared in, and between, different isolated groups of users.

The development of authentication mechanisms require client identification. The most common approach to client identification in modern frameworks is a server generated unique identifier stored on the client side. We adopt the same approach and introduce a server generated [Unique Session Identifier \(USID\)](#page-14-5) to enable the runtime system to distinguish clients. In the context of the programming language, this identifier is exposed through the reserved, string typed, keyword usid. The introduced [USID](#page-14-5) allows the developer to build authentication

Many languages like C [\[Cmo\]](#page-97-1), and OCaml [\[Oca\]](#page-97-2) employ a modular approach as a means of isolating code to manage the complexity of programs, or to hide information. Keeping in mind the modular approach of these languages, we introduce our module abstraction as isolated environments where data is shared with all the users. To control user access to modules we introduce guard conditions that can be defined with modules.

Modules are isolated environments, thus the sate outside of a module is not accessible from inside the module. Most languages provide an import operation for their modular approach, typically granting access to an exposed interface of *getters* and *setters* to manage encapsulated data. Thus, we introduce an import operation with which the developer can create views in a module over states defined in an outside environment. Import operations are supported by lenses [\[Boh+06;](#page-94-1) [Hof+15;](#page-94-2) [Ste15\]](#page-95-6), which provide bidirectional transformations over a concrete state: a *get* transformation that given a concrete state produces a view, and a *put* transformation updates a concrete state with an updated view. We introduce different kinds of lenses to cover a wide range of filters for an imported module state.

[MTAs](#page-14-1) need to provide a different state of the same application to each tenant, so that a tenant can manipulate its own state and not another tenant's state. With this in mind, we expand the introduced module abstraction with parameterization, allowing modules to be defined with a set of parameters. The parameters act as an index for each defined module state, thus transforming the module into an indexed module. Defined parameters can be explicitly set as non-indexing parameters. An indexed module provides views of each module state, with each view being accessed through the module indexing parameters (index). To provide different views of the same state we apply the lens concept over a map structure where each entry is a concrete state, and the lens *moves* to an entry with a given index to apply the lens transformations. The composition of module parameterization and module access conditions allow for the definition of strong access control by defining conditions that depend on indexing parameters.

So far, the introduced abstractions provide tools to create authentication mechanisms and applications that can quickly be transformed to provide an array of different application views and states. However, role based development is not yet covered, which is a very important trait of the [MTAs.](#page-14-1) User roles follow a strict hierarchy of access, and are commonly implemented in modern frameworks by explicitly defining roles and creating rules associated with each role. In our approach, we allow modules to be defined inside other modules as nested modules. Nested modules create a strict hierarchy of access by inheriting the ancestors conditions and isolating the nested module state from them. Typically, after the definition of user roles in modern frameworks, the framework provides a set of operations that helps determine at runtime if a user has a certain role or not. To this end, we introduce a similar runtime conditional access check operation, that closely resembles an *If-Then-Else* statement, called *In-Then-Else*. This operation checks if a given user has access to a given module at runtime and depending on the result, either the branch *then* or the branch *else* is evaluated. Combining nested modules, access conditions, *In-Then-Else*, and import operations provides a powerful tool in the development of role based applications, without explicit long hard-written queries for role definition and access control.

Often, in a modular approach there is a need to access an already defined module to avoid writing the same code multiple times. Commonly languages with a modular approach provide some kind of inheritance or extension mechanism to deal with such needs. In our approach, we introduce module inheritance to also tackle this problem. Considering that our modular approach introduces module parameterization, to inherit a module we have to consider that the module can be a parameterized module. With that in mind, to inherit a module the heir must provide arguments to the inherited module parameters. When a module inherits another module, the heir gains full access to the inherited module state. To guarantee that access to the inherited module state is checked when accessing an inherited state, the module access condition is also inherited.

Our approach is language based, with most of the introduced abstractions mapping directly to core language constructs, thus keeping the incremental and reactive properties of the core language. Additionally, our approach needs only a few modifications to the type system keeping the guarantee of a sound development process, correct code, and that no errors occur when the application is deployed.

The combination of the introduced abstractions gives the developer the ability to develop complex reactive cloud and web applications in a live environment, where each modification made to the application can be used right away. This improves the quality of the development process with faster feedback and faster development, which would otherwise be slower and harder in current web frameworks. To help the development process, we provide a web-based live programming environment to give immediate and continuous feedback to the developer and to simplify development with the module abstraction by providing module navigation and inspection tools.

# <span id="page-22-0"></span>1.3 Contributions

This thesis has three main contributions:

- A set of language abstractions to simplify and speed up the safe development of complex cloud and web applications that require shared and isolated data between groups of users:
	- Unique session identifiers to distinguish application users and enable authentication;
	- A module abstraction to express isolated environments of shared data;
	- Module parameterization to allow data to be given in function of a set of parameters;
	- Module guard conditions to restrict user access to data in an environment;
	- Module inheritance allowing modules to fully access other modules available in their environment;
	- Module nesting to express hierarchies with modules;
	- A set of programming lenses to support an import mechanism that allows data to be shared across isolated environments with reactive nature;
- A runtime support system capable of handling the new language abstractions that provides a [REST](#page-14-3) [API](#page-14-4) and WebSockets that push updated data to clients;
- A web-based live programming environment that gives immediate and continuous feedback, with tools to help development with the introduced language abstractions;

# <span id="page-22-1"></span>1.4 Structure of the Document

In this section we present a description of what each chapter in this document discusses.

- chapter [2](#page-24-0) presents the detailed solution with the help of a growing example web application;
- chapter [3](#page-52-0) discusses the challenges offered by the implementation of the proposed model in the extended language;
- chapter [4](#page-58-0) studies existing solutions of current frameworks to understand how the development of complex applications is achieved in those web frameworks;
- chapter [5](#page-84-0) provides a benchmark of our implemented solution against an existing framework, comparing performance, code succinctness, and effort in developing [MTAs;](#page-14-1)

• chapter [6](#page-90-0) presents some final remarks about the proposed model and future work that we believe could improve the work done in the context of this thesis.

C H A P T E R  $\sim$ 2  $\mathbf{\Xi}$  $\overline{\phantom{a}}$  $A P$  $\overline{\mathbf{H}}$ 

# LANGUAGE-BASED MODEL

<span id="page-24-0"></span>In this chapter we present our programming language, extending [\[Mat15\]](#page-95-7), and illustrated in chapter [1.](#page-16-0) The fundamental language mechanisms introduced in our development are session identity, parametric and extensible module introduction, a variety of data sharing mechanisms, and access conditions to modules. We show how it is possible to use and combine such mechanisms to create basic authentication features, and to build different kinds of security layers, including shared, filtered, and isolated environments in the context of a multi-user web application. In the following sections, we introduce the syntax, semantics and some implementation details of the language using a running example. Our example extends the *de-facto* standard benchmark for web technologies, the TodoMVC project [\[Tod\]](#page-97-3). We add user authentication to the plain to-do list application, and provide an implementation for sharing and managing task lists among groups of users.

### <span id="page-24-1"></span>2.1 Base Language

In this section, we briefly overview the new language mechanisms. In the subsequent sections, we give a more detailed explanation of each one of the introduced mechanisms and how their composition can be used to provide more sophisticated patterns.

Session identity The ability to identify users is one of the basic requirements in most web frameworks, and it is also the foundation on which authentication mechanisms are built upon. We explicitly introduce this basic mechanism in the language through a unique identifier for each connecting user [\(USID\)](#page-14-5). The [USID](#page-14-5) is denoted by the reserved identifier usid.

```
1 module Public {
2 var welcome = "Welcome "
3 }
4
5 module User<string name, number age> with Public {
6 var msg = welcome@Public ++ " " + name
7 var myData = 0
8
9 module Adult when(age \ge 18) {
10 import myData as data
11 def inc = action { data := data + 1 }
12 }
13 }
```
Listing 2.1: Module mechanisms

Module introduction Modules define hierarchical and isolated environments, allowing for the explicit sharing of data between modules. Modules are defined through the module definition constructs. For instance, listing [2.1](#page-25-0) shows how modules can be defined. In the example, we define the Adult module nested in the User module to create a hierarchy.

Data Sharing Expressions in a module are defined with relation to an environment, which includes all definitions of that particular module. Hence, by default, the names in a module's outer context are inaccessible. In order to use names defined outside a module, we can create a surrogate name, via an import operation. In listing [2.1,](#page-25-0) the Adult module imports the myData name and uses the local alias data to define the action named inc. An import operation defines a bidirectional view based on the well established concept of lenses [\[Ste15\]](#page-95-6). The created view is bound to the data name, and is set over the state variable myData outside the Adult module. Any changes on either end, are propagated to the opposite end. For instance, the defined action inc increments the value of the data name, thus any increment on the local alias data is propagated back to the original myData name.

Module parameterization and access control We introduce module parameters as a means of indexing a module state with relation to a set of parameters. In listing [2.1,](#page-25-0) we define the User module with a set of parameters: name, and age. Thus, for each combination of the parameters, there is a different associated msg, and myData state. Accessing a module name is done through the [REST](#page-14-3) [API](#page-14-4) described in sections [1.1.1](#page-18-0) and [3.2.](#page-53-0) For example, accessing the welcome name in the example is done with a *GET* request to */Public/msg*. To restrict access to a module we also introduce guard conditions to the module definition constructs. In the example we define such a condition for the Adult module, where access to the module is only granted for values of age greater than 18.

Module inheritance Module inheritance is introduced to allow modules to fully access another module. Using names from the inherited module is done through module identifiers, which are names appended to the module name with a @ symbol. The example in listing [2.1](#page-25-0) defines an inheritance of the module Public in the module User, allowing the expression of msg to use the name welcome from the Public module.

### <span id="page-26-0"></span>2.2 Sessions and Authentication

*Identification* refers to the act of being able to state a person or thing's identity, *authentication* is the process of confirming that identity [\[CC12\]](#page-94-4). Nowadays most web applications need to identify devices in order personalize user experience, which they do by creating sessions between the server and the client. To establish a session, the devices need to first have an identity. To accomplish this, we introduced the Unique Session ID [\[Usi\]](#page-97-4). The [USID](#page-14-5) is a server generated string token given to each unidentified device. Each device is then responsible for storing the [USID](#page-14-5) and sending it attached in future communications, thus establishing a session. An Internet browser, for example, uses [Hypertext](#page-14-6) [Transfer Protocol \(HTTP\)](#page-14-6) Cookies [\[Kri01\]](#page-95-8) to store the given [USID.](#page-14-5) In the context of the programming language, we expose the [USID](#page-14-5) through the reserved keyword usid.

The introduction of the [USID](#page-14-5) enables the server to identify users, thus allowing the definition of authentication mechanisms in the language.

We want to build a simple username/password authentication mechanism where each user has a password associated to him. The authentication process will require the user to provide a name and a password. If the given login information matches with the stored information the user is authenticated with the given name (assuming the username/password combination is only known to the user). To build an authentication mechanism like this, we need a collection of users and a store to register authenticated users. The listing [2.2](#page-26-1) shows the table users where the username/password combinations are stored, and the table authenticatedUsers to track authenticated users by associating the token of a user to a name. We populate the user storage with the data found in appendix [A.1.](#page-98-1)

In listing [2.3](#page-27-0) we define our authentication function with two parameters, name and password, which constitutes a login function. It first performs a selection action over

```
1 table users {
2 name: string,
3 password: string
4 }
5 table authenticatedUsers {
6 name: string,
7 token: string
8 }
```
Listing 2.2: Data stores for an authentication process

CHAPTER 2. LANGUAGE -BASED MODEL

```
1 def authenticate name password =
2 match
3 get user in users
4 where user name == name and user . password == password
5 with
6 user :: rest \Rightarrow7 action {
8 \qquad \qquad \text{insert} \qquad9 name : name ,
10 token: usid
11 http://web.intomagerateducers
12 }
13 | \ ] \Rightarrow \text{action} \ }
```
Listing 2.3: Authentication process

```
1 def logout =
2 \quad \text{action}3 delete user in authenticatedUsers
4 where user token == usid
5 }
6
7 def authenticated id =
8 match
9 get user in authenticatedUsers
10 where user token == id
11 with
12 user:: rest \Rightarrow true13 | | => false
14
15 def userFromId id =16 match
17 get user in authenticatedUsers
18 where user token == id
19 with
20 user :: rest => user . name
21 | \cdot | \cdot | \Rightarrow ""
```
Listing 2.4: Authentication page helpers

the users collection to retrieve a user with the given name/password combination, and matches the result with either a non-empty collection, or an empty one. A non-empty collection means that a user was found, and so an action associating the user to a token is returned. If the matched collection is empty then no user was found and an empty action is returned. The returned action can later be attached to a login button to execute it.

With the authentication mechanism created, we now want to create a reactive page that shows a login form if the user is not authenticated, otherwise it shows the user name and allows him to log out. To define this page we require some helper functions as seen in the listing [2.4](#page-27-1) for additional functionality. Respectively, the first provides an action to create a logout button, the second is a function that checks if a given user is authenticated and the last one retrieves the name associated with an authenticated user.

With the helper functions, and actions, in place we can create the page shown in

```
1 def page =2 <div>3 (if not authenticated usid then
 4 \langle \text{div} \rangle5 \langle \text{div} \rangle6 \langleinput type="text" placeholder="username" id="name"/>
 7 <input type="password" placeholder="password" id="password"/>
8 \langle \text{div} \rangle9 <br />
\gamma <br />
<br />
<br />
<br />
<br />
<br />
doaction = ( authenticate #name #password )>"Log In"</button>
10 \langle/div>
11 e l se
12 \langle \text{div} \rangle13 <h1>("Welcome " ++ userFromId usid)</h1>
14 <br/>
\left| \text{14} \right| <br/>
\left| \text{14} \right| <br/>
\left| \text{14} \right| < \left| \text{14} \right| = \left| \text{16} \right| = \left| \text{16} \right| = \left| \text{16} \right| = \left| \text{16} \right| = \left| \text{16} \right| = \left| \text{16} \right| = \left| \text{16} \right| = \left| \text{16} \right| = 15 \langle \text{div} \rangle16 </div>
```
Listing 2.5: Authentication page

<span id="page-28-1"></span>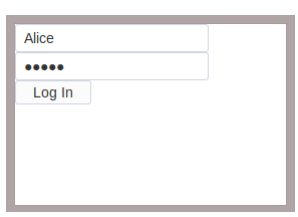

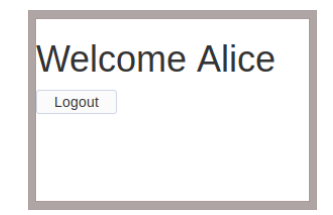

Figure 2.1: User authentication page Figure 2.2: Authenticated user page

listing [2.5.](#page-28-0) Figures [2.1](#page-28-1) and [2.2](#page-28-1) show a flow of user authentication in the created application  $^1$  $^1$ , where a user is authenticated with a password and the page reacts to the successful operation by showing a welcome message with the user name.

Even thou the authentication process is successful, the application can only sustain one authenticated user due to the shared global state in which the application is defined and the nature of non-delayed expressions. This example is important to show how nondelayed expressions, like the page, with a stored global value that is only re-evaluated when a dependency is changed behave in a shared environment. In the example, the page name depends on the authenticatedUsers collection through the authenticated function which causes the page dependency on the state of the authenticatedUsers store. The page evaluates either to a login page (fig. [2.1\)](#page-28-1) or a simple user page (fig. [2.1\)](#page-28-1) depending on whether the user is authenticated or not when the expression is evaluated. If a user authenticates with the correct credentials the user name is associated with the given user [USID](#page-14-5) in the authenticatedUsers store, which in turn causes the page name to be re-evaluated for the user that requested the authenticate action. When, for example, Alice authenticates with her credentials, the resulting updated state of the page name will show the view in fig. [2.2](#page-28-1) and any other subsequent request for the page name will return the same stored value of fig. [2.2](#page-28-1) for all users. At this point, if the

<span id="page-28-2"></span><sup>&</sup>lt;sup>1</sup>The full example can be found at <http://live-programming.herokuapp.com/dev/pP4ta>, with the application main page at <http://live-programming.herokuapp.com/app/pP4ta/page>.

```
1 def page token =2 \langle \text{div} \rangle3 (if not authenticated token then
4 \langle \text{div} \rangle5 \langle \text{div} \rangle6 \langleinput type="text" placeholder="username" id="name"/>
7 <input type="password" placeholder="password" id="password"/>
8 \langle \text{div} \rangle9 <br />
\gamma <br />
<br />
<br />
<br />
<br />
<br />
doaction = (authenticate #name #password)>"Log In"</button>
10 \langle/div>
11 e l se
12 <div>
13 <h1>("Welcome " ++ userFromId token )</h1>
14 <br/>
\leftarrow />
\leftarrow />
\leftarrow />
\leftarrow />
\leftarrow />
\leftarrow />
\leftarrow />
\leftarrow />
\leftarrow />
\leftarrow />
\leftarrow />
\leftarrow />
\leftarrow />
\leftarrow />
\leftarrow />
\leftarrow />
\leftarrow />
\leftarrow />
\leftarrow />
\leftarrow />
\leftarrow />
\leftarrow />
\leftarrow />
\leftarrow 
15 \langle \text{div} \rangle16 </div>
```
Listing 2.6: Authentication page through a function

logout action is requested by Alice, then the page will be re-evaluated back to show fig. [2.1](#page-28-1) and the authenticatedUsers store will be empty again. However, if instead of Alice, a non authenticated user requests the logout action, it will not remove Alice from the authenticatedUsers store due to the requesting [USID](#page-14-5) not matching Alice's [USID.](#page-14-5) Then, because the page still depends on the authenticatedUsers store, the page is reevaluated with the non authenticated user [USID](#page-14-5) that requested the logout action, thus resulting in the login page in fig. [2.1](#page-28-1) while Alice remains authenticated according to the authenticatedUsers store. Alternatively, when the page state is fig. [2.2,](#page-28-1) suppose the non authenticated user could authenticate directly through the framework console. This action would produce the same reaction, updating the authenticatedUsers store by associating the new authenticated user with his [USID](#page-14-5) and in turn updating the dependent page name, but in this case the resulting stored view would be similar to fig. [2.2](#page-28-1) but with the new authenticated user name while Alice is still authenticated.

With the behavior demonstrated in the previous example in mind, and since functions are delayed expressions that store no value after being called, it is possible to define a function that takes a [USID](#page-14-5) argument and returns an [HTML](#page-14-2) page. The parameter token will then replace all [USID](#page-14-5) occurrences in listing [2.5](#page-28-0) as shown in listing [2.6.](#page-29-0) With the page wrapped in a function with the [USID](#page-14-5) as a parameter, when Alice requests the page with her [USID](#page-14-5) as the argument the page will be evaluated with her [USID.](#page-14-5) If she successfully authenticates, she will have a unique HTML page value refreshed only with the given [USID](#page-14-5) to reflect changes on the authenticatedUsers store. As a result of this approach, only Alice will see the page in fig. [2.2](#page-28-1) as expected, other non authenticated users can call the page function with their own [USID](#page-14-5) to get a unique page value with the view in fig. [2.1](#page-28-1) to be able to authenticate. This behavior duality between delayed expressions and non-delayed expressions in a shared environment is a recurring, and important, issue throughout this chapter.

This approach  $^2$  $^2$  can then be applied to the rest of the application as we build it, that is, every state being in function of the [USID](#page-14-5) and/or other data. However, having users provide the [USID](#page-14-5) manually to execute a function that returns data is not safe and user friendly since the user needs to find the Cookie storing the [USID,](#page-14-5) and provide it explicitly. In order to provide a better way of isolating a state of users and groups of users while keeping the reactive properties of the language, illustrated in this example, we introduce the explicit declaration of modules and associated mechanisms in the next sections.

## <span id="page-30-0"></span>2.3 Modules

All the declarations and data stored in each workspace in the Live Programming framework are accessible to any user. To build web applications where data is shared but also isolated within groups of users with different access conditions, we first need to express isolated environments to contain data. We introduce modules as named environments where the data declared in the module is shared, and all the names outside of a module are inaccessible inside it. module Public  $\{ \text{var } x = 1 \}$  defines a module where state variables and pure data transformations can be declared. After a module is defined, we can add or redefine names of a module using a module block operation. The module block starts with the symbol  $\overline{Q}$  followed by the module name. For example,  $\overline{Q}$ Public { var x = 2 } allows names to be added or redefined for the Public module. Module definitions map directly to var or def operations in the global environment. Each name defined in a module is transformed by appending the module name with the symbol @. For instance, the name x in the previous example, would be internally transformed to x@Public and mapped to a var operation in the global environment.

Sensitive data such as the one used in our authentication example, should not be accessible to every user of the application. Since modules isolate data, it would be safer to keep the data stores, functions, and actions in the root environment of the work space, while the application page stays isolated inside a module. But isolation means nothing outside can be accessed. In order to access outside data, and possibly filter it, we introduced a familiar mechanism of importing names which is described in detail in the following sections.

#### <span id="page-30-1"></span>2.3.1 Lenses and Imports

The import operation is used to create views over given named states that are defined in a parent environment, allowing a module to access its data or filter it. By default the views are named after the imported name.

Going back to our running authentication example, we can now achieve what was established in section [2.3,](#page-30-0) keeping the data stores and functions outside a module while

<span id="page-30-2"></span><sup>2</sup>Working example of this approach can be found at [http://live-programming.herokuapp.com/dev/](http://live-programming.herokuapp.com/dev/Ny7si) [Ny7si](http://live-programming.herokuapp.com/dev/Ny7si).

```
1 / / Data s t o r e s of listing 2.2 wi th s e e d s from appendix A.1
2.3
3 / / H el p e r f u n c t i o n s and a c t i o n s of listing 2.4
4
5 module Public {
6 import authenticate
7 import authenticated
8 import userFromId
9 import logout
10
11 def page =12 <div>
13 (if not authenticated usid then
14 \langle \text{div} \rangle15 \langle \text{div} \rangle16 <input type="text" placeholder="username" id="name"/>
17 <input type="password" placeholder="password" id="password"/>
18 \langle div>
19 <br />
\leq button doaction = (authenticate #name #password )>"Log In"</button>
20 \langle \text{div} \rangle21 e l se
22 \langle \text{div} \rangle23 \langle h1 \rangle ("Welcome " ++ userFromId usid) </h1>
24 <br/>
\leqbutton doaction=(logout)>"Logout"</button>
25 \langle \text{div} \rangle26 \langle \text{div} \rangle27 }
```
Listing 2.7: Importing outside names

the application page is defined inside a module. Assuming the already defined data stores, functions, and actions, the listing [2.7](#page-31-0) shows the intended result by importing the four defined functions and actions that manipulate the data stores without exposing the sensitive information to the module state.

We use an internal mechanism of lenses [\[Boh+06;](#page-94-1) [Hof+15;](#page-94-2) [Ste15\]](#page-95-6) to support the import operations. Imports map directly to def operations with the corresponding lens value. A name defined with a def operation has reactive properties, which means that the stored import lens retains the reactive properties. Lenses are views over a state that allow bidirectional transformations between a set of inputs (concrete states), and a set of outputs (abstract states). A lens is comprised of two main operations as shown in fig. [2.3:](#page-32-0)

- get: a forward transformation, from the concrete state to the abstract state;
- put: a backwards transformation that takes an old concrete state and updates it with an updated abstract state;

It is also useful to have an operation that creates a concrete state from a given abstract state without an original concrete state. This operation is called create. The create operation can be achieved with the put operation by providing a default concrete state instead of an old concrete state, and update it with a given abstract state.

<span id="page-32-0"></span>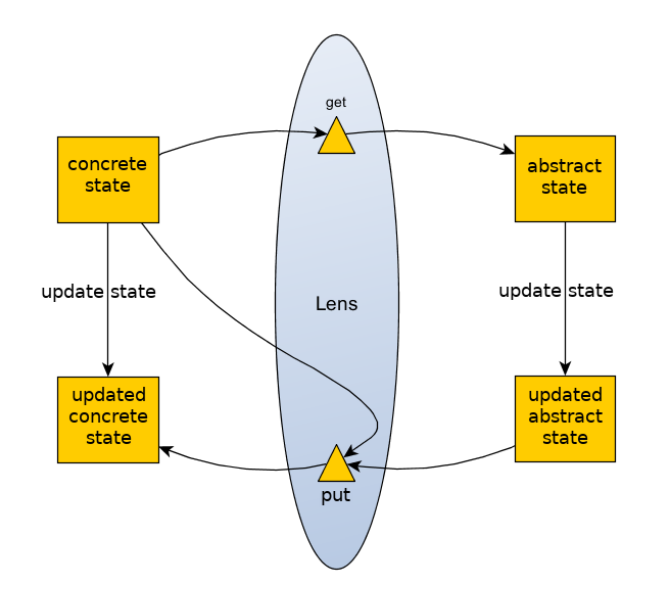

Figure 2.3: Lens *get* and *put* transformations [\[Dle\]](#page-96-2)

We introduced a number of different kinds of lenses that support the most common situations of importing and filtering data from a module to another, as well as use the composition of lenses to build more complex data filters.

In the following sections, we will describe in detail the kind of lenses and lens compositions operations we adopted and implemented. For each kind of lens we show a small example of the supported import operations.

#### 2.3.1.1 Simple Lens

We introduce simple lenses to create direct abstract states for given named concrete states. The original name is stored in the lens, allowing each operation to execute over it. The available transformations of a simple lens are as follows:

- get: retrieves the current value of the original name;
- put: changes the current value in the original name to a new given value.

The simple lens supports the most basic import operation to view and modify a state directly. Listing [2.8](#page-33-0) shows an example of importing a name and defining an action to change its state. In the example, the collection data is imported into the module Public, and given a new name, pubData. If a new name is not given with the keyword as, the name of the import defaults to the original name. We then define an action to insert a new value into the imported name. The addData action concatenates the current value in the data name (retrieved with the get operation) with the given n value. The result is then stored in the data name with the put operation of the lens. The type system only accepts lenses over names defined with var/def operations and imported names in the closest outside environment of the module.

```
1 var data = [1, 2, 3, 4, 5]2
3 module Public {
4 import data as pubData
5
6 var addData n = action { insert n into pubData }
7 }
```
Listing 2.8: Simple name import

```
1 var data = [1, 2, 3, 4, 5]\overline{\phantom{a}}3 module Public {
4 from n in data where n > 35 import n as pubData
6
7 var addData n = action \{ insert n into pubData \}8 }
```
Listing 2.9: Filtered import of a collection

#### <span id="page-33-2"></span>2.3.1.2 Filtered Lens

The filtered lens is introduced to create a filtered abstract state of a given concrete state. In this particular case, both the concrete state and the resulting abstract state are collections. The abstract state is a collection consisting of all the elements in the concrete state that satisfy the given predicate. The available transformations of a filtered lens are as follows:

- get: iterates over the concrete state with an accumulator collection which starts empty, and each element that satisfies the given predicate is added to the accumulator, which is then returned as the abstract state;
- put: changes the current value in the original name to a new given value.

Listing [2.9](#page-33-1) shows an example of a filtering import. First, we define from n in data to bind the name n to each element when iterating the data collection. The predicate, where  $n > 3$ , matches elements in the data collection greater than 3. import n declares that we want to import the each element as is.

In listing [2.9,](#page-33-1) the get operation returns the collection [4,5]. The addData action produces the result the same way as the action in listing [2.8,](#page-33-0) which is also stored in the name data through the put operation. Delete and update actions combine their filter conditions with the import operation predicate in order to only delete elements pertinent to the abstract state.

#### 2.3.1.3 Filtered First Lens

The *filtered first* lens is introduced as an extension of the filtered lens in section [2.3.1.2,](#page-33-2) except the resulting abstract state is an element of the original collection instead of a

```
1 var data = [1, 2, 3, 4, 5]2
3 module Public {
4 from n in data where n > 35 import first n as pubData
6 default 0
7
8 var changeData i = action { pubData := i }
9 }
```
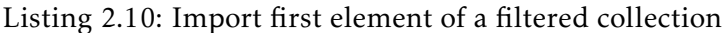

collection of elements. The abstract state is the first element of the original collection that satisfies the given predicate. Because of the possibility of no matching element, the lens requires a given default value of the same type as the original collection elements. The available transformations of a filtered first lens are as follows:

- get: the same selection as the filtered lens is executed, then if the resulting collection has elements, the first element is returned. Otherwise, if there is an already stored value in the lens, the stored value is returned, alternatively the defined default value is returned;
- put: if the abstract collection is not empty, all the elements that satisfy the predicate are updated with the new given value. Otherwise, the new value is stored in the lens.

Listing [2.10](#page-34-0) shows how we can import the first element matched in a filtered collection. As the example shows, the import operation follows the almost the same structure as the filtered lens in listing [2.9.](#page-33-1) With the exception being that, instead of importing all elements matched, we import only the first match with the keyword first.

In listing [2.10,](#page-34-0) the get operation of the lens would return the value 4 in the example. The action changeData, when executed, calls the put transformation described above with the given result value of i. For example, if we execute the action with changeData 6, the put operation would update all elements greater than 3 to 6. This behavior is due to the fact that collections are iterated in lens transformations, that is, elements are not accessed by position in the language, and so we adopted this solution in order to not produce erroneous behavior. The data collection would be equal to  $[1,2,3,6,6]$ , and the get transformation would return the value  $\overline{6}$ . If, however, the filter was  $n > 5$ , the get operation would return the default value 0 due to no matching elements. The given default value does not satisfy the predicate because the condition might contain names which can only be evaluated at run-time (like the [USID\)](#page-14-5), thus the lens cannot know if the default value satisfies it. The adopted solution is safe, but doesn't keep the user from defining inconsistent imports with this lens. In this case, the action changeData 6 would store the value 6 in the lens instead, meaning that subsequent get calls return the stored

```
1 var data = { name: "App", settings: [] }
2 var users = [\{\text{name}: \text{ "Alice", points}: 18\}, \{\text{name}: \text{ "Bob", points}: 33\}]\}3
4 module Public {
5 // Simple lens composition
6 import data . name as app
7
8 var change n = action \{ app := n \}9 }
10
11 module Game {
12 // Filtered lens composition
13 from user in users where user points > 2014 import user . name as topPlayers
15 default {name: "Dummy", points: 21}}
16
17 var addPlayer name = action \{ insert name into topPlayers \}18 }
```
Listing 2.11: Record field filtering with composed lenses

value 6. The value 6 is consistent with the predicate, but if we executed the action with the argument 2, the stored value would be 2 even thou it is inconsistent with the condition.

### 2.3.1.4 Record Field Lens

In this section we introduce a type of lens to compose with simple and filtered lenses. This lens makes clear that an import declaration is defined by a lens or composition of lenses. Depending on the composition, the concrete state can be a record if composed with a simple lens, or collection of records if composed with a filtered lens. The available transformations of a record lens are as follows:

- get: first the composed lens get operation provides a result, and then, the record lens extracts the given field. The extraction process depends on the result of the composed lens. If the result is a record, the extracted field is returned as the abstract state. If the result is a collection of records, the returned abstract state is a collection of extracted fields.
- put: if the concrete state given by the composed lens is an object, then the field is replaced with the new given value and the put operation of the composed lens is fed the new object result. Otherwise, if the composed lens produces a collection of records, then the field of each record is replaced with the given value, and the resulting updated collection is put back with the put operation of the composed lens.

Listing [2.11](#page-35-0) shows an example of how these compositions can be defined with the import operation. We defined two compositions with the record lens: a simple lens, and a filtered lens.
Simple lens composition The record lens composition with a simple lens is defined just as a simple lens import in listing [2.8,](#page-33-0) but instead of importing the object as is we import the given name field of the object, as seen in line [6](#page-35-0) of listing [2.11.](#page-35-1) The record lens concrete state is given by the simple lens abstract state of the record data name. In the example, the get operation returns the "App" value. The action change calls the put transformation of the record lens with the given n value, which creates the updated object that is then given to the put operation of the simple lens.

Filtered lens composition The record lens composition with a filtered lens is defined just as a filtered lens import in listing [2.9,](#page-33-1) but instead of importing each matching element as is, we import the given name field, as seen in line [13](#page-35-2) of listing [2.11.](#page-35-1) Additionally, the default value{name: "Dummy", points: 21} is defined with the import operation. The default value is needed when inserting new elements into the lens abstract state in order to populate the rest of the fields in the new object. The record lens concrete state is given by the filtered lens abstract state over the users collection, and each object field of the filtered collection is extracted to build the abstract state. In the example, the imported topPlayers name returns the collection ["Bob"]. The action addPlayer creates a new object with the field name assigned the value of the name argument, and populates the field points with the provided default value 21. The new object is then passed onto the put transformation of the filtered lens, which inserts the object in the original collection.

## <span id="page-36-0"></span>2.3.1.5 Indexed Lens

Indexed lenses support the state in module parameterization, a mechanism that is explained in section [2.3.2.](#page-37-0) Indexed lenses are set over a map structure where each entry is a concrete state, and the lens *moves* to an entry with a given index to apply the lens transformations. We introduce indexed lenses to index concrete states into as many abstract states as the indexing key allows. Unlike the previously introduced lenses, indexed lenses store the produced abstract states as concrete states for each given index, because producing an undetermined number of abstract states for every get operation is potentially costly. Each indexed lens is defined with a set of parameters which are used to produce an index key for an abstract state. An index key is created by concatenating each given argument into a string to access a unique abstract state, just as a map structure as seen in fig. [2.4.](#page-37-1) A concrete state stored in an indexed lens is given by a default expression when defining the indexed lens. The available transformations of indexed lenses are as follows:

- get: given a set of arguments, the lens combines them into a key, and the associated abstract state is returned. If the key lookup doesn't find an abstract state, the create operation is used to store a new abstract state and return it;
- put: given an abstract state and a set of arguments, the lens combines the arguments into a key and updates the abstract state in the associated entry;

<span id="page-37-1"></span>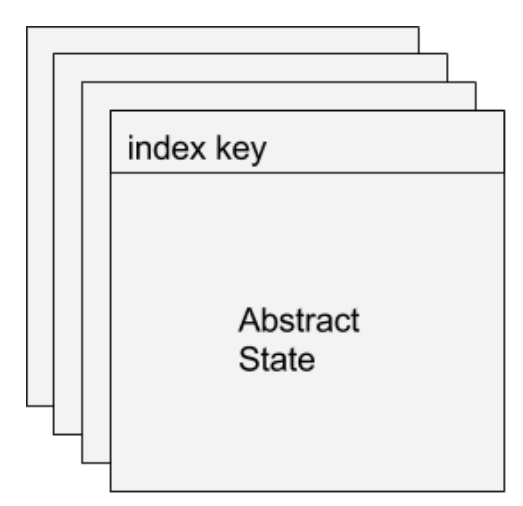

Figure 2.4: Indexed Lens structure

• create: the default expression, stored in the lens as the concrete state, is evaluated for a given set of arguments and stored with the composed key in the associated entry.

# <span id="page-37-0"></span>2.3.2 Module Parameterization

So far, modules isolate data in a shared environment giving a single state equal to all users. In this section we introduce a parameterization mechanism to index modules. In an indexed module, each state is indexed with a set of parameters defined with the module. To index a state, we use the previously introduced indexed lenses in section [2.3.1.5.](#page-36-0) Each name defined in a module, is mapped directly to a var, or def, operation as described in section [2.3,](#page-30-0) but in an indexed module the value stored for each name is instead an indexed lens. The concrete state (default expression) of an indexed lens is given by the declared expression of a var, or def, commands and the lens index is given by the indexing parameters of the module. With this, each declared expression can have different states for different combinations of arguments. Listing [2.12](#page-37-2) shows how module parameters can be declared. Every parameter requires a type annotation, and only basic types (string, number and boolean) are valid. A parameter can also be defined as a non-indexing parameter with the \* character prepended to the parameter name. Non-indexing parameters are not used to index a module state, thus they are also not used in indexing lenses of the module. For example, in the module Room in listing [2.12,](#page-37-2) two users can access the same room state while providing different names through the parameter name. Due to their

```
module Room<number room, string *name> {
2 var message = "Welcome to room " ++ str room
\overline{3}
```
Listing 2.12: Module defined with parameters

non-indexing nature, the scope of non-indexing parameters is limited to mechanisms that will be introduced later in sections [2.3.3](#page-40-0) and [2.3.4.](#page-41-0) In contrast, the scope of indexing parameters is the whole module.

In listing [2.12,](#page-37-2) we have a state variable message that depends on the indexing parameter room. The expression of the message is stored as the default value of an indexed lens. When an index is accessed, the expression is evaluated with the provided arguments from the request to the module state. The value is stored in the given index (formed with the room argument), resulting in every room having a different message state.

When a dependency of an indexed lens changes, the reactive nature of the language updates all stored values by re-evaluating the lens default expression for each index. Because the index is constructed from the module arguments, each index is deconstructed to populate the module parameters in the evaluation environment.

The [USID,](#page-14-0) being itself an indexation of connecting users, is a prime candidate for a parameter in modules to index module states for each user. We provide a language syntactic sugar when defining a [USID](#page-14-0) parameter to omit the type annotation, for example, module User < string name, usid >  $\{ \}$ . In the example we define the module User with the [USID](#page-14-0) as a parameter, which is internally transformed into a string usid parameter. This creates an isolated environment for each user in the module User state. For safety, when accessing a [USID](#page-14-0) indexed module state, the server automatically populates the module arguments with the user's [USID.](#page-14-0)

Recalling our running example application last expanded upon in listing [2.7,](#page-31-0) a problem was keeping the application from growing. The application wouldn't allow for multiple users to authenticate at the same time due to the fact that there was only one state for the page. Indexing the Public module with the [USID](#page-14-0) parameter provides each user with an authentication page state with the [USID](#page-14-0) as its index. This produces the desired authentication application as seen in listing [2.6](#page-29-0) where the page function was made in function of a given token. This new approach keeps the [USID](#page-14-0) safe, and the page value does not need to be re-evaluated for each request by the same user due to the nature of the indexed lens. Listing [2.13](#page-39-0) redefines the module Public, created in listing [2.7,](#page-31-0) using the [USID](#page-14-0) as a parameter. The parameterization of the module, allows each user to see the page evaluated with his own [USID](#page-14-0) even when another user is authenticated. As listing [2.13](#page-39-0) shows, we use the lenses introduced in section [2.3.1.4](#page-35-3) to replace the previous userFromId imported function. Instead of using a function, now we import the authenticated user name as currentUser. The new currentUser import filters the authenticatedUsers collection with the user's [USID,](#page-14-0) and takes the name field of the first record matched. Since the second branch of the page is only evaluated for authenticated users, we are guaranteed to never show the default value of the currentUser.

With an authentication mechanism implemented  $^3$  $^3$  in our language we can start the

<span id="page-38-0"></span> $3A$  working example can be found in the workspace at [http://live-programming.herokuapp.com/dev/](http://live-programming.herokuapp.com/dev/LsT5t) [LsT5t](http://live-programming.herokuapp.com/dev/LsT5t) with the authentication page at [http://live-programming.herokuapp.com/app/LsT5t/Public/](http://live-programming.herokuapp.com/app/LsT5t/Public/page) [page](http://live-programming.herokuapp.com/app/LsT5t/Public/page)

#### CHAPTER 2. LANGUAGE -BASED MODEL

```
1 / / Data s t o r e s
2 / / A u t h e n ti c a ti o n f u n c ti o n
3 / / H el p e r f u n c t i o n s and a c t i o n s
4
5 module Public <usid> {
6 import authenticate
7 import authenticated
8 import logout
9 from user in authenticatedUsers where user token == usid
10 import first user .name as currentUser
11 default {\{name: " " , token : " " } \}12
13 def page =
14 \langle \text{div} \rangle15 (if not authenticated usid then
16 \langle \text{div} \rangle17 < div>18 <input type="text" placeholder="username" id="name"/>
19 <input type="password" placeholder="password" id="password"/>
20 \langle/div>
21 <br />
<br />
<br />
<br />
<br />
<br />
<br />
<br />
<br />
<br />
<br />
<br />
<br />
<br />
<br />
<br />
<br />
<br />
<br />
<br />
<br />
<br />
<br />
<br />
<br />
<br />
<br />
<br />
<br />
<br />
<br />
<b
22 \langle div>
23 e l se
24 \langle \text{div} \rangle25 \langle h1 \rangle ("Welcome " ++ currentUser)\langle h1 \rangle26 <br/>
<br/>
<br/>
<br/>
<br/>
<br/>
<br/>
doaction=(logout)>"Logout"</button>
27 \langle \text{div} \rangle28 \langle/div>
29 }
```
Listing 2.13: Importing outside names

next step in our To-do list example application mentioned at the start of chapter [2.](#page-24-0)

# <span id="page-40-0"></span>2.3.3 Access conditions

By default, a module state is accessible by any user. However, in a web application, it is almost always required to have controlled access to a given state. For example, a user profile is only accessible to an authenticated user, or a group profile to an authenticated user that has access to the group. To tackle this need, we introduce a mechanism for modules to test a given access condition and determine whether a user can access a module state or not. We map this module condition directly to a wrapper delayed expression through a function which takes a *dummy* parameter. This allows us to create a delayed expression which can be evaluated for each request without storing state of the result, just by using core language constructs.

Our growing To-do application requires controlled access to each group, thus we will expand upon it as we further explain the access conditions mechanism. In section [2.3.2](#page-37-0) we finished a page where the stored users from appendix [A.1](#page-98-0) can authenticate themselves. Next, we will expand the application with a user page where the groups he can access are listed using the group seed data from appendix [A.2.](#page-99-0)

To set a module condition we introduced the when operator to modules, which takes an expression that must have a boolean type. By default, a module defined without a condition is given one with the true literal. The condition expression environment is composed of the module's parent environment and module parameters. Each request to a module state must first evaluate its access condition and test if the result is true, or false. As explained in section [2.3.2,](#page-37-0) accessing a module state requires the provision of arguments for the module parameters, which populate the environment in which the condition is tested. This guarantees that the evaluation of the condition has all the module parameters in the environment.

Listing [2.14](#page-40-1) shows the definition of an indexed module with an access condition, using the previously declared authenticated function in section [2.2.](#page-26-0) The defined module User

```
1 module User<usid> when(authenticated usid) {
2 import logout
3 from user in authenticatedUsers
4 where user token == usid
5 import first user . name as username
6 default {\{name: "", token: ""\}}7
8 def page =9 \langle \text{div} \rangle10 <h1>(" User : " ++ username )</h1>
11 <br/>button
12 doaction = (\text{log} out)13 data -redirect = (workspace_path ++ "Public/page")
14 >"Log out"</button>
15 </div>
16 }
```

```
Listing 2.14: User module definition
```

```
1 @Public {
2 def page =3 \quad \langle \text{div} \rangle4 (if not authenticated usid then
5 \langle \text{div} \rangle6 \left( \text{div} \right)7 <input type="text" placeholder="username" id="name"/>
8 <input type=" password" placeholder=" password" id=" password " />
9 \langle \text{div} \rangle10 <br />
<br />
<br />
<br />
doaction = (authenticate #name #password)>"Log In"</button>
11 \langle \text{div} \rangle12 else
13 \langle \text{div} \rangle14 \langle h1 \rangle ("Welcome " ++ currentUser) </h1>
15 <a href = (workspace_path ++ "User/page")>"Go to your page!"</a>
16 <br />
<br />
<br />
<br />
doaction=(logout)>"Logout"</button>
17 \langle \text{div} \rangle18 </div>
19 }
```
Listing 2.15: Public module redefinition

<span id="page-41-2"></span>is indexed with the [USID](#page-14-0) parameter in order to create an isolated environment for each user, similar to listing [2.14](#page-40-1) in section [2.3.2.](#page-37-0) Each access to the module User will test if the authenticated function for a given [USID,](#page-14-0) evaluates to true. With this module, each authenticated user has a different state. In the new User module we define the username import, similar to the way we do in listing [2.13,](#page-39-0) to view the name associated with an authenticated user. Finally we define an HTML page that displays the username, and allows the user to log out and be redirected back to the log in page.

In listing [2.15,](#page-41-1) we redefine the page in the Public module, previously defined in listing [2.13,](#page-39-0) and add a link to the user's page (line [15\)](#page-41-2).

With these modifications, we have a boilerplate for user authentication  $4$  on which we will build the rest of our running To-do list application.

## <span id="page-41-0"></span>2.3.4 Inheritance

In this section, we introduce an inheritance mechanism to the language as a means of giving a module access to another module. The next step in the development of our running To-do example application is to add a group environment for authenticated users to share information, which we will build with the help of module inheritance.

First, we define the state variable groups in the global environment, populated with the data found in appendix [A.2.](#page-99-0) With the new information stored, we want each user to have a list of the groups he can access. Listing [2.16](#page-42-0) redefines the User module of our running example application, with the help of a function that determines if a string is contained in a list of records that have a field name. The function listContains is

<span id="page-41-3"></span> $4A$  working example can be found in the work space at [http://live-programming.herokuapp.](http://live-programming.herokuapp.com/dev/H36KP) [com/dev/H36KP](http://live-programming.herokuapp.com/dev/H36KP), with the authentication page at [http://live-programming.herokuapp.com/app/H36KP/](http://live-programming.herokuapp.com/app/H36KP/Public/page) [Public/page](http://live-programming.herokuapp.com/app/H36KP/Public/page)

```
1 def list Contains list name =
2 match
3 get item in list
4 where item . name == name
5 with
6 \quad u::us \Rightarrow true7 | | \Rightarrow false
8
9 @User {
10 import listContains
11 from group in groups
12 where (listContains group.users username)
13 import group as groups
14 }
```
Listing 2.16: Group listing in the user page

```
module Group<string groupName, *usid> with User (usid)
  when (list contains groups@User groupName) {}
                       Listing 2.17: Group module definition
```
imported to help create a view that filters the newly defined groups collection, and returns the list of all the groups a user can access.

Now consider the module definition Group in listing [2.17](#page-42-1) which inherits the module User. As seen in the example, a module inherits another module through the keyword with, followed by the inherited module name. If the inherited module has a non empty set of parameters, the host module (module Group) must provide arguments to the inherited module parameters when the inheritance is defined. We provide the Group module [USID](#page-14-0) parameter as the argument expression for the inherited module User [USID](#page-14-0) parameter. This means that, when a user accesses the Group module, the User module state that is accessible to the user depends on the given [USID](#page-14-0) parameter. Additionally, because the User module has an access condition, any access to the Group module must first test the inherited module condition. Accessing an inherited name inside the host module is done through the appendage of the inherited module name with the @ symbol to the inherited name. We also define an access condition for the Group module using the inherited view name groups@Users, and test if a given groupName parameter is contained in it..

Next, we want each group to keep track of a to-do list, as well as a page to execute actions over each task. The listing [2.18](#page-43-0) defines a simplified, non-styled, example  $5$  of the TodoMVC application built on top of our running example application. In the example we define three actions to manipulate the todos store:

- AddTodo adds a new to-do to the list with a given text
- <span id="page-42-2"></span>• deleteTodo deletes a to-do, identified with a given id

 $5A$  working example can be found in the work space at [http://live-programming.herokuapp.](http://live-programming.herokuapp.com/dev/gCkg7) [com/dev/gCkg7](http://live-programming.herokuapp.com/dev/gCkg7) with the authentication page at [http://live-programming.herokuapp.com/app/gCkg7/](http://live-programming.herokuapp.com/app/gCkg7/Public/page) [Public/page](http://live-programming.herokuapp.com/app/gCkg7/Public/page)

```
1 @Group {
2 var todos = \left[ \right\{3 id : 0 ,
4 text: "Welcome to group " ++ groupName,
5 done: false
6 \quad | \ ]7
8 def size = foreach (todo in todos with y = 0) y+1
Q10 def addTodo text = \text{action} {
11 insert { id: size, done: false, text: text }
12 into todos
13 }
14
15 def deleteTodo id = action {
16 delete todo in todos
17 where \text{todo} \cdot \text{id} = \text{id}18 }
19
20 def toggleComplete id = action {
21 update todo in todos
22 with { id: todo. id, done: not todo. done, text: todo. text }
23 where \text{todo} \cdot \text{id} = \text{id}24 }
25
26 def todoItem todo =
27 < 1 >
28 <checkbox type="checkbox" value=(todo.done)
29 docheck=(toggleComplete todo.id)
30 douncheck=(toggleComplete todo.id)
31 />
32 \text{ <label>1} \text{label} \text{<label>1}33 <br/>button doaction=(deleteTodo todo.id)>"Delete"</button>
34 \frac{\langle}{\sin 34} \rangle35
36 def page =
37 <div>
38 <header>
39 <h1>groupName</h1>
40 <input placeholder="What needs to be done?" onenter=(addTodo) />
41 </header>
42 <section>
43 <ul >(map ( todo in todos ) todoItem todo )</ul>
44 \leq/section >
45 </div>
46 }
```
<span id="page-43-1"></span>Listing 2.18: Simplified, non-styled, TodoMVC application for groups of users

<span id="page-44-0"></span>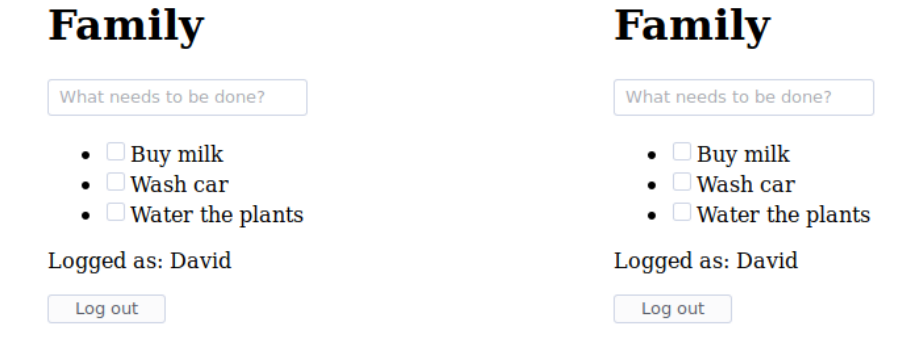

Figure 2.5: Alice's view Figure 2.6: David's view

Figure 2.7: Group page with footer duality issue

• toggleComplete toggle a to-do completed state

To keep track of how many tasks are in a to-do list, we define size that counts the elements in the todos collection. We also defined the todoItem function, that, given a to-do item returns an HTML value displaying the to-do text, a checkbox to change the completed state of the task, and a button to delete the item. The defined page allows the user to input a to-do by pressing enter through the attribute onenter. This attribute takes a function with a string parameter, and when the *enter* is pressed, the input value is used as the argument of the function (addTodo). Finally, in the page, we iterate over the todos storage, and for each to-do we call the todoItem function in order to display each to-do with an HTML value.

Notice how the example does not make use of any of the inherited names except in the definition of the module access condition (because it is a delayed expression), and recall the problematic behavior of non-delayed expressions in a shared environment previously described in section [2.2,](#page-28-0) page [13.](#page-28-0) With the inheritance mechanism introduced this behavior is now experienced when using inherited names on non-delayed expressions defined in the host module. To demonstrate this behavior, consider the addition of a footer in the group page in which we display the authenticated user name associated with the given [USID.](#page-14-0) Figure [2.7](#page-44-0) shows the example with the added footer view with two authenticated users, Alice and David, where David was the first to authenticate and access the group page. The group page is a non-delayed expression with a stored value for each group, and using a name such as the username@User, which depends on the [USID](#page-14-0) of the requesting authenticated user, causes the group page to evaluate with the corresponding authenticated user name. This is due to the fact that the Group name is only indexed by the groupName parameter, while the inherited User module is indexed by the [USID.](#page-14-0) Furthermore, changing the Group module [USID](#page-14-0) parameter to an indexing parameter, means that each user has different to-do list, even thou the added footer would correctly display the value of username for each user. Our goal however, is to have a todo list for each group while allowing the free usage of inherited names, and so the next

section introduces a new mechanism that allows us to deal with the recurring non-delayed expressions behavior in shared environments.

#### <span id="page-45-1"></span>2.3.5 Module Nesting

In this section, we introduce module nesting. Nested modules create a hierarchy, thus, access to an inner module must first test the access conditions of all outer modules. This means that, a nested module requires at least the same set of parameters as the outer modules in order to evaluate any outer conditions that might use parameters. Thus, by default, a nested module automatically inherits the set of parameters of the closest outer module, which we will call *nesting* parameters. However, the *nesting* parameters can be overridden for the nested module, meaning we can change a parameter from indexing to non-indexing and vice-versa without changing the actual outer module indexing parameters. New parameters can also be added to the nested module.

Consider the module Group redefinition in listing [2.19,](#page-45-0) which follows the development of our running To-do application. We want to limit the deleteTodo action to administrators of each group using module nesting. First, we defined a filtered view of the groups store to extract the members list of a given group containing all the information about each member of the group. Then, we define the isAdmin function to test if a given member is an administrator in the group. To create the administrator role, we define a nested module in the Group module, and override the *nesting* parameter groupName to a

```
1 @Group {
2 from group in groups
3 where group . name == groupName
4 import first group . users as members
\frac{1}{5} default {name:groupName, users : []}
6
7 def isAdmin name =
8 match
9 get member in members
10 where member . name == name
11 with
12 m::ms \implies m.addmin13 | | \cdot | => false
14
15 module Admin<string *groupName> when(isAdmin username@User) {
16 import todos
17
18 def deleteTodo id = action {
19 delete todo in todos
20 where \text{todo} \cdot \text{id} = \text{id}21 }
22 }
23 }
```

```
Listing 2.19: Module nesting
```

```
1 @Group {
2 def todoItem todo =
3 \times li4 <checkbox type=" checkbox " value=( todo . done )
5 docheck=(toggleComplete todo.id)
6 douncheck=(toggleComplete todo.id)
7 />
8 \le \text{label} >(\text{todo. text}) < (\text{label}>9 (in Admin (groupName, usid) then
10 <br />
<br />
<br />
<br />
<br />
doaction = (deleteTodo todo.id)>
"Delete"</button>
11 else \langlespan>\rangle\langlespan>\rangle12 \langle / l i >
13 }
```
Listing 2.20: Checked module access with In-Then-Else

non-indexing parameter. We keep the [USID](#page-14-0) *nesting* parameter as a non-indexed parameter since we don't have any state that needs to be indexed in the Admin module. The Admin module is also defined with an access condition, with the help of the previously defined function isAdmin, to only allow access to administrators of the group. Finally, we import the todos store to redefine the delete action from the Group module inside the Admin module. The composition of mechanisms illustrated in the example creates a a non-indexed, isolated, and conditioned environment (the module Admin), inside an already existing isolated, and indexed environment (the module Group).

Next, we would like to display the administrator actions in the group page defined in module Group, but only when the user is an administrator. To allow this kind of checked access to a module defined in another module's environment, we introduce the In-Then-Else operation. This new operation is similar to the If-Then-Else statement, except instead of providing a condition to test, we provide a module name and arguments for each module parameter in order to test the given module access condition. Listing [2.20](#page-46-0) redefines the todoItem function, previously defined in listing [2.18.](#page-43-0) We use a In-Then-Else statement with the Admin module as the target, and provide an argument for each one of the Admin module parameters. In the first branch, where the Admin module condition test was positive, we display the delete button for the task. The second branch simply shows an empty span [HTML](#page-14-1) element.

The composition in the example application<sup>[6](#page-46-1)</sup> still does not allow the inherited user state in any non-delayed expression of the Group module to have the desired result just as is previously described in section [2.3.4,](#page-43-1) page [29,](#page-43-1) and in section [2.2,](#page-28-0) page [13.](#page-28-0) Additionally, because the defined page in the module Group is only indexed by the groupName parameter each group only has a page value. Thus, for each given groupName, if an administrator is the first authenticated user and subsequently the first to request the page name, the administrator actions will be available to all users due to his [USID](#page-14-0) being used in the evaluation of the non-delayed expressions to be stored. However, with module

<span id="page-46-1"></span><sup>&</sup>lt;sup>6</sup>Working example in the work space at http://live-programming.herokuapp.com/dev/51YB5, with the authentication page at <http://live-programming.herokuapp.com/app/5lYB5/Public/page>

<span id="page-47-0"></span>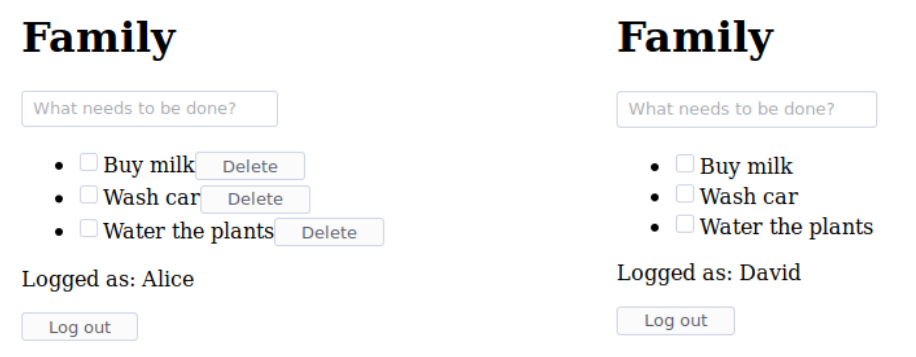

Figure 2.8: Alice's view Figure 2.9: David's view

Figure 2.10: Group page with different indexed states

nesting we can create a different composition in order to express the previous example without having the undesired behavior of non-delayed expressions. Listing [2.21](#page-48-0) shows this compositions. We define the module Member nested inside the Group module, and nest the previously defined Admin module inside the module Member. We override the Member *nesting* [USID](#page-14-0) parameter so that both the groupName and [USID](#page-14-0) parameters index the Member module. Since the Admin module now inherits the Member module parameters, we override both the groupName and the [USID](#page-14-0) parameters as non-indexing parameters. Then, we redefine all the previously defined module Group names inside the Member module, with the exception of the todos store. The todos collection is instead imported from the Group module.

The composition created in listing [2.21,](#page-48-0) provides the state of page as an indexed state by both the groupName and [USID](#page-14-0) parameters of the Member module. The todos is imported to the Member module, which keeps the original collection indexed only by the groupName parameter. It is also now possible to use the inherited names from the User module without the duality issue affecting non-delayed expressions, because the Member module is indexed with at least the same parameters as the User module (the [USID](#page-14-0) parameter). For instance, in the redefined page name, we can add a footer to the [HTML](#page-14-1) page where we show the username value for each user, and a logout button. Additionally, the definition of the inner module Admin, and use of the In-Then-Else statement, grants extra actions to some users.

Figure [2.10](#page-47-0) illustrates two users, Alice and David, authenticated in different devices and viewing the to-do list for the family group. Since Alice is an administrator of the family to-do list group, the delete button is displayed as fig. [2.8](#page-47-0) shows. In fig. [2.9](#page-47-0) we see David's view, and because he is not an administrator the delete button is not displayed. Figure [2.10](#page-47-0) also shows that both views have their respective authenticated user names at the bottom.

To finish our running application  $^7$  $^7$ , we redefine the user page in the User module to

<span id="page-47-1"></span><sup>7</sup>Working example in the work space at <http://live-programming.herokuapp.com/dev/BluQ1>, with

```
1 @Group {
2 module Member<usid> with User(usid) {
3 import todos
4 import isAdmin
5
6 module Admin\lestring *groupName, *usid> when(isAdmin username@User) {
7 import todos
8
9 def deleteTodo id = action {
10 delete todo in todos
11 where \text{todo} \cdot \text{id} = \text{id}12 }
13 }
14
15 def size = foreach (todo in todos with y = 0) y+116
17 def addTodo text = \text{action} {
18 insert { id: size, done: false, text: text }
19 into todos
20 }
21
22 def toggleComplete id = action {
23 update todo in todos
24 with { id: todo.id, done: not todo.done, text: todo.text }
25 where \text{todo} \cdot \text{id} = \text{id}26 }
27
28 def todoItem todo =
29 <li >
30 <checkbox type=" checkbox " value=( todo . done )
31 docheck=(toggleComplete todo.id)
32 douncheck=(toggleComplete todo.id)
33 />
34 <label >(todo.text)</label >
35 ( in Admin ( groupName , usid ) then
36 <br/>button doaction=(deleteTodo todo.id)>"Delete"</button>
37 else <span></span>
38 )
39 \langle l \mathbf{i} \rangle40
41 def page =
42 <div>
43 <header>
44 <h1>groupName</h1>
45 <input placeholder="What needs to be done?" onenter=(addTodo) />
46 </header>
47 \leq section >48 \langle ul \rangle (map (todo in todos) todoItem todo) \langle ul \rangle49 </section>
50 <br>\n<br>\n<b>6000</b>51 \langle \mathbf{p}\rangle ("Logged as: " ++ username@User) \langle \mathbf{p}\rangle52 <br/>

53 data-redirect = (workspace_path ++ "Public/page")>
54 "Log out "
55 </button>
56 \checkmark footers
57 < div>58 }
59 }
```
Listing 2.21: Member module

```
1 @User {
2 def page =3 \quad \langle \text{div} \rangle4 \langle h1 \rangle("User: " ++ username) </h1>
5 <br <br />
\leq \leq \leq \leq \leq \leq \leq \leq \leq \leq \leq \leq \leq \leq \leq \leq \leq \leq \leq \leq \leq \leq \leq \leq \leq \leq \leq \leq \leq \leq \leq \leq \leq \leq \leq6 "Log out "
7 \langle/button>
8 \langle h2 \rangle" Groups "\langle h2 \rangle9 \langle u| \rangle10 (map (group in groups)
11 \langle li >
12 <a href = (workspace_path ++ \degree Group/Member/page/\degree ++ group .name)>
13 (group . name)
14 \epsilon/\mathbf{a}15 \langle l \mathbf{i} \rangle16 )
17 \langle \textbf{ul}\rangle18 </div>
19 }
```
Listing 2.22: User page updated links

update the groups list with new links because the page name in Group module as been moved to the inner module Member. listing [2.22](#page-49-0) redefines the user page.

# 2.4 Syntax

In this section we provide the language grammar and explain the direct mapping of the introduced mechanisms to the core language constructs. Most of the grammar remains unchanged from the language we extend (see section 2.2 of language thesis [\[Mat15\]](#page-95-0)). Figures [2.11](#page-50-0) and [2.12](#page-51-0) shows, respectively, the top-level operations, and expressions of the language.

The module abstraction given by the module operation maps to a module typed value that stores all the necessary information about a module: name, set of parameters, access condition, inherited module, and inherited module arguments. As described in section [2.3,](#page-30-0) each definition is directly mapped to a var, or def, operation with a transformed internal name. If the module is indexed by a set of parameters, the value stored for each definition is an indexed lens defined with the module set of parameters.

Import operations are mapped into def operations with the same internal transformed name as simple var/def definition in the module, and with the respective lens value. Because lens store the original name, verifying actions over lenses correctly by following the reference in a lens to find out if the original name is a var, or a def which is not allowed in actions by the core language.

The @a module block operation allows for the (re)definition of names in an existing module. This operation maps directly to the previously, described module operations,

the authentication page at <http://live-programming.herokuapp.com/app/BluQ1/Public/page>

<span id="page-50-0"></span>

| $\boldsymbol{o}$ | $\mathrel{::=}$ $\mathrel{r}$           | <b>Construction Operations</b>   |
|------------------|-----------------------------------------|----------------------------------|
|                  | $\theta$                                | <b>Interaction Operation</b>     |
| r                | $\mathrel{\mathop:}=$ var a = e         | State Variable                   |
|                  |                                         |                                  |
|                  | def $a = e$                             | Pure Data Transformation         |
|                  | atomic $\{r^*\}$                        | <b>Composition of Operations</b> |
|                  | module $a$ <param<sup>*&gt;</param<sup> |                                  |
|                  | when( $e$ )                             | Module                           |
|                  | with $a(e^*) \{i^* r^*\}$               |                                  |
|                  | <b>@</b> a $\{i^* r^*\}$                | Module Block Redefinition        |
|                  | table a $\{(x: t)+\}$                   | Database Table                   |
|                  | delete a                                | Remove Name                      |
|                  | deleteall                               | Remove All Names                 |
| i                | $ ::=$ import a as a                    | <b>Import Declaration</b>        |
|                  |                                         |                                  |
|                  | from a in a where e                     | Filtered Import                  |
|                  | import first? $e$ as a (default $e$ )?  |                                  |
| $\boldsymbol{p}$ | $ ::=$ usid   $t *?$ a                  | Module Parameters                |
| t                | $ ::=$ number   string   boolean        | Base Types                       |

Figure 2.11: Operations syntax.

which maps to var, or def, operations, keeping in the extended language the incremental property of the core language.

The only added expressions to the syntax are: In-Then-Else operation, *Access Module Identifier*, and workspace\_path. The In-Then-Else is explained in section [2.3.5,](#page-45-1) and provides a dynamic runtime module condition check to determine which branch to evaluate. The *Access Module Identifier* is how the heir of an inherited module accesses the names defined in the inherited module, as seen in listing [2.17.](#page-42-1) Finally, the workspace path is an expression that returns the workspace [Uniform Resource Locator \(URL\)](#page-14-2) when evaluated.

Besides the added module type, the type system remains unchanged, meaning that with the direct mapping of the introduced mechanisms to core language constructs we allow the extended language to keep the reactive and incremental nature of the core language.

<span id="page-51-0"></span>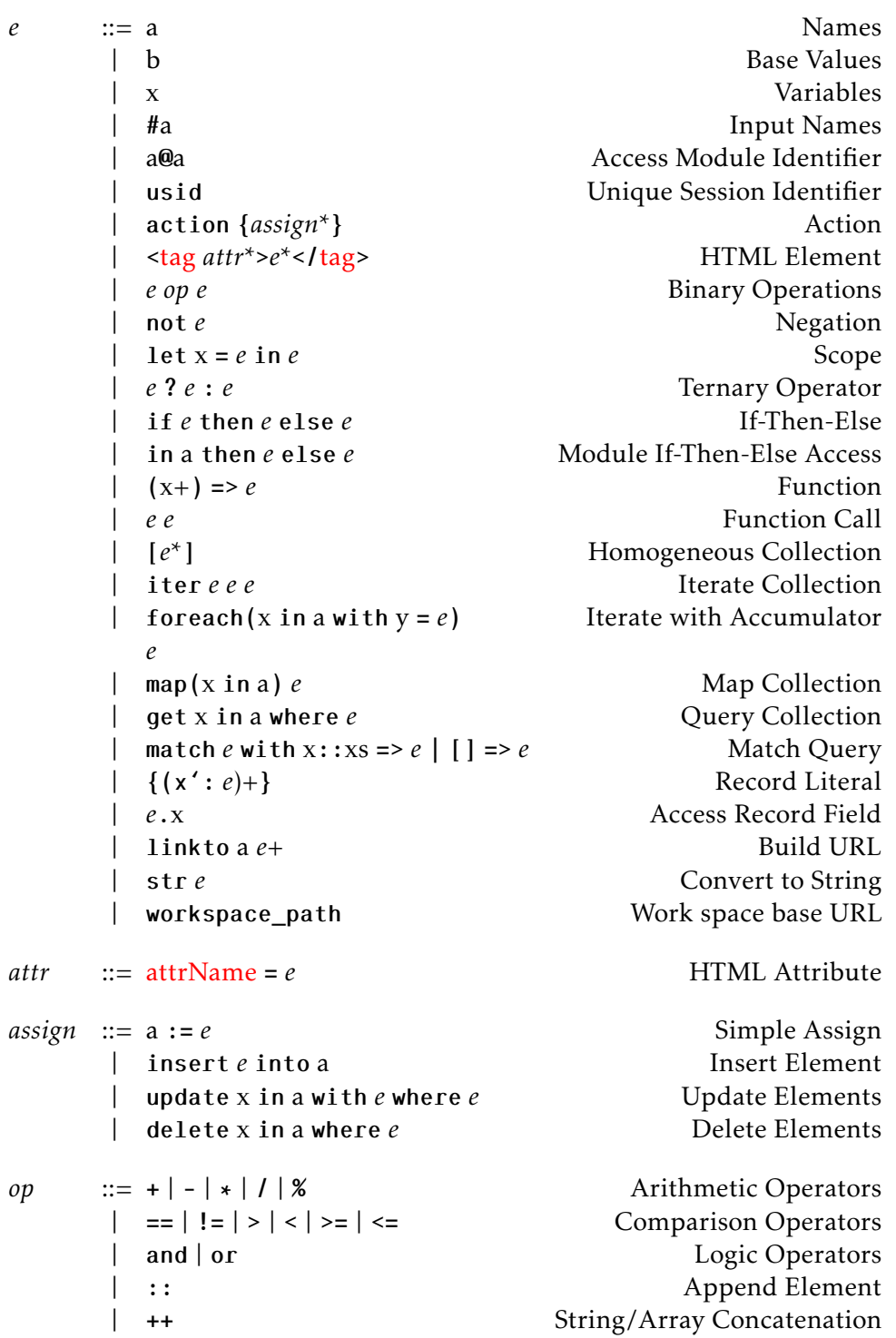

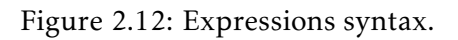

C H A P T E R  $\sim$ 3  $\mathbf{\mu}$  $\mathbf{L}$  $\mathbf{p}$ ∢  $\mathbf{H}$ 

# IMPLEMENTATION CHALLENGES

In this chapter we list and explain some of the challenges found when implementing the introduced mechanisms on top of the existing framework [\[Mat15\]](#page-95-0). The biggest challenges of the work done in the context of this thesis were found in the implementation of the language, architecture, and [Integrated Development Environment \(IDE\).](#page-14-3) The following sections describe the challenges of each component and how we tackled those challenges.

# 3.1 Language

The biggest challenge in introducing a modular approach to the language was designing module mechanisms that when composed allow for the definition of applications with multi-tenant traits. Applications such as the one we developed with the TodoMVC [\[Tod\]](#page-97-0) project adapted to groups of users in chapter [2.](#page-24-0) Additionally, the introduced mechanisms had to support, and keep, the reactive and incremental nature of the core language [\[DS15\]](#page-94-0). As language-based abstractions, the mechanisms were designed to map directly to core language operations in order to keep the described reactive and incrmemental properties.

The duality of delayed vs non-delayed expressions discussed in section [2.3.4,](#page-43-1) page [29,](#page-43-1) and in section [2.2,](#page-28-0) page [13,](#page-28-0) was the biggest design challenge. This duality in a global environment, where all users are seen as one, is explicit and easy to understand when writing code. However, when user identification is introduced, non-delayed expressions with user data produce the same stored value for all users. Examples like listing [2.5](#page-28-1) expose the challenges of introducing user identification in a global environment, where a login page has a global state instead of a state for each user.

Designing the module mechanisms with the duality issue in mind was the hardest challenge in extending the language. We designed each mechanism as base constructs, each capable of expressing different aspects of an application. But the composition of

these mechanisms is what allows users to fully express a multi-tenant applications, without any duality issues, as shown in listing [2.21.](#page-48-0)

The introduced lens mechanisms also offered challenges when designing and composing different lenses to provide more complex filters. As an internal mechanism that supports different import operations, it was important that lenses had a simple and common interface (get, put operations described in section [2.3.1\)](#page-30-1) to allow for the future addition of more import operations without making changes to the interpreter core code. This offered a challenge in the transformation of actions into correct assignments, because the core code of the interpreter should only deal with a common interface without knowing what type of lens it is. This challenge was made harder when we introduced lens compositions for the same reasons. Each composition deals with a common interface and one lens can be composed with multiple lenses.

# 3.2 Architecture

Although the system architecture remained the same, the introduction of modules to the language required some modifications to how the [REST](#page-14-4) interface handles requests in different paths, and how the WebSockets handle updates to page names inside modules.

We decided that the [REST](#page-14-4) [API](#page-14-5) described previously in table [1.1](#page-19-0) should keep the same routes. However, in order to access a module name, we had to modify how the routes handle other paths besides the root path (*/*). So, for example, to access the value of a name x in the global environment the request is  $GET / x$ . If the name x is inside a module named Public, the path to this module is */Public*, therefore the request to access the value of x inside the module is *GET /Public/x*. Nested modules translate directly into a path, for example, a module named Member inside a module named Group translates into the path */Group/Member*. When dealing with indexed modules, requesting a name is similar to requesting a function with arguments. For example, consider a module named User indexed by a string typed parameter named name with a name f defined inside. To access the value of f with the index "Alice" the request is *GET /User/f/Alice*. If f is a function, for example var  $f$  i = i + 1, the arguments of the function come after the arguments of the module, because first we access the value (a function value), and only then we call the function. So to call f with the argument 1, the request is *GET /User/f/Alice/1*.

When a user requests a name with an HTML value, a page subscription is created for the client in order to keep track of where to push updates for a given HTML page. In indexed modules, each requested name with an HTML value is associated with a set of arguments for the module parameters. This means that, when such a name is updated we need to re-evaluate the page with the set of module arguments with which the client requested. Even thou the previous implementation of page subscriptions handled the list of arguments for functions that return HTML values, adding the module arguments to the same list is not enough, because there is no information in the page subscription about the module, for example: how many parameters, and what is the type of each parameter.

<span id="page-54-1"></span>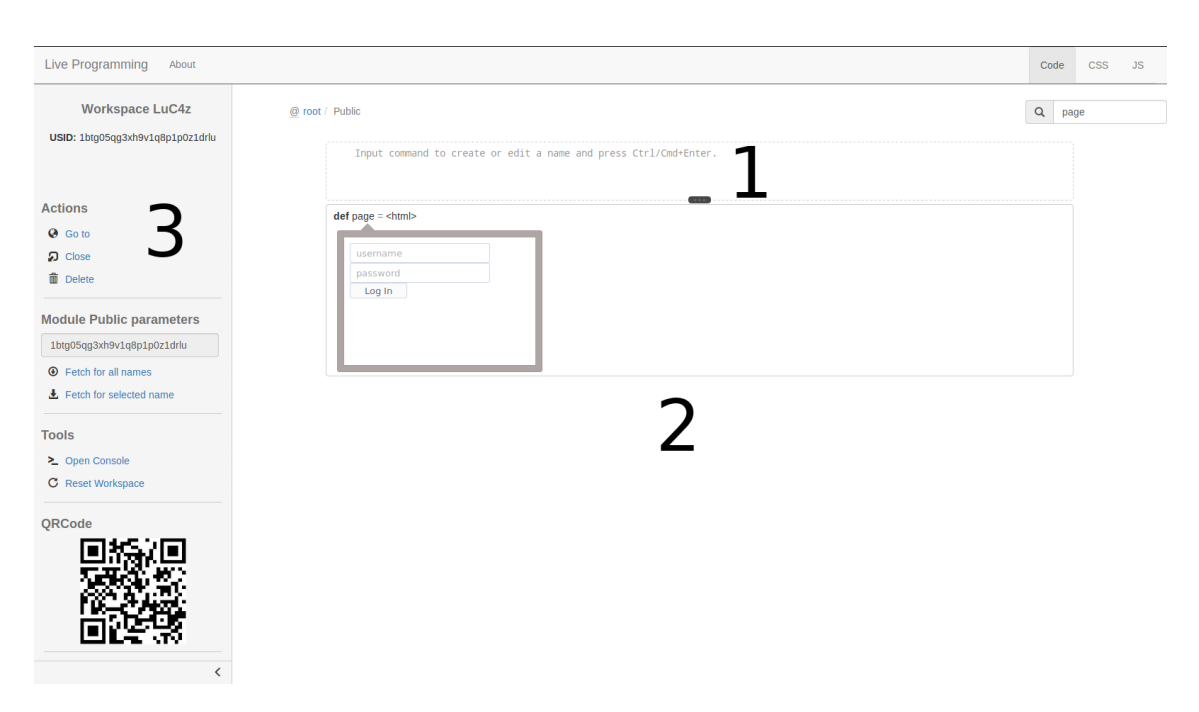

Figure 3.1: IDE

In order to keep track of the module arguments a page was requested with, we extended the WebSockets page subscriptions with information about the module a page is defined in, as well as the module arguments used to evaluate the requested page.

# 3.3 IDE

In this section we introduce the browser-based  $\mathrm{IDE}^1$  $\mathrm{IDE}^1$  $\mathrm{IDE}^1$  $\mathrm{IDE}^1$  for our language. We reworked an already existing [IDE](#page-14-3) for the extended language [\[Mat15\]](#page-95-0) in order to support the concept of modules and paths. The [IDE](#page-14-3) allows a user to develop applications incrementally with immediate feedback, and use the created applications in the same environment. The new [IDE](#page-14-3) provides new tools to better navigate the development of an application using modules and session identifiers.

The [IDE](#page-14-3) is divided in three main areas as indicated in fig. [3.1.](#page-54-1) Each numbered section is described as follows:

- 1. Live Editor In this re-sizable panel the user can write code and send it to the interpreter, through the server. Errors are shown with a pop up above this panel. The module path in which the written code runs is indicated above the editor followed by the symbol @. This path navigator is composed of clickable breadcrumbs which provides an easier backwards navigation. In fig. [3.1](#page-54-1) the current path is */Public*.
- 2. Names Panel This panel lists all the names in the current path. Each name can be selected, and always displays his respective expression and/or value. The list of

<span id="page-54-0"></span><sup>1</sup> IDE available at <http://live-programming.herokuapp.com>

#### CHAPTER 3. IMPLEMENTATION CHALLENGES

<span id="page-55-0"></span>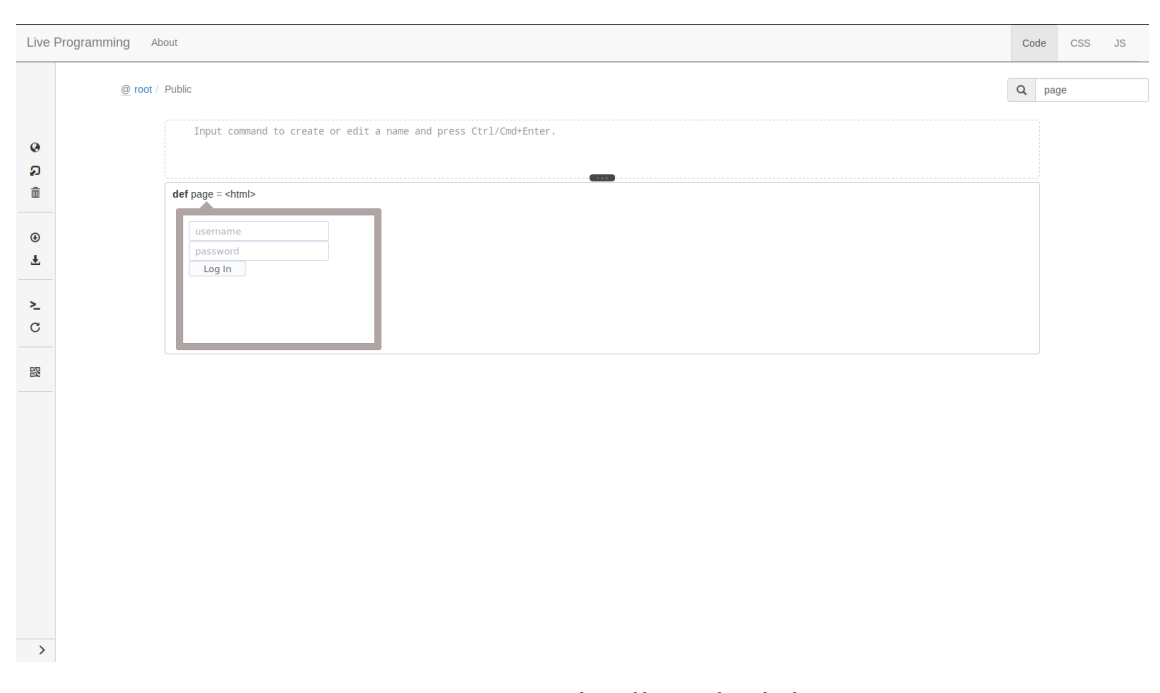

Figure 3.2: IDE with collapsed side bar

names navigated names using the arrow keys, and when a module is selected the user can open it by pressing *enter*. *Backspace* will navigate the user backwards by one module.

3. Side bar – This panel provides the workspace name, the [USID](#page-14-0) of the user, as well as a four main sub bars: action bar, module parameters bar, tool bar, and a [Quick](#page-14-6) [Response Code \(QRcode\)](#page-14-6) bar. When a name is selected, the side bar is updated to show all the available options. The action bar gives all names the delete action. Names with HTML values provide two unique actions: a *go to* page action that sends the user to the page in a new window, and an action to open the page directly in the IDE with a small frame. Names with action values can be executed in the action bar. Names with function values provide an action to run the function accompanied by a text box in which the user can write the arguments. When inside a module, each module parameter has an *input* available with the respective parameter type, and ech action from the side bar uses a set of arguments managed by the user. The tool bar also provides a way to reset the workspace, which restores the workspace to an empty one. A console can be opened from the tool bar to provide the user with a [Read–Eval–Print Loop \(REPL\).](#page-14-7) All executed actions in the side bar are also printed in the console display. All names generate a [QRcode](#page-14-6) that links to the name directly.

There are other relevant elements in the [IDE,](#page-14-3) such as the search bar located opposite to the path breadcrumb. The search bar filters names in panel *1* and is a retractable element, so it can be closed and opened as needed by clicking the icon. The tabs on the top right of the [IDE](#page-14-3) allow the user to navigate between the [JavaScript \(JS\),](#page-14-8) [Cascading Style](#page-14-9) [Sheets \(CSS\),](#page-14-9) and language editors. The [CSS](#page-14-9) and [JS](#page-14-8) editors are based on the Ace [\[Ace\]](#page-96-0)

editor, which provides highlighting support and live syntax checking. It is also possible to collapse the tool bar (panel *3*) as shown in fig. [3.2.](#page-55-0) Most actions and tools are kept in the collapsed bar, with the respective icon identifying each one. The *About* page can be accessed in the top bar, and contains information about the [IDE](#page-14-3) as well as a list of small example applications that can be copied to an empty workspace.

## C H A P T E R  $\sim$ 4  $\overline{\mathbf{u}}$  $\vdash$  $\mathbf{p}$ ∢  $\mathbb{E}$

# RELATED WORK

In this chapter we study existing solutions for the problems we tackle in this thesis and compare them with our introduced abstractions. We first explore existing basic session mechanisms used to tackle user identification and authentication. Then, explore modern web frameworks too study the most common approaches to authentication, access control, role based development and synchronization in each one. Finally, we study a programming language for writing lenses in order to better understand lens programming.

# 4.1 Basic Session Mechanisms

In web applications, a session is a semi-permanent interactive data interchange, between two or more communicating devices, or between a computer and a user [\[Ses\]](#page-97-1). A session is established at a certain point in time, and has an expiration date. An established session may involve more than one message in each direction. Usually, a session has an associated state, meaning that at least one of the communicating parts needs to store session data in order to communicate. Establishing a session is one of the basic steps to performing a connection-oriented communication. In the next section we will study some of the session mechanisms used in providing state to communications in stateless web and Internet protocols.

# 4.1.1 Cookies and tokens

An [HTTP](#page-14-10) Cookie, or just Cookie, is the most primitive mechanism, embedded into the [HTTP](#page-14-10) protocol, to store small amounts of information on the user's browser. Cookies are designed as a reliable mechanism for websites to persist user's information on the browser and recognize the user in a later interaction. The browser sends the Cookies back to the respective sites every time the user accesses them. Cookies are set in [HTTP](#page-14-10)

requests (response by a server to a request) through a Set-Cookie header which instructs browsers to store the data in a Cookie. Afterwards, the cookie data is sent along in every request made to the same server in the form of a Cookie [HTTP](#page-14-10) header. Additionally, an expiration date, and restrictions to a specific domain can be specified.

Perhaps the most important function a Cookie performs in the modern web is supporting authentication between requests, a form of stateful communication between client and server. Websites send back to the client some unique user information, usually a server-generated token, allowing the website to check in future requests if a user is authenticated or not and respond accordingly to the identified user.

#### 4.1.2 Authentication

Authentication is the act of verifying an identity, more precisely in web and cloud applications, the identity of a user [\[Aut;](#page-96-1) [CC12\]](#page-94-1). There are three existing authentication factors in the process of identifying a user: knowledge factor, ownership factor, and inherent factor. Knowledge factors include elements that a user knows (e.g. password, security question). Ownership factors include elements that a user has (e.g. tokens). Inherent factors include elements that a user is or does (e.g. fingerprint, voice, bio-metrics, signature). For a positive authentication at least elements from two factors are required. Authentication in web and cloud applications is commonly performed using a two-factor authentication with something the user has (e.g. username, id) and something the user knows (e.g password).

[HTTP](#page-14-10) supports basic schemes for authentication like basic access authentication (providing a username and a password) and digest access authentication (applies an hash function before sending the credentials over the network). These mechanisms operate via challenge-response mechanisms in which servers identify and issue challenges before answering to requests. [HTTP](#page-14-10) also allows the definition of separate authentication scopes under one root [Uniform Resource Identifier \(URI\),](#page-14-11) called authentication realms.

Another approach to authentication in the modern web is authentication using thirdparty services, eliminating the need for application developers to build their own ad-hoc login systems, allowing users to login to multiple unrelated services with possibly the same identity and credentials. OpenID [\[Ope\]](#page-97-2) is an open standard for this decentralized authentication protocol which several large organizations either issue or accept (e.g. Microsoft  $^1$  $^1$ , Google  $^2$  $^2$ ). Users just need to create an account in OpenID by selecting an identity provider and then sign onto any website that accepts it.

## 4.1.3 Session Mechanisms

[HTTP](#page-14-10) is the foundation of data communication in the World Wide Web, and is a stateless protocol [\[Rfc\]](#page-96-2), which means that, every time a communication between a server and

<span id="page-59-0"></span><sup>1</sup>https://www.microsoft.com

<span id="page-59-1"></span><sup>2</sup>https://www.google.com

a client ends, the information about the session is lost from the communication stack. Sometimes it is convenient to maintain session related data, for example, to avoid asking for a password every time a client makes a request to the server, to keep track of a shopping cart over multiple requests to the server. In order to maintain session data there are two obvious possibilities: Server Side web sessions and Client Side web sessions.

In a Server Side web session implementation, session information is stored on the server and a token is used to uniquely identify the session. The token is either explicitly stored in an [HTTP](#page-14-10) Cookie on the client browser or, explicitly sent as a parameter in the request also known as [URL](#page-14-2) Rewriting. Each request carries the Cookie to the server so it can match the request with the right session information in the server.

On the other hand, in a Client Side web session implementation, [HTTP](#page-14-10) Cookies are used to directly store the session information on the client. Cookies are automatically carried over on each request to give the server all the information needed about the session.

To show how these two styles are commonly implemented in frameworks we consider the case of Java Servlets  $^3$  $^3$ , which mainly follows a Server Side web session style through the java interface HttpSession [\[Httb\]](#page-96-3). When a client makes a request to a servlet, the request object (HttpServletRequest java object [\[Htta\]](#page-96-4)) provides a method (*getSession*) that retrieves, or creates, an HttpSession object to manipulate session information on the server. By default the server maintains the HttpSession objects in a map, meaning that if the server goes down, all the session information is lost. However, servers can be configured to persist session data to disk. To uniquely identify each HttpSession object in the map, an [HTTP](#page-14-10) Cookie (named JSESSIONID) containing a unique identifier (generated by the servlet), is kept on the client. In this way, when a client makes a request with an [HTTP](#page-14-10) Cookie named JSESSIONID, the HttpSession object that corresponds to that particular session is returned by the *getSession* method, and with it the server can manipulate the session information for that particular client. Additionally, Java Servlets also implements Client Side web sessions by allowing the creation and manipulation of [HTTP](#page-14-10) Cookies kept on the client to store any kind of session information.

Aside from Server Side (with or without [URL](#page-14-2) Rewriting) and Client Side web sessions, an alternative, and well known approach for storing session information is also commonly used. In this approach, hidden fields are inserted in web pages to store session information related to the client accessing the web page. This technique obviously raises security concerns, since, even thou they are hidden in the page, the source of the web page can be inspected to uncover its content. The same concerns apply to [HTTP](#page-14-10) Cookies, which are stored in the browser but can be viewed manually, or even stolen if given the required access to the machine. In both [HTTP](#page-14-10) Cookies and hidden field storage of session data, cryptography can be employed to mitigate these security concerns.

<span id="page-60-0"></span><sup>3</sup>http://docs.oracle.com/javaee/6/tutorial/doc/bnafd.html

## 4.1.4 Analysing Session Mechanisms

While Server Side sessions are usually efficient and secure, in high-availability systems with no mass storage it becomes difficult to maintain efficiency. Although limiting the number of clients accessing the server severely weakens the availability of a server, it makes it possible to reserve a portion of the [Random Access Memory \(RAM\)](#page-14-12) for storage of session data to tackle the absence of mass storage. In contrast, Client Side sessions can mitigate the weight of storing and loading all session information on the server in high-availability systems, however, as previously mentioned data stored in the client is vulnerable to tampering. In order to increase security of session data stored on the client, the server must be the only location to initiate a valid session, as well as the only system able to interpret and manipulate the data. To guarantee confidentiality and integrity requirements a variety of cryptography methods can be used. A clear problem of storing session information on the client is the size of the data being transmitted between the client and the server with every request, which is aggravated by the limitations that some browsers impose on the size and number of Cookies each site can store on the client. To improve efficiency in carrying large amounts of session data and meet the limits of browsers, servers may compress data before creating a Cookie and decompressing it when the Cookie is received in a future request.

Many frameworks already provide at least either Server Side sessions or Client Side sessions in the most basic form without giving too much increased security. While it is possible to code all the increased security discussed previously, it is an extensive process, prone to mistakes. To make it simpler and safer to develop applications with sessions, a framework could infer what information needs to be sent to the client and, be able to tell when certain security invariants are being broken by knowing what information should not be sent to the client. The only choices the developer should have to think about are the configuration choices of the employed mechanisms and perhaps where information is allowed to flow by explicitly marking data with annotations for security purposes. However, the underlying mechanisms used by the framework should guarantee all the confidentiality and integrity requirements without compromising efficiency.

# 4.2 Related Frameworks

In this section we study some of the existing web frameworks, focusing on the features relevant to our topic. For each framework, we make a brief introduction highlighting key aspects of the framework, and give an example on how a simple web application is built. We explore how several frameworks provide session management, access control, and synchronization. Finally, we examine how ensuring data privacy in the studied frameworks is addressed.

```
1 application example
2
3 entity Message {
4 author :: String
5 text :: Text
6 }
7
8 entity Wall {
9 posts -> List <Message>
10 }
11
12 var wall := Wall\{\}13
14 define page root () {
15 \text{title} \left\{ \text{"Wall"} \right\}16 navigate (post ()) { "Post" } " "
17 for (m: Message in wall . posts) {
18 "Author: " output (m. author)
19 "Message: " output (m. text)
20 \frac{1}{20}21 }
2223 define page post() {
24 title { "Post a new message" }
25 var m := Message\{\}26 form {
27 label ("Input Message:") { input (m. text)}
28 label ("Author:") { input (m. \text{author})}
29 submit ("Post", action {
30 m. save ( ) ;
31 wall . posts . add (m);
32 message ("New post created.");
33 return root ();
34 } )
35 }
36 }
```
Listing 4.1: WebDSL example application

## 4.2.1 WebDSL

WebDSL [\[Gro+08\]](#page-94-2) is a domain-specific language for developing dynamic web applications that translates to Java web applications, and has some key features that are relevant to our topic, such as a rich data model (entities), access control and generation of a synchronization framework. WebDSL applications are organized in *\_\*.app\_* files. Modules in WebDSL can be written in .app files and imported to a main .app file where the application header is declared. To show how an application is built in WebDSL, consider listing [4.1,](#page-62-0) a very simple example application in which a client can post messages and view a wall of all of the posted messages. Following the application header, two entities are declared, an entity representing a message, and an entity representing a wall to store all the messages in a collection. The Wall variable is instantiated followed by two pages, one iterates the collection of messages to show a wall of messages, and the other provides a form in which a client can input a text message to post.

```
1 s e s s i on wall {
2 messages -> List <Message>
3 }
```
Listing 4.2: WebDSL session entity

```
1 extend s ession wall {
2 friends -> List <User>
3 }
```
Listing 4.3: WebDSL session entity extension

```
1 entity User {
2 name :: String
3 password :: Secret
4 }
5 principal is User with credentials name, password
                       Listing 4.4: WebDSL principal definition
```
#### 4.2.1.1 Sessions

WebDSL follows a Server Side web session style where session data is stored on the server with globally visible variables in the application, also known as session entities [\[Weba\]](#page-97-3). Listing [4.2](#page-63-0) shows an example of how to define a session entity for a wall of messages. A session entity object is automatically instantiated when a browser makes a request to a server, which responds with a cookie named *WEBDSLSESSIONID* with the identifier for that client session. Session entities, just like regular entities, can be extended in order to add new properties to an already existing session entity. In listing [4.3](#page-63-1) we add a list of friends to our wall session entity.

## 4.2.1.2 Access Control

Access control, in WebDSL, is defined using a sub-language used to define rules over resources. To allow the creation of rules over an authenticated principal, the sub-language supports the declaration of a principal using a user defined entity and a set of credentials, which generates a session entity to hold the currently signed in user. Listing [4.4](#page-63-2) shows a configuration of a principal using the User entity. The generated session entity is show in listing [4.5.](#page-63-3) In this declaration two things are introduced, the principal representing the currently signed in user, and a function to verify whether the principal is signed in

```
1 session securityContext {
2 principal -> User
3 logged In :: Bool := this . principal != null
4 }
```
Listing 4.5: WebDSL security context

```
1 access control rules
\overline{2}3 rule page editMessage (m: Message) {
4 m. author == principal
5 }
```
Listing 4.6: WebDSL access control rules

```
1 / / Com pil e s
2 rule page editMessage (m: Message) {
3 m. author == principal
4
5 rule action save () {
6 m. author == principal
7 }
8
9 rule action cancel() {
10 m. author == principal
11 }
12 }
13
14 // Does not compile
15 rule action save () {
16 m. author == principal
17
18 rule page editMessage (u: Message) {
19 m. author == principal
20 }
21 }
```
Listing 4.7: WebDSL access control constraints

or not. In the current implementation of WebDSL the authentication credentials are not used, but in the future, the WebDSL developers pretend to derive a default login template from the given authentication credentials. Additionally, login and logout templates are generated along side an authenticate function that checks if the given credentials are correct, and setting the principal property if they are. The auto-generated templates and function, can be overridden to allow further control of the authentication step. Creating access control rules becomes very simple after the securityContext is configured, for example, in listing [4.6](#page-64-0) we define a rule stating that only the author of a message can edit it. The first line states that the following declarations will be access control rules. Rules can be applied to other resources like templates, page actions, functions or pointcuts, which will be explained later. In this example, our resource is a page, named editMessage, with a message as an argument. The securityContext session is available inside the rules, and by using the principal declaration we can check if the author of the message is the currently logged user.

Nested rules are allowed for a finer-grained control, but with some constraints as show in listing [4.7.](#page-64-1) Pages are parent resources of actions, this implies that a nested rule is only valid for usage of that resource inside the parent resource. Often, a page resource

```
1 rule page editMessage (m: Message) {
2 m. author == principal
3
4 rule action *(*) {
5 m. author == principal
6 }
7 }
```
Listing 4.8: WebDSL unfolded rules

```
1 point cut user Section (u: User) {
2 page editUser (u),
3 page post (u)4 }
5
6 rule point cut user Section (u: User) {
7 \quad u == \text{ principal}8 }
```
Listing 4.9: WebDSL pointcuts

```
1 entity Message {
2 id :: String
3
4 synchronization configuration {
5 toplevel name property : id
6 }
7 }
```
Listing 4.10: WebDSL top level synchroinzation

allows all its actions with the same rule for accessing the page, therefore describing a page rule automatically makes all its actions follow the same rule. For example, listing [4.8](#page-65-0) shows the unfolded editMessage page rule. The symbol  $*$  states that any action with any number of arguments will be matched.

Resources can also be grouped into pointcuts in order to apply the same rule to a group of resources. In listing [4.9](#page-65-1) we create rules to control user actions with pointcuts.

#### 4.2.1.3 Synchronization Framework

WebDSL provides generation of code through the WebDSL [IDE](#page-14-3) for a synchronization framework, which exposes web-services for external applications to use. To generate the synchronization framework it is required that a WebDSL application, with at least a complete model, is already in place. Setting up the framework requires a declaration of a String property that represents the object and enables data partitioning, which is primarily used to reduce data sent to mobile applications that access the synchronization webservices. Listing [4.10](#page-65-2) defines a synchronization configuration for the Message entity. The configuration allows for the definition of access control rules over data to control

```
1 entity Message {
2 id :: String
3
4 synchronization configuration {
5 toplevel name property : id
6 access read: true
7 access write: Logedin ()
8 access create: principal.isAdmin()
9 }
10 }
```
Listing 4.11: WebDSL synchronization access control

```
1 entity User {
2 name :: String
3 fullName :: String
4
5 synchronization configuration {
6 restricted properties : fullName
7 }
8 }
```
Listing 4.12: WebDSL synchronization property restriction

which external sources accessing the data synchronization framework can read, write entities or create instances of those entities. These access control rules can only be written if a principal is previously defined, which in this case should be for authenticating devices accessing the framework. In listing [4.11](#page-66-0) we define access control rules for the synchronization of the Message entity. Lastly, it allows the configuration of restricted properties, meaning that the declared properties will not be shared in the synchronization. Listing [4.12](#page-66-1) defines the property fullName restriction for the User entity synchronization.

After the synchronization framework files are generated, they are imported to the application to make the web-services available to the applications. The available webservices are called with *POST* requests to access the core synchronization functions. The [URL](#page-14-2) is structured as follows:

*http://<websiteurl>/webservice/<webservicename>*

The services provided at the [URL](#page-14-2) are:

- getTopLevelEntities
- getTimeStamp
- syncNewObjects
- syncDirtyObjects
- sync

```
1 <body>
2 <br>\n<b>h1</b> > Post</b><b>h1</b> >3 <form c l a s s="new−message ">
4 <input type="text" name="message" placeholder="Message..." />
\frac{1}{5} <input type="text" name="author" placeholder="Author" />
6 \leq/form>
7 \times h1 >Wall\lt/h18 < ul >
9 { { #each ge tMessages } }
10 \langle \text{div}\rangleMessage : { { message } } </ div>
11 \langle \text{div}\rangle Author : { { author } } \langle \text{div}\rangle12 \{ / each \}13 </ul>
14 </bodv>
```
Listing 4.13: Meteor application - HTML

The framework also adds three functions to entities for serializing data, because the values in the database are not in the format required for transmission through the web-services. The framework provides a page for each entity where stored data can be browsed.

## 4.2.2 Meteor

Meteor [\[Meta\]](#page-96-5) is a [JS](#page-14-8) Web Framework written in Node.js [\[Nod\]](#page-97-4) which allows for rapid prototyping and cross-platform code production. One of the key features of Meteor is its ability to automatically propagate data changes to clients without any additional code from the developer. The Synchronization process is achieved with the [Distributed Data](#page-14-13) [Protocol \(DDP\)](#page-14-13) [\[Metb\]](#page-96-6) and a publish-subscribe pattern [\[Xep\]](#page-97-5). By default, the publishsubscribe pattern automatically publishes everything (*auto-publish* package, which should only be used for fast prototyping), meaning that the entire database is present on the client without any filtering.

Another very important feature of Meteor is the use of collections. In Meteor, data is stored in synchronized collections that are available both on the server and on the client. Although there are several projects to support more database systems, MongoDB [\[Mon\]](#page-97-6) is currently the most stable and maintained. On the server, the collection is stored on a MongoDB database by default, and on the client the collections are managed through a [JS](#page-14-8) implementation of MongoDB in memory [\[Metc\]](#page-96-7). This gives the client access to a collection without talking to the server. To keep certain fields of the collection values from being transferred to the client, the publish-subscribe pattern can be customized for each collection accordingly. Finally, when creating a Meteor collection, a connection can be fed to the constructor which specifies a server to manage that collection, making Meteor collections very powerful in multi-server applications.

To show how an application is built in Meteor, consider the simple example application in listings [4.13](#page-67-0) and [4.14,](#page-68-0) which a client can post messages and view a wall of all of the posted messages, live, in the same page. First, we look at the [JS](#page-14-8) code, then the [HTML.](#page-14-1) In Meteor we can write client and server code in the same file if we want, and

```
1 Wall = new Mongo. Collection ("wall");
2
3 if (Meteor. is Client) {
4 Template . body . helpers ({
5 getMessages: function () {
6 return Wall . find ({}) ;
7 }
8 } );
Q10 Template . body . events ({
11 " keypress .new-message": function (event) {
12 if (event which != 13) return;
13 var message = event.target.parentElement.message; // get message
14 var author = event . target . parentElement . author; // get author
15 Wall . in sert ({
16 message: message. value,
17 author: author. value
18 } };
19 message . value = ""; // clear message
20 author value = ""; // clear author
21 }
22 } };
23 }
24
25 if (Meteor.isServer) {
26 Meteor. startup (function () {});
27 }
```
Listing 4.14: Meteor application - JS

to distinguish client code from server code, two boolean values are available through the Meteor object: Meteor.isClient and Meteor.isServer. Code written outside these contexts is ran on both sides. The first thing we declare is a MongoDB collection to store the messages, which will be available both on the client and on the server as explain before. On the client, we introduce two new things: template helpers and template events. Template helpers provide the views on the client with functions or values, in our example we implement a function that returns every record in the Wall collection. Template events are useful to map functions to events that might occur in the template. We map a keypress event on an element with a class named new-message (in our example the element is a form) to a function that, in case the pressed key is an *Enter*, retrieves the values (message and author) from the inputs and adds a new record to the collection, that is, a new message. On the server side, it simply starts the server with one function and a callback. Finally, in the view, we have a simple form with an input field for the new message, and another for the author name. Bellow the form, we list the collection by using the template language of Meteor (Spacebars), to iterate over all the messages that the template helper getMessages returns.

```
1 <template name="main">
2 \langle p\rangle Session var has: \{| \text{showX} \}| < p3 </template>
```
Listing 4.15: Meteor reactive session - HTML

```
1 Template . main . helpers ({
2 showX: function () {
3 return Session.get ("x");
\overline{4}5 \; | \; );
6
7 Session.set ("x", "1");
8 / / Page w i l l say " S e s si o n va r s a y s : 1"
\Omega10 Session.set ("x", "2");
11 / / Page w i l l say " S e s si o n va r s a y s : 2"
```
Listing 4.16: Meteor reactive session - JS

#### 4.2.2.1 Sessions

In Meteor, sessions are accessed through a global object on the client in which the user can store an arbitrary set of key-value pairs. Sessions are also reactive, when a value for a session key is set, the change is propagated to the client and the user can see the page automatically change with the new value. Listings [4.15](#page-69-0) and [4.16](#page-69-1) defines an example of a reactive session. The Session keyword is the global object that accesses the session key-value pairs, and it is where we store the variable x. In the template showX function we fetch and return the value of x stored in the session. This way, when the value is changed, the page with the template will update automatically. By default, sessions in Meteor are not permanent, if a page is refreshed the session object will be a new one. There are, however, available packages which provide implementations for persistent sessions, some with Server Side Session others Client Side Session approach.

Meteor provides a package manager [\[Atma\]](#page-96-8) for developers to publish and distribute packaged code. To implement user authentication, Meteor provides a set of packages to manage accounts. The accounts base package uses a Meteor collection to store the users and keeps the session token in the local storage of the browser to make the session permanent. Additionally, a package can be added that exposes templates to add login forms to an application that work out of the box with the base package.

#### 4.2.2.2 Access Control

Meteor provides *allow* and *deny* methods for collections which give the developer the freedom of controlling every action done on a collection, be it an insert, update or remove operation. For example, listing [4.17](#page-70-0) shows how to control who can insert in a collection of messages. Whenever a client executes such operations, the defined methods are called to check whether the operation is allowed to continue or not. Although this is a very

```
1 Wall = new Mongo. Collection ("wall");
2
3 Wall . allow (4 insert: function (user, message) {
5 return (user && message.author === user);
6 }
7 } );
```
Listing 4.17: Meteor access control

```
1 Roles.addUsersToRoles (AliceId, ['moderator'], 'wall')
2 Roles.userIsInRole(AliceId, 'moderator', 'wall') // => true
3 Roles . user IsInRole (AliceId, 'admin', 'wall') // => false
```
Listing 4.18: Meteor roles package

flexible way of creating access control, it requires the developer to create code for every operation of every collection if he wishes to specify what is allowed.

To simplify the steps in defining access control in Meteor, a package named *meteorroles* offers the ability to attach permissions to the already existing users collection. With it, the developer can define the permissions for a user inside a domain. Then, those permissions can be verified. For example, in listing [4.18](#page-70-1) we assign the role of *wall moderator* to the user Alice, to check if Alice does indeed have the moderator role, and that she does not have the admin role. Even thou the developer still needs to address each operation with this package, it simplifies the aggregation of permissions in a large set of users.

#### 4.2.2.3 Synchronization

Meteor synchronization is achieved with the [DDP](#page-14-13) and publish-subscribe pattern. [DDP](#page-14-13) is a very simple protocol for fetching structured data from a server, it works like a [REST](#page-14-4) service but through web sockets, giving live updates when data changes. In Meteor, a client communicates with the server through this protocol. Note that the protocol works as a [REST](#page-14-4) interface, meaning that a connection can be made outside a Meteor application, both server or client side, to receive updates following the [DDP.](#page-14-13) To control what goes where Meteor uses the publish-subscribe pattern, where the developer can specify what is published and who subscribes through a couple of methods (publish and subscribe).

#### 4.2.3 Opa Language

The Opa Language is a full-stack web framework language for the development of web applications [\[Opaa\]](#page-97-7). It can be used for both client-side and server-side scripting with the Opa language, which is then compiled to Node.js on the server and [JS](#page-14-8) on the client. The database programming is in MongoDB. The Opa language implements strong, static typing which helps avoid many security issues, for example, [Structured Query Language](#page-14-14)

```
1 type Session. instruction (\text{state})=
2 { set: state } /** Carry on with a new value of the state value.*/
3 { unchanged } \rightarrow /** Carry on with the same state.*/
4 { stop } /** Stop this session. Any further message will be ignored */
                        Listing 4.19: Opa Lang session instructions
```
[\(SQL\)](#page-14-14) injections or cross-site scripting attacks. One of the biggest features of Opa Language is the *Power Rows*, which are extended [JS](#page-14-8) objects, they have the flexibility of dynamic languages but with a type checker that keeps the language safe. Another feature, and one that we explore, is the slicer that Opa lang uses to determine where each top-level declaration runs (client side, server side, or both).

#### 4.2.3.1 Sessions

Opa language provides three primitives for communication between clients and servers: Session, Cell and Network. Network is used to broadcast messages for multiple clients, and Cell is a two-way, synchronous communication. Session is a one-way asynchronous communication, and it is the one we will be focusing on.

The Opa standard library description of session says:

"A session is a unit of state and concurrency. A session can be created on a server or on a client, and can be shared between several servers."

Sessions in Opa, are supported by encapsulating an imperative state and using message passing to communicate with message handlers [\[Kop11\]](#page-96-9). Upon receipt of a message by the handler, the session can be changed, or even terminated, with a set of available instructions illustrated in listing [4.19.](#page-71-0)

Creating a session requires an initial state of the session and a message handler, and returns a channel to which messages can be sent to be processed by the message handler. Messages can be sent from/to different servers/clients. Listing [4.20](#page-72-0) shows an example of a session that keeps track of a friends list. Here, we define a message handler to change the state when a message matches the first case by returning the set instruction, and by default keeping the state intact with the unchanged instruction. The session is then created with an initial state, an empty list, and the handler previously declared. The returned value is a channel which we then use to define a function that adds friends in a session.

#### 4.2.3.2 Slicer

The Opa language can be executed on both the server and the client, and so, it must be decided, at compile time, where the code actually runs. This decisions are made by the Opa language slicer [\[Opab\]](#page-97-8). With slicing annotations the slicer can be told where each top-level declaration should run. There are three possible slicing annotations that can be written before the function keyword: client, server, and both. Each one tells the slicer
```
1 function handleFriends (old State, m) {
2 match (m) {
3 \qquad \text{case } \{ \text{add} : \text{user} \} :4 set : List.add (user, oldstate)
5 }
6 default : {
7 unchanged
8 }
9 }
10 }
11
12 friends = Session.make([ , handleFriends)
13
14 function addFriend (user) {
15 Session.send (friends, {add : user })
16 }
```
Listing 4.20: Opa Lang session example

```
number = @sliced\_expr({server: 2, client: 1})2 do println (side)
```
Listing 4.21: Opa Lang explicit sliced states

where to run the code, but it does not mean that it is invisible to the other side. When running on both sides, it either executes the side effects on both sides or it only executes on the server and shares the results.

When slicing annotations are omitted, the slicer decides to place declarations on the server if possible, otherwise it places them on the only possible side. Writing a slice annotation on a module defaults all the declarations inside it to the same annotations, but they can be overridden with other slice annotations. There are however some rules due to the simple fact that everything can not be placed on both sides. Primitives declared on one side can only be placed on that side. If a primitive is sliced server only, it also means that it is *server private*. Primitives tagged as *server private* cannot be called by the client, and all declarations using it will become *server private* themselves. There is however a directive (*publish*) to stop this propagation of the tag, essentially telling the client can now see the declaration (e.g release data after an authentication mechanism succeeds).

Sometimes the developer wants to have different behaviors for a declaration depending on the side it is running. To this end Opa lang provides a way of this as shown in listing [4.21.](#page-72-0)

#### 4.2.4 Yesod

Yesod is a web framework based on the Haskell language [\[Has\]](#page-96-0) for developing type-safe [REST](#page-14-0) model based web applications [\[Yes\]](#page-97-0). Type safety is the key feature of Yesod, by giving high-level declarative techniques, the developer can define the expected input types,

```
1 -- TH function
2 $ (ham let File " template . ham let")
3
4 −− OO function
5 [ hamlet |<p>Th is i s quas i −quoted Hamlet . | ]
                          Listing 4.22: Yesod TH and QQ functions
```
as well as having the guarantee that the output is also well formed through the process of type-safe [URLs](#page-14-1). Yesod provides entity definition in a higher level, with all the necessary process of persisting and loading data being performed inside so that the developer can remain ignorant to the details. The Yesod framework also shines performance wise. Using the Haskell's [Glasgow Haskell Compiler \(GHC\)](#page-14-2) as well as allowing [HTML,](#page-14-3) [CSS](#page-14-4) and [JS](#page-14-5) to be analyzed at compile time, Yesod provides great performance by avoiding disk I/O at runtime.

Yesod makes good use of Haskell's features to save time in developing with code generation. Code generation comes in two forms, scaffolding for starting projects faster, and libraries. Using the libraries means that the generated code will always be up to date and everything is taken care of at compile time. All the code can be written manually, without using library specific code generation, if more control is required.

One such library is the [Template Haskell \(TH\),](#page-14-6) which essentially generates an Haskell abstract syntax tree, reducing a boilerplate code in many occasions. [QuasiQuotes \(QQ\)](#page-14-7) is a minor extension to the [TH](#page-14-6) library, and an important library. It allows arbitrary content to be embedded within Haskell source files. Consider listing [4.22,](#page-73-0) while a [TH](#page-14-6) function like hamletFile can read the template contents from a file, [QQ](#page-14-7) provides one named hamlet that reads the contents inline.

In listing [4.23,](#page-73-1) we defined an example wall application to demonstrate how a small application is built in Yesod.

```
1 {−# LANGUAGE EmptyDataDecls # −}
2 \{-\# LANGUAGE Flexible Contexts \#-\}3 \left\{ -\# LANGUAGE GADTs \# -\}4 {-# LANGUAGE GeneralizedNewtypeDeriving #-}
5 {-# LANGUAGE MultiParamTypeClasses #-}
6 \left\{ -\# LANGUAGE Overloaded Strings \#-\}7 {−# LANGUAGE QuasiQuotes # −}
8 {-# LANGUAGE TemplateHaskell #-}
9 \{-\# LANGUAGE TypeFamilies \#-\}10 {-# LANGUAGE ViewPatterns #-}
11
12 import Control. Applicative ((<math>\), (<math>\rightarrow))
13 import Data . Text ( Text )
14 import Yesod
15 import Yesod . Form . Jquery
16 import Database. Persist. Sqlite
17 import Control. Monad. Trans. Resource (runResourceT)
```

```
18 import Control. Monad. Logger (runStderrLoggingT)
19
20 share [mkPersist sqlSettings, mkMigrate "migrateAll"] [persistLowerCase]
21 Message
22 au thor Text
23 text Text
24 deriving Show
25 | ]
26
27 data Wall = Wall ConnectionPool
2829 mkYesod "Wall" [parseRoutes]
30 / WallR GET
31 / post PostR POST
32 | ]
33
34 instance Yesod Wall
35
36 instance RenderMessage Wall FormMessage where
37 renderMessage _ _ = defaultFormMessage
38
39 instance YesodPersist Wall where
40 type YesodPersistBackend Wall = SqlBackend
41
42 runDB action = do
43 Wall pool <- getYesod
44 runSqlPool action pool
45
46 messageAForm :: AForm Handler Message
47 messageAForm = Message
48 <$> areq textField "Author" Nothing
49 <*> areq textField "Message" Nothing
50
51 messageForm : : Html −> MForm Handler ( FormResult Message , Widget )
52 messageForm = renderTable messageAForm
53
54 getWallR :: Handler Html
55 getWallR =do
56 wall <- runDB $ selectList [] []
57 (widget, enctype) <- generateFormPost messageForm
58 defaultLayout [whamlet]
59 <p> Post a new message!
60 <form method=post action=@{PostR} enctype=#{enctype}>
61 ^ { widget }
62 <br/>button>Post
63 <p> Messages !
64 $for all Entity message id message <- wall
65 <p>Message : # { messageText message }
66 <p>Author : # { messageAuthor message }
67 | ]
```
68

```
69 postPostR :: Handler Html
70 postPostR = do71 ((\text{result}, \_), \_) < runFormPost messageForm
72 case result of
73 FormSuccess message −> do
74 runDB $ insert message
75 redirect $ WallR
76 - \rightarrow redirect $ WallR
77
78 openConnectionCount :: Int
79 openConnectionCount = 10
80
81 main :: IO ()
82 main = runStderrLoggingT $ withSqlitePool "demo.db3" openConnectionCount $
83 pool \rightarrow lift IO $ do
84 runResourceT $ flip runSqlPool pool $ do
85 runMigration migrateAll
86 warp 3000 $ Wall pool
```
Listing 4.23: Yesod Wall application example

At the top, we declared the extensions being used in the application, also known as language *pragmas*, followed by the imported classes required for what we need to build. The share function generates the code for building the entity representing the messages as well as the code required for persisting that entity (in our example we use the SQLite [\[Sql\]](#page-97-1) library), while the quasi-quote function persistLowerCase converts a whitespace-sensitive syntax into a list of entity definitions. The data type declared as Wall represents the foundation data type of the application, and it must be an instance of the Yesod type class as declared afterwards. The foundation data type of an application can store a variety of things, and in this case it stores the connection pool for persisting data. Next, we have the route definitions. One route for the main page, where we will show all the message and a form for posting a new message, and a route for the form action that inserts new messages. The following defined instances included in our application are, respectively, used for automatic generation of our Message entity form, and for persisting data in the application with a function that runs an action in the connection pool. The following two functions, messageAForm and messageForm, are used to ultimately build a table with a form for the Message entity. The next two functions, getWallR and getPostR, respectively handle the requests for the WallR and PostR routes. In getWallR we first fetch all the messages, then, we generate the widget for the Message entity for building our form, and finally, we create the page to be returned. In the page we have the form for posting new messages as well as a list of all the messages, which are iterated with a forall function given the already fetched list of messages from the database. For handling the POST requests, the getPostR checks the result of the form, if it is a success it inserts the new message in the database and redirects to the main page.

For simplicity, any other result redirects to the main page. Finally, we declare the number of possible open connections in the pool, and we define our main function. In it we start a logger, the connection pool for SQLite, and the Warp Webserver with our Wall foundation and connection pool.

#### 4.2.4.1 Sessions

Unlike the previously studied frameworks, Yesod by default implements sessions in a Client Side web session style with a package named clientsession. Data is stored in an HTTP Cookie using encryption and signatures, which overcomes the security concerns that rise from using Client Side web sessions. Encryption ensures that the user can't inspect the Cookie and understand its contents, and signatures protect the Cookie from being tampered with. To change the file path for the encryption key for client session or the session timeout, one can override the makeSessionBackend method in the Yesod type class. Also, if we want to turn off session handling this method can be overridden to return Nothing, although Cross-Site Request Forgery protection is also disabled along side session handling. There are, however, other functions for finer grain control of session configurations.

The only remaining security concern is that using the client sessions over [HTTP](#page-14-8) brings the inherent vulnerability of an attacker being able to read the traffic and impersonating the user by obtaining his Cookie. [Secure Sockets Layer \(SSL\)](#page-14-9) is the only solution to this vulnerability, and preventing browsers from accessing the site with [HTTP.](#page-14-8) To run the entire site over [SSL,](#page-14-9) Haskell has a solution called *warp-tls*, and to prevent the site from sending Cookies over insecure connections we can apply transformations to the makeSessionBackend method. This transformation turns on the Secure *bit* of Cookies in order for the browsers not to transmit over [HTTP](#page-14-8) to the domain.

The [API](#page-14-10) for the base session is available through four functions: lookupSession to retrieve a value (if available) with a given a key, getSession to retrieve all of the key/value pairs, setSession to set a value for a given key, and deleteSession to clear a value for a given key. Recalling listing [4.23,](#page-73-1) in listing [4.24](#page-77-0) we set a session value with the most recent post when it is successfully inserted in the PostR route, and retrieve it when handling the WallR route.

Yesod also provides a pair of functions to enable the storage of messages in the session for sending success and failure messages to a redirected page. A setMessage to store a message in the session, and getMessage to read and clear the previously stored message. In listing [4.25](#page-78-0) we define a success message and error messages to be stored when posting on the wall, which are then shown in the wall page.

#### 4.2.4.2 Access Control

Authentication in Yesod is supported through third-party authentication systems, like OpenID [\[Ope\]](#page-97-2), BrowserID [\[Bro\]](#page-96-1), and OAuth [\[Oau\]](#page-97-3). It also supports the basic and more

```
1 getWallR :: Handler Html
2 getWallR =do
3 wall <- runDB $ selectList \begin{bmatrix} \end{bmatrix}4 (widget, enctype) <- generateFormPost messageForm
5 value <- lookupSession "recentPost"
6 defaultLayout [whamlet]
7 $maybe v <− va lue
8 \langle p \rangle Session value: \# \{ v \}9 <p> Post a new message!
10 \langle = (form method=post action=@{PostR} enctype=#{enctype}>
11 \wedge { widget }
12 <br/>button>Post
13 <p> Messages !
14 $for all Entity messageid message <- wall
15 <p>Message: #{messageText message}
16 <p>Author: #{messageAuthor message}
17 | ]
18
19 postPostR :: Handler Html
20 postPostR = do
21 ((result, -), -) \leftarrow runFormPost messageForm
22 case result of
23 FormSuccess message −> do
24 runDB $ insert message
25 set Session "recent Post" message
26 redirect $ WallR
27 \rightarrow redirect $ WallR
```
Listing 4.24: Yesod sessions

common mechanism of username/password systems. While the latter provides more control over the application development, adding third-party authentication systems in Yesod is simple and users don't have to remember a new set credentials. The package providing these authentication plugins is called *yesod-auth*. For each plugin it is required that users are identified with a unique string, for example, in BrowserID an email address is used. Despite the mechanisms behind each plugin, at the end of a successful login process the plugins set a value in the session indicating the user's *AuthId*. This is usually persisted in a table for tracking users. Due to the use of the underlying session mechanism of Yesod, the stored authentication value is safe with the same encryption, as well as having the same timeout as the session for the period in which the user is authenticated.

To build an application using on of these plugins, a type class named YesodAuth is used to specify a number of settings as well as requiring six declarations:

- the AuthId representing the value that is returned when asking whether a user is logged in or not;
- the getAuthId function for fetching the AuthId which contains the used authentication backend, the actual identifier, and a list for storing extra information;
- a redirect route for a successful login named loginDest;
- a redirect route for a successful logout named logoutDest;

```
1 getWallR :: Handler Html
2 getWallR =do
3 wall <- runDB $ selectList \begin{bmatrix} \end{bmatrix}4 (widget, enctype) <- generateFormPost messageForm
5 message <− getMessage
6 defaultLayout [whamlet]
7 $maybe m <− message
8 < p> Message: #{m}9 <p> Post a new message!
10 \langle = (form method=post action=@{PostR} enctype=#{enctype}>
11 \wedge { widget }
12 <br/>button>Post
13 <p> Messages !
14 $for all Entity messageid message <- wall
15 <p>Message: #{messageText message}
16 <p>Author: #{messageAuthor message}
17 | ]
18
19 postPostR :: Handler Html
20 postPostR = do
21 ((result, ) ), _{-}) <- runFormPost messageForm
22 case result of
23 FormSuccess message −> do
24 runDB $ insert message
25 setMessage "Post Success"
26 redirect $ WallR
27 _ −> do
28 setMessage "Post Failed"
29 redirect $ WallR
                         Listing 4.25: Yesod session messages
```
• an authPlugins list containing the plugins used in our application;

• an [HTTP](#page-14-8) connection manager for allowing third-party login systems to share connections reducing the cost of restarting [Transmission Control Protocol \(TCP\)](#page-14-11) connections with each request.

Listing [4.26](#page-79-0) sets up an authentication application, and defines a route named AuthR to support the access to the sub-site for authentication. Defining the route AuthR requires an additional two parameters, the authentication sub-site, and a function that retrieves the sub-site value which Yesod automatically provides. If more than one plugin is used, Yesod automatically unfolds the login hyper links for each plugin and provides the route with the appropriate sub-site being requested.

Finally, we can query the user's AuthId with the maybeAuthId function. Listing [4.27](#page-79-1) checks if the user is logged in when accessing the main page of the example application.

Now that our application can authenticate users, we can control the access of their requests. Yesod provides authorization in a simple and declarative manner through two methods: authRoute and isAuthorized. These methods are added to the Yesod type class instance. authRoute should point to the login page, which is almost always AuthR LoginR. The function isAuthorized takes a requested route and a boolean value

```
1 import Data . Default (def)
2 import Network .HTTP. Client . Conduit (Manager, newManager)
3 import Yesod
4 import Yesod . Auth<br>5 import Yesod . Auth
                   Yesod . Auth . BrowserId
6
7 \quad -- \quad . \ .8
9 data App = App { httpManager :: Manager}
10
11 instance YesodAuth App where
12 type AuthId App = Text
13 getAuthId = return . Just . credsIdent
14 loginDest = WallR15 logoutDest = WallR16 authPlugins =17 [ authBrowserId def ]
18 authHttpManager = httpManager
19
20 mkYesod "App" [parseRoutes]
21 / auth AuthR Auth getAuth
22 | ]
```
#### Listing 4.26: Yesod Authentication

```
1 getWallR :: Handler Html
2 getWallR =do
3 maid <− maybeAuthId
4 defaultLayout [whamlet]
5 $maybe id <− maid
6 \langle p\rangleYou are logged in as: # { show id }
7 <p> <a href=@{AuthR LogoutR}>Logout
8 $nothing
9 \langle p \rangle <a href=@{AuthR LoginR}>Go to the login page
10 | ]
```
Listing 4.27: Yesod logged in status

indicating if the request is anything but a *GET*, *HEAD*, *OPTIONS*, or *TRACE* request. In it we can write code, such as accessing the file system or the database. As an example, consider listing [4.28,](#page-80-0) in which we define a route AdminR where only the user named admin is permitted. The AuthenticationRequired value will redirect the user to the login page as defined by authRoute, and the Authorized value will validate the user.

Although the code we have to write is quite extensive if we want more complex control over the resources, Yesod provides with a highly customizable authentication solution, with much of the boilerplate code being generated for the user.

### 4.2.5 Data Privacy in Current Frameworks

Although each one of the studied frameworks provide the tools to build applications that require strict logic data isolation and sharing data between groups of users, they involve extensive hand-written code to do so. This usually leads to security conditions not being

```
1 instance Yesod App where
2 authRoute = Just $ AuthR LoginR
3 is Authorized AdminR _ = is Admin
4 is Authorized \angle = return Authorized
5
6 is Admin = do
7 maid <− maybeAuthId
8 return $ case maid of
9 Nothing -> AuthenticationRequired
10 Just "admin" -> Authorized
11 Just _ -> Unauthorized "You must be an admin"
                          Listing 4.28: Yesod Authorization
```
met, or simple errors going unnoticed. Consider the Meteor framework for example, writing the logic for controlling which data from each collection is visible to each client is very flexible but can become extensive and quite complex. Any mistake in this coding won't be detected immediately and can give rise to serious security issues.

There are frameworks that support multi-tenancy in some way, like the Athena framework [\[Ath\]](#page-96-2). Athena is an enterprise object-relational mapping framework that allows the development of applications with a shared schema, by automatically turning single tenant queries to the database into queries that take into account an organization identifier to distinguish the tenants. Although Athena makes it easy to map applications to multi-tenancy, it still requires logic behind each tenant to be written. Additionally, this mapping is not flexible and doesn't address our goal of creating other applications of the same nature with other, custom, views of the application besides tenancy.

### 4.3 Programming with Lenses

Propagating changes between connected structures (e.g. databases and materialized views) is usually done in ad-hoc fashion, that is, hand-written transformations from one structure to another and back. Naturally, when the structures involved are complex manual management and maintenance of such transformations becomes equally complex. Writing such bidirectional transformations is a problem in a vast set of domains, including data converters and synchronizers, picklers and unpicklers (serializing data), structure editors and constraint maintainers for user interfaces [\[Hof+15\]](#page-94-0).

*Lenses* are bidirectional transformations between a set of inputs C ("concrete structures") and a set of outputs A ("abstract structures"). A *lens* l is comprised of three functions:

```
l.get \in C \rightarrow Al.put \in A \rightarrow C \rightarrow Cl.create \in A \rightarrow C
```

```
1 let c : string =
2 Alice Lopes, 28, FCT
3 Bob Lopes, 21, UCP
4 Charlie Martins, 21, FCT
                   Listing 4.29: Concrete state defined in Boomerang
```

```
1 Alice Lopes, 28
```

```
2 Bob Lopes , 21
```
3 Charlie Martins, 21

Listing 4.30: Abstract state from *get* transformation in Boomerang

```
1 let NAME : regexp = [A-Za-z]+
2 let AGE : regexp = [0-9][2]3 let COLLEGE : regexp = [A-Z]+
```
Listing 4.31: Regular expressions in Boomerang

The *get* function is a forward transformation, a total function from C to A. The *put* function takes an old C with an updated A and produces a correspondingly updated C. The *create* function works like the *put* function, except that it only takes an A argument (if the only available structure is A then defaults are supplied).

#### 4.3.1 Boomerang

In order to illustrate what *lenses* can do, we show a practical example in Boomerang [\[Boh+08\]](#page-94-1), a programming language for writing lenses. Boomerang was developed to operate on ad-hoc, textual data with a set of *string lens combinators* based on familiar regular operators (union, concatenation, and Kleene-star), and to address issues in manipulation of ordered data (*dictionary lenses*).

Consider that we want write a lens whose *get* function takes as a concrete state newlineseparated records, like the one defined in listing [4.29,](#page-81-0) with comma separated data about students, their age, and college name. We want the returned abstract state in listing [4.30.](#page-81-1) First we define the three regular expressions in listing [4.31](#page-81-2) to make the writing of the lens simpler to read. The regular expressions match, respectively, student names, their age, and the college name. Next we define the lens. The lens is broken down into two parts for easier comprehension. The first declaration of the lens shows how each record line chunk is transformed. The second declaration goes over each line applying the first declaration.

```
1 let compA : lens = key NAME . ", " . AGE . del ", " . del COLLEGE
2 let compsA : lens =
3 "" | <dictionary "":compA> . (newline . <dictionary "":compA>)*
                      Listing 4.32: Lens definition in Boomerang
```

```
1 test compsA.get c = ?2
3 Test result:
4 " Alice, 28
5 Bob , 21
6 Charlie, 21"
7
8 let a1 : string =9 Bob Lopes , 22
10 Alice Lopes, 28
11 Charlie Martins, 21
12
13 test compsC. put al into c = ?14
15 Test result:
16 " Bob , 22 , UCP
17 Alice, 28, FCT
18 Charlie, 21, FCT"
```
Listing 4.33: Unit testing in Boomerang

```
1 Test result:
2 " Bob , 22 , FCT
3 Alice, 28, UCP
4 Charlie, 21, FCT'
```
Listing 4.34: Effects of no dictionary lens in Boomerang

The lens composition *get* function uses the del lens to indicate that the college is to be removed. Note that the concatenation operator '." as well as other operators automatically promote their arguments, following the sub-typing relationships: string <: regexp <: lens. The key is an annotation used to indicate which part of the line chuck is used for alignment, so each line is iterated in an orderly fashion. This is complemented using a *dictionary lens* in compsA. Without this dictionary, the alignment would be positional and we would not get the expected results when the record lines have different positional alignment. The *put* function updates the old concrete structure with the given age updated abstract structure and returns the updated concrete structure.

Listing [4.33](#page-82-0) shows how Boomerang allows for unit testing. We use the concrete structure defined previously to test the get function and an updated abstract structure a1 (with Bob's age incremented) to test the put function. As expected, the update to Bob's age is propagated to the concrete structure returned by the test. However, the updated abstract structure a1 has the first two lines swapped in relation to the concrete structure, meaning that, the update of the concrete structure leads to an unwanted update without a *dictionary lens*. If a *dictionary lens* is not used in the update, the updated concrete structure will as described in listing [4.34.](#page-82-1) As the test described result shows, without a *dictionary lens*, the college name will be swapped as well, because we are matching in positional alignment and the first line is different in each structure, thus updating Bob's college with Alice's college and vice versa.

#### C H A P T E R  $\sim$ 5  $\mathbf{\mu}$  $\blacksquare$  $\sim$ ∢  $\mathbb{H}$

# **VALIDATION**

In this chapter we provide a small benchmark of our implemented language against the Meteor framework. As presented in section [4.2,](#page-61-0) Meteor has a synchronization process which automatically propagates changes with the [DDP](#page-14-12) [\[Metb\]](#page-96-3) that allows for rapid prototyping and incremental development, closely resembling the reactive and incremental language that we extend in this thesis. Additionally, Meteor is the most popular [\[Hot\]](#page-97-4) and the most code efficient framework out of the ones studied in section [4.2.](#page-61-0) The target applications of the benchmark are the [MTAs,](#page-14-13) as they are the target applications of the work done in the context of this thesis. We host the developed example applications on Heroku [\[Her\]](#page-96-4). The benchmark metrics we use are code succinctness, and development costs. We do not, however, compare the performances of both frameworks since the adopted prototype is visibly slower than Meteor when evaluating and providing an [HTML](#page-14-3) page after any update. This visible performance discrepancy is due how the prototype handles [HTML](#page-14-3) values, which are fully re-evaluated after each change as opposed to only re-evaluating the relevant parts. The low performance of the prototype is addressed as future work in the next chapter since it is a major factor in the viability and usability of any web framework.

First we will address the differences of authentication in a well established framework like Meteor and our language. Then, we look at a simple wall application where any user can post a message anonymously, and transform it into a multi-group wall application thus comparing the efforts required by both frameworks. Next, we take a closer look at the TodoMVC [\[Tod\]](#page-97-5) multi-group application developed in both frameworks. Finally, we end the chapter with some conclusions.

## 5.1 Authentication

In this section, we focus on the development costs of both frameworks by analyzing code re-usability and maintenance with the example of authentication mechanisms in mind. Meteor, as a well established framework, has a package manager which provides around 590 packages [\[Atmb\]](#page-97-6) with different implemented and ready to use authentication mechanisms. In section [2.2](#page-26-0) we defined a working simple authentication mechanism in our language, which is later used in section [2.3.3](#page-40-0) to control access to an authenticated user environment. The full simple authentication example code is listed in appendix [B.1.](#page-100-0) Even thou our language allows the developer to build authentication from scratch as well, it lacks security aspects like cryptography to create more secure authentication mechanisms. Additionally, seeing as authentication mechanisms are at the core of most common web applications, it is crucial for a faster development that these mechanisms are easy to re-use and maintain.

Packaging and distributing smaller applications is essential for the faster development of applications. Our framework, being a prototype, still has no way of packaging and distributing applications, such as the one we developed in section [2.2.](#page-26-0) However, re-using previously written code for a new application in our framework can be simple due to its ability to receive large chunks of code. Utilizing this simple input of code is a good basis for a distribution method in the implementation of a future package manager for the current prototype. With a package manager and more security aspects implemented into the language, it is then possible to build cryptography modules and authentication mechanisms, package them and distribute through the package manager.

## 5.2 Simple Wall Application

The benchmark in this section is focused on understanding the cost of developing an application and then transforming it into a multi-group application. In listing [5.1](#page-86-0) we define the wall application  $^1$  $^1$  in our language, where any user can post anonymously. In appendix [B.2](#page-101-0) we define the same application  $^2$  $^2$  in Meteor. The code is visibly a little more succinct in our prototype than in Meteor due to its file based nature and explicit division of client and server code.

Next, we want to transform the wall application into a multi-group application where users access a group wall and post anonymously. In our language, we need only to wrap the previously defined application with an indexed module. Listing [5.2](#page-86-1) transforms the wall application in listing [5.1](#page-86-0) into a multi-group wall application  $3$ . In Meteor, to develop the same transformation we require the definition of routes, a new collection for the groups, and some other template helpers. Additionally, in Meteor collections are

<span id="page-85-0"></span><sup>&</sup>lt;sup>1</sup>A working example can be found at <http://live-programming.herokuapp.com/app/Br1ti/page>

<span id="page-85-2"></span><span id="page-85-1"></span><sup>2</sup>Working application at <https://meteor-wall.herokuapp.com/>

<sup>&</sup>lt;sup>3</sup>Working example at <http://live-programming.herokuapp.com/app/aNRZd/Group/page/Family> for a family group wall. Change group by changing the last [URL](#page-14-1) path (Family).

```
1 var posts = \begin{bmatrix} \end{bmatrix}2 id: 0,3 msg: "Welcome to the Wall App!"
4 } ]
5
6 def size = foreach (post in posts with y = 0) y+17
8 def post t = action {
9 insert \{ id : size, msg: t \} into posts
10 }
11 def deletePost id = action {
12 delete post in posts where post . id == id
13 }
14
15 def page =
16 \langle \text{div class} = \text{"container"} \rangle17 <header>
18 <h1>" Wall" </h1>
19 <input type="text" name="text" placeholder="Post something"
20 onenter = (post)/>21 </header>
22 <ul>
23 \quad (map (p \in \mathbf{in} \text{ } \text{post} \text{ s})24 <li >
25 <br/>
\leqbutton class=" delete" doaction = (deletePost p.id)> "X" </button>
26 \langle span \text{ class} = " \text{ text } " > (p \text{ .} \text{ msg}) \langle / \text{span} \rangle27 \langle l \mathbf{i} \rangle28 </ul>
29 \langle \text{div} \rangle
```
Listing 5.1: Multi-user wall application in our language

```
1 module Group<string group> {
5.1 application code
3 }
```
Listing 5.2: Multi-user wall application in our language

available on both the client and the server, thus we need to specify what information is published to the client. Appendix [B.3](#page-103-0) transforms the example wall application in appendix [B.2](#page-101-0) into a multi-group wall application  $^4.$  $^4.$  $^4.$  The effort, as well as code written, to make the multi-tenant transformation is evidently greater with Meteor. Furthermore, since the security rules and routes are all written by hand, there are no guarantees that they are error free. Testing, as well as writing security rules and routes, require a greater development effort throughout the evolution of an application. The transformation of an application to an [MTA](#page-14-13) is visibly more simple and less prone to error in our language.

<span id="page-86-2"></span><sup>4</sup>Working application at <https://wall-groups.herokuapp.com/group/Family> for a family group wall. Change group by changing the last [URL](#page-14-1) path (Family)

## 5.3 TodoMVC Multi-Group

In modern web frameworks, as an application adds layers of multi-tenant traits, the effort and possible errors in development grows. The extended TodoMVC application <sup>[5](#page-87-0)</sup> we implemented in chapter [3](#page-52-0) involves most of the multi-tenant traits described. The code for our non styled and simplified TodoMVC for groups of users can be found in appendix [B.4.](#page-105-0) The code of our styled $^6$  $^6$  and complete TodoMVC application  $^7$  $^7$  for groups of users can be found at appendix [B.6.](#page-116-0) We built the same application in Meteor  ${}^{8}$  ${}^{8}$  ${}^{8}$ . The code for the Meteor version can be found in appendix [B.5.](#page-108-0)

Writing the application in Meteor requires slightly more written code, and a more careful plan to segment group information without any errors. The simplest phase in the development of the application in Meteor is the use of the package manager to introduce a packaged authentication mechanism. In our language, we also re-use a previously defined authentication mechanism but it is not packaged and distributed automatically, requiring a manual copy of the code to the new application. Although it is quite simple to manually copy an application in our framework, it is important for the viability of any web framework to package and distribute applications.

Manually writing routes is a careful process as subscribing to required information needs to happen before the route delivers the desired result, or else some information might not be available on the client side when a piece of code requests data, which results in errors. In our language, data is segmented naturally and automatically with each module definition, and each segmented data has a route of its own provided through a [REST](#page-14-0) interface. The automatic segmentation of data is effortless and guarantees the safe development of applications, as opposed to the possibility of errors in the manual segmentation of data in Meteor and other similar modern web frameworks.

Even thou there is a package for Meteor to associate roles to authenticated users from the already used authentication package, the example only required one role for one action (delete to-dos) which proved simpler to just define a condition through a helper function. Additionally, the package only creates roles for authenticated users, which leaves the creation and management of any other types of roles in any other application to be manual. In our language, creating and managing roles is equally simple but also guarantees a sound application without broken security rules. Further more roles are associated with defined nested modules which can represent anything, not just users.

<span id="page-87-0"></span><sup>&</sup>lt;sup>5</sup>Working example in the work space at <http://live-programming.herokuapp.com/dev/BluQ1>, with the authentication page at <http://live-programming.herokuapp.com/app/BluQ1/Public/page>

<span id="page-87-1"></span><sup>&</sup>lt;sup>6</sup>The TodoMVC CSS can be found at.[https://github.com/tastejs/todomvc/blob/gh-pages/](https://github.com/tastejs/todomvc/blob/gh-pages/examples/backbone/node_modules/todomvc-app-css/index.css) [examples/backbone/node\\_modules/todomvc-app-css/index.css](https://github.com/tastejs/todomvc/blob/gh-pages/examples/backbone/node_modules/todomvc-app-css/index.css)

<span id="page-87-2"></span><sup>&</sup>lt;sup>7</sup>Working example at <http://live-programming.herokuapp.com/dev/lCBCd>, with the main login page at <http://live-programming.herokuapp.com/app/lCBCd/Public/page>

<span id="page-87-3"></span><sup>8</sup>Working example at <https://todo-groups.herokuapp.com/> using the same users defined in appendix [A.1](#page-98-0)

# 5.4 Conclusions

Meteor produces very efficient applications performance wise, and although our proposed language can very rapidly transform applications into [MTAs,](#page-14-13) its performance is noticeably slower due to many factors, some of which are discussed and listed as future work in chapter [6.](#page-90-0) However, Meteor code is also written in [JS,](#page-14-5) an untyped language that gives no guarantees of a sound application, which can increase the costs in the development phase when errors occur, moreover, in production there is always the possibility of errors occurring that were not caught in development. In contrast, the core language in this thesis is typed and is as code succinct as Meteor. Since our approach maps the introduced mechanisms to core language operations, the typing system of the language continues to provide the safe development of applications with guarantees that applications are sound. Additionally, there is an increased cost in deployment for applications developed in modern frameworks, which in our framework is cost free with an automatic deployment, with changes to an application being applied on the running application as soon as they are verified.

## C H A P T E R  $\sim$ 6  $\mathbf{\Xi}$  $\overline{\phantom{a}}$  $\overline{A}$  P  $\mathbf{r}$

# FINAL REMARKS

<span id="page-90-0"></span>The work done in the context of this thesis resulted in a reactive and incremental language targeted at multi-user web applications, a runtime support system, and live development environment. Because most of the introduced mechanisms are mapped directly to core language constructs, the existing type system guarantees a safe development of sound applications. Additionally, for the same reason, the reactive and incremental nature of the core language carries over to the introduced mechanisms.

The language provides operations to define the three layers of a web application in different shared and isolated module environments: data scheme, business logic, and views. The runtime support system provides client identification allowing the developer to create authentication mechanisms with the language. The developer builds an application using an incremental approach in a live development environment, where each modification is statically verified and deployed into the running application without restarting or stopping the application. The reactive nature that allows for the immediate and continuous feedback in development is also present in every running web application, without the explicit effort of the developer.

We believe the introduced client identification mechanism provides the foundation on which authentication mechanisms can be built. We demonstrated this by developing our own user authentication from which an application can be built. We also believe that modules and introduced module mechanisms allow faster definition of sound web applications with multi-tenant traits, validated by our version of the TodoMVC [\[Tod\]](#page-97-5) application $^1$  $^1$  that provides the same application to multiple groups (tenants). We take the single user application provided by the TodoMVC project and apply a modular approach with our introduced abstractions, effectively indexing the same TodoMVC application

<span id="page-90-1"></span><sup>&</sup>lt;sup>1</sup>Working example at <http://live-programming.herokuapp.com/dev/lCBCd>, with the main login page at <http://live-programming.herokuapp.com/app/lCBCd/Public/page>

with a different state for each group. The application provides each group with a different To-do list, and each user with a set of accessible groups. With our boilerplate authentication, we provide user authentication to the application and allow some users to have some extra actions over each group. The application shows that in a similar fashion a registration process for users can be added to the application, and users can also be granted the ability to create groups and manage them.

The system is not yet complete and ready for production applications due to the lack of some features which are described as future work in the next section. The overall performance of the system was improved during the development phase of the extended language, but there are still some areas in which performance should be revisited. Currently, the two main impairments of performance in the system are the lack of caching in lenses, and full re-evaluation of HTML pages when a single dependency changes. However, we believe that the introduced module mechanisms to the project provide a faster approach in developing sound web applications, and that more research in this area could decrease the costs in developing, verifying, and maintaining web applications.

## 6.1 Future Work

The next paragraphs present some of the possible features and improvements that can be added to the system in order to increase its performance and usability.

<span id="page-91-0"></span>Filtered Lens Caching The current implementation of filtered lenses executes the same iterations for every get operation, most of the time unnecessarily because no dependency has changed. A simple cache system can be easily implemented to improve performance.

HTML Re-Evaluation When a dependency of an [HTML](#page-14-3) definition changes, the page is fully re-evaluated to compare with the current value and find changes. This means that performance decreases as a page grows, which could be avoided by only re-evaluating the relevant parts of the page.

JS/CSS Associated with an HTML page The [JS](#page-14-5) and [CSS](#page-14-4) currently is associated with a workspace, rather than having a [JS](#page-14-5) and [CSS](#page-14-4) for each page to avoid collision of [CSS](#page-14-4) selectors and IS event handlers.

Operations Queue In the current implementation of the language [\[Mat15\]](#page-95-0), the operations are run sequentially. This obviously affects performance when there are multiple users using the framework. The operations queue should be separate from the interpreter to allow the system to schedule operations in the best way possible, and possibly executing different operations in parallel. Such a queue is described in the paper that introduces the core language [\[DS15\]](#page-94-2).

Application Clones Currently verified changes to an application are deployed in the running application immediately. However, sometimes in development we want to try implemented features before making them available to users. To do achieve this, the framework could provide with a cloning feature, in which applications are cloned as if they were Git branches, and later the modifications can be merged with the running application or discarded. Cloning offers some challenges with merging data used when testing implemented features in the cloned application.

Improve Queries The available queries when filtering tables is limited to simple conditions with binary operators, but no ordering, grouping, aggregation or projections. Additionally, these queries need to be optimized in order to not have greater impact on the overall performance of an application.

Improved IDE The re-invented [IDE](#page-14-14) can still be improved in multiple areas. Indexed values were originally planned to be displayed as records with easy to use lookup features. Imported names were also originally planned to show the cached values, but because the lens caching system wasn't implemented as described in section [6.1,](#page-91-0) the cached values are not displayed in the [IDE.](#page-14-14) Displaying the graph of dependencies on demand for each name would also be a good development, because in a growing application it becomes harder to keep track of the already existing code. The language editor can also be changed to a full fledged text editor, with syntax highlighting, like the [JS](#page-14-5) and [CSS](#page-14-4) editors.

Garbage Collection The hoisting technique described in chapter 2 of previous framework thesis [\[Mat15\]](#page-95-0) is used to store scopes in separate names. The system currently doesn't clean unused hoisted names, which in a long development process of a growing application can lead to performance issues in wasted disk space with unnecessary names being persistently stored.

Package Manager A common feature with modern frameworks is package managers. For example, AtmosphereJS $^2$  $^2$  for Meteor or RubyGems $^3$  $^3$  for Ruby. A central registry could be added to the system, in order to allow developers to publish new modular applications that could then be used in any application to speed-up the development process. A good example of such a modular application, is the authentication application we defined in sections [2.2](#page-26-0) and [2.3.3,](#page-40-0) which could provide developers with an authentication package for their applications.

Security The current authentication mechanisms that can be built with the prototype lack security layers such as cryptography which are a fundamental layer for more secure authentication mechanisms.

<span id="page-92-0"></span><sup>2</sup><https://atmospherejs.com/>

<span id="page-92-1"></span><sup>3</sup><https://rubygems.org/>

Module Hooks The possibility of defining hooks for module access (similar to route hooks in modern web frameworks) in order to trigger certain actions can extend the number of applications that can be expressed in the framework. Additionally, the current language does not provide many event hooks for [HTML](#page-14-3) elements when defining pages, thus a more generic event hook management for [HTML](#page-14-3) pages could improve the expressiveness of the language.

## **BIBLIOGRAPHY**

- [Bez+10] C.-P. Bezemer, A. Zaidman, B. Platzbeecker, T. Hurkmans, and A. t. Hart. "Enabling Multi-tenancy: An Industrial Experience Report". In: *Proceedings of the 2010 IEEE International Conference on Software Maintenance*. ICSM '10. Washington, DC, USA: IEEE Computer Society, 2010, pp. 1–8. ISBN: 978-1-4244-8630-4. doi: [10.1109/ICSM.2010.5609735](https://doi.org/10.1109/ICSM.2010.5609735). url: [http://dx.doi.](http://dx.doi.org/10.1109/ICSM.2010.5609735) [org/10.1109/ICSM.2010.5609735](http://dx.doi.org/10.1109/ICSM.2010.5609735).
- [Boh+06] A. Bohannon, B. C. Pierce, and J. A. Vaughan. "Relational lenses: a language for updatable views". In: *Proceedings of the Twenty-Fifth ACM SIGACT-SIGMOD-SIGART Symposium on Principles of Database Systems, June 26-28, 2006, Chicago, Illinois, USA*. 2006, pp. 338–347. doi: [10 . 1145 / 1142351 .](https://doi.org/10.1145/1142351.1142399) [1142399](https://doi.org/10.1145/1142351.1142399). url: <http://doi.acm.org/10.1145/1142351.1142399>.
- <span id="page-94-1"></span>[Boh+08] A. Bohannon, J. N. Foster, B. C. Pierce, A. Pilkiewicz, and A. Schmitt. "Boomerang: resourceful lenses for string data". In: *Proceedings of the 35th ACM SIGPLAN-SIGACT Symposium on Principles of Programming Languages, POPL 2008, San Francisco, California, USA, January 7-12, 2008*. 2008, pp. 407–419. doi: [10.](https://doi.org/10.1145/1328438.1328487) [1145/1328438.1328487](https://doi.org/10.1145/1328438.1328487). url: [http://doi.acm.org/10.1145/1328438.](http://doi.acm.org/10.1145/1328438.1328487) [1328487](http://doi.acm.org/10.1145/1328438.1328487).
- [CC12] N. Chapman and J. Chapman. *Authentication and Authorization on the Web (Web Security Topics)*. 2012. isbn: 978-0956737052.
- <span id="page-94-2"></span>[DS15] M. Domingues and J. C. Seco. "Type Safe Evolution of Live Systems". In: *Workshop on Reactive and Event-based Languages Systems (REBLS 15)* (2015).
- [Gro+08] D. M. Groenewegen, Z. Hemel, L. C. Kats, and E. Visser. "WebDSL: A Domainspecific Language for Dynamic Web Applications". In: *Companion to the 23rd ACM SIGPLAN Conference on Object-oriented Programming Systems Languages and Applications*. OOPSLA Companion '08. Nashville, TN, USA: ACM, 2008, pp. 779–780. ISBN: 978-1-60558-220-7. pol: [10.1145/1449814.1449858](https://doi.org/10.1145/1449814.1449858). url: <http://doi.acm.org/10.1145/1449814.1449858>.
- <span id="page-94-0"></span>[Hof+15] M. Hofmann, B. C. Pierce, and D. Wagner. "Symmetric Lenses". In: *Journal of the ACM* (2015). To appear; extended abstract in POPL 2011.
- [Kri01] D. M. Kristol. "HTTP Cookies: Standards, Privacy, and Politics". In: *ACM* Trans. Internet Technol. 1.2 (Nov. 2001), pp. 151-198. ISSN: 1533-5399. DOI: [10.1145/502152.502153](https://doi.org/10.1145/502152.502153). url: [http://doi.acm.org/10.1145/502152.](http://doi.acm.org/10.1145/502152.502153) [502153](http://doi.acm.org/10.1145/502152.502153).
- <span id="page-95-0"></span>[Mat15] J. P. C. Mateus. "Runtime Support System for an Incremental and Reactive Web Programming Language". MA thesis. Faculdade de Ciências e Tecnologia - UNL, Dec. 2015.
- [MK11] C. Momm and R. Krebs. "A Qualitative Discussion of Different Approaches for Implementing Multi-Tenant SaaS Offerings". In: *Software Engineering 2011 - Workshopband (inkl. Doktorandensymposium), Fachtagung des GI-Fachbereichs Softwaretechnik, 21.-25.02.2011, Karlsruhe*. 2011, pp. 139–150. url: [http:](http://subs.emis.de/LNI/Proceedings/Proceedings184/article6330.html) [//subs.emis.de/LNI/Proceedings/Proceedings184/article6330.html](http://subs.emis.de/LNI/Proceedings/Proceedings184/article6330.html).
- [Rod+12] J. Rodrigues, A. Leite, J. C. Damasceno, V. C. Garcia, P. Silveira, and S. R. L. Meira. "An Approach to Developing Multi-tenancy SaaS Using Metaprogramming". In: *Proceedings of the 18th Brazilian Symposium on Multimedia and the Web.* WebMedia '12. Sã Paulo/SP, Brazil: ACM, 2012, pp. 207-210. isbn: 978-1-4503-1706-1. doi: [10 . 1145 / 2382636 . 2382681](https://doi.org/10.1145/2382636.2382681). url: [http :](http://doi.acm.org/10.1145/2382636.2382681) [//doi.acm.org/10.1145/2382636.2382681](http://doi.acm.org/10.1145/2382636.2382681).
- [SR11] B. Sengupta and A. Roychoudhury. "Engineering Multi-tenant Software-as-aservice Systems". In: *Proceedings of the 3rd International Workshop on Principles of Engineering Service-Oriented Systems*. PESOS '11. New York, NY, USA: ACM, 2011, pp. 15–21. isbn: 978-1-4503-0591-4. doi: [10.1145/1985394.1985397](https://doi.org/10.1145/1985394.1985397). url: <http://doi.acm.org/10.1145/1985394.1985397>.
- [Ste15] A. Steckermeier. "Lenses in Functional Programming". July 2015. URL: <https://www21.in.tum.de/teaching/fp/SS15/papers/17.pdf>.
- [Tsa+14] W. Tsai, X. Bai, and Y. Huang. "Software-as-a-service (SaaS): perspectives and challenges". In: *SCIENCE CHINA Information Sciences* 57.5 (2014), pp. 1–15. doi: [10.1007/s11432-013-5050-z](https://doi.org/10.1007/s11432-013-5050-z). url: [http://dx.doi.org/10.1007/](http://dx.doi.org/10.1007/s11432-013-5050-z) [s11432-013-5050-z](http://dx.doi.org/10.1007/s11432-013-5050-z).
- [Vel+10] T. Velte, A. Velte, and R. Elsenpeter. *Cloud Computing, A Practical Approach*. 1st ed. New York, NY, USA: McGraw-Hill, Inc., 2010. isbn: 0071626948, 9780071626941.
- [You+11] A. J. Younge, R. Henschel, J. T. Brown, G. von Laszewski, J. Qiu, and G. C. Fox. "Analysis of Virtualization Technologies for High Performance Computing Environments". In: *Proceedings of the 2011 IEEE 4th International Conference on Cloud Computing*. CLOUD '11. Washington, DC, USA: IEEE Computer Society, 2011, pp. 9-16. ISBN: 978-0-7695-4460-1. DOI: 10.1109/CLOUD. [2011.29](https://doi.org/10.1109/CLOUD.2011.29). url: <http://dx.doi.org/10.1109/CLOUD.2011.29>.

# WEBOGRAPHY

- [Ace] *Ace Editor.* url: <https://ace.c9.io/> (visited on 03/22/2017).
- [Ama] *Amazon Web Services.* url: <https://aws.amazon.com/> (visited on 03/22/2017).
- <span id="page-96-2"></span>[Ath] *Athena Framework.* url: <http://athenasource.org/> (visited on 03/22/2017).
- [Aut] *Authentication.* 2016. url: <https://en.wikipedia.org/wiki/Authentication> (visited on 03/22/2017).
- [Meta] *Build Apps with JavaScript*. url: <http://meteor.com> (visited on 03/22/2017).
- <span id="page-96-4"></span>[Her] *Cloud Application Platform | Heroku.* url: <https://www.heroku.com/> (visited on 03/22/2017).
- [Dle] *Distributed Lens Architecture.* under the ethnic rational (2014 / 12 / 05 / [distributed-lens-architecture/](http://matrix.ai/2014/12/05/distributed-lens-architecture/) (visited on 03/22/2017).
- <span id="page-96-0"></span>[Has] *Haskell Language*. url: <https://www.haskell.org/> (visited on 03/22/2017).
- [Rfc] *Hypertext Transfer Protocol HTTP/1.1*. url: [http://www.w3.org/Protocols/](http://www.w3.org/Protocols/rfc2616/rfc2616.html) [rfc2616/rfc2616.html](http://www.w3.org/Protocols/rfc2616/rfc2616.html) (visited on 03/22/2017).
- [Htta] *Interface HttpServletRequest.* url: [https://tomcat.apache.org/tomcat-](https://tomcat.apache.org/tomcat-5.5-doc/servletapi/javax/servlet/http/HttpServletRequest.html)[5.5- doc/servletapi/javax/servlet/http/HttpServletRequest.html](https://tomcat.apache.org/tomcat-5.5-doc/servletapi/javax/servlet/http/HttpServletRequest.html) (visited on 03/22/2017).
- [Httb] *Interface HttpSession*. url: http://docs.oracle.com/javaee/5/api/ [javax/servlet/http/HttpSession.html](http://docs.oracle.com/javaee/5/api/javax/servlet/http/HttpSession.html) (visited on 03/22/2017).
- <span id="page-96-1"></span>[Bro] *Introducing BrowserID.* URL: [http://identity.mozilla.com/post/76167275](http://identity.mozilla.com/post/7616727542/introducing-browserid-a-better-way-to-sign-in)42/ [introducing-browserid-a-better-way-to-sign-in](http://identity.mozilla.com/post/7616727542/introducing-browserid-a-better-way-to-sign-in) (visited on 01/22/2016).
- [Kop11] A. Koprowski. *OPA Language Documentation*. 2011. url: http://blog. [opalang.org/2011/09/sessions-handling-state-communication.html](http://blog.opalang.org/2011/09/sessions-handling-state-communication.html) (visited on 03/22/2017).
- <span id="page-96-3"></span>[Metb] Meteor Distributed Data Protocol. Jan. 2016. url: [http://www.meteor.com/](http://www.meteor.com/ddp) [ddp](http://www.meteor.com/ddp) (visited on 03/22/2017).
- [Metc] *Meteor Documentation*. Jan. 2016. url: <http://docs.meteor.com> (visited on 03/22/2017).
- [Atma] *Meteorite Account Packages*. url: <https://atmospherejs.com/> (visited on 03/22/2017).

## WEBOGRAPHY

<span id="page-97-6"></span><span id="page-97-5"></span><span id="page-97-4"></span><span id="page-97-3"></span><span id="page-97-2"></span><span id="page-97-1"></span><span id="page-97-0"></span>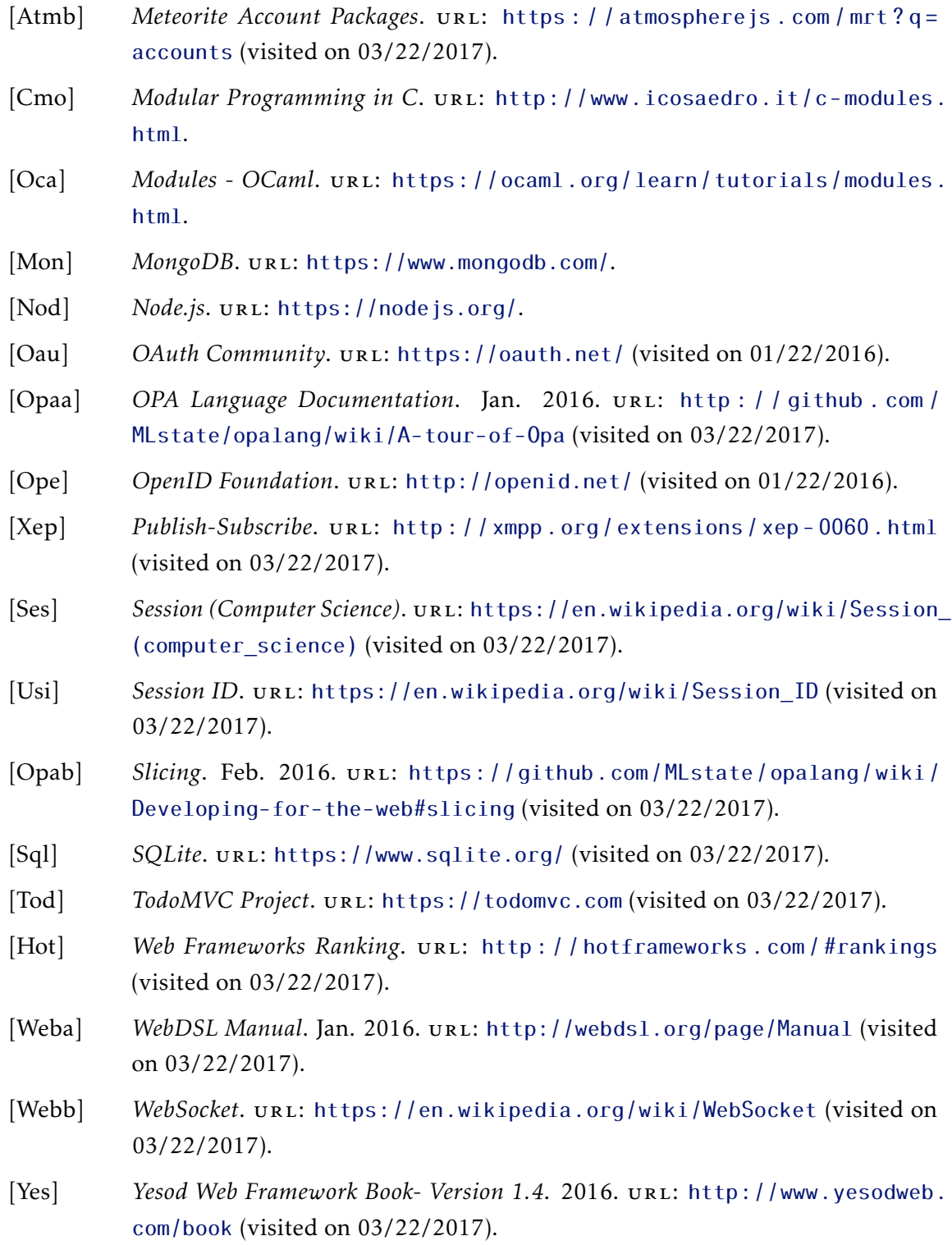

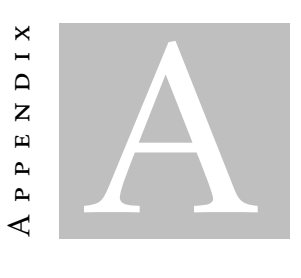

# SEED DATA FOR THE TO-DO APPLICATION

# <span id="page-98-0"></span>A.1 Users Seed Data

```
1 var users = [2 name: "Alice",
3 password : " a lpha "
4 \}, {
5 name: "Bob",
6 password : " bravo "
7 \}, {
8 name: "Carol",
9 password: " charlie"
10 } , {
11 name: "David",
12 password: "delta"
13 \, \}, {
14 name: "Eve",
15 password : " echo "
16 } ]
```
# <span id="page-99-0"></span>A.2 Groups Seed Data

```
1 var groups = [2 name: "Family",
3 users: \left[ \ \right\} name: "Alice", admin: true \},
4 { name: "Bob", admin: true },
5 { name: "David", admin: false },
6 { name: "Eve", admin: false } ]
7 \}, {
8 name: "School",
9 users: [{ name: "Carol", admin: true },
10 { name: "Alice", admin: true },
11 { name: "David", admin: false },
12 {name: "Eve", admin: true },13 { name: "Bob", admin: false }]
14 }, {
15 name: "Gym",
16 users: [ name: "Bob", admin: false ],
17 {name: "David", admin: true },18 { name: "Carol", admin: true }]
19 } ]
```
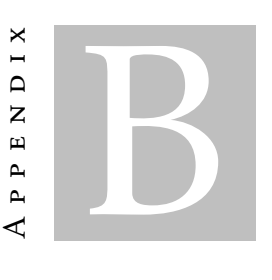

# CODE FOR DEVELOPED APPLICATIONS

# <span id="page-100-0"></span>B.1 Simple Authentication

```
1 / / Data s t r u c t u r e s in appendices A.1 and A.2
2
3 do action { delete a in authenticatedUsers where true }
4
5 def authenticate name password =
6 match
7 get user in users
8 where user . name == name and user . password == password
9 with
10 user::rest \implies11 action {
12 insert {
13 name: name,
14 token: usid
15 hto authenticatedUsers
16 }
17 | \ ] \Rightarrow \text{action} \ ]18
19 def logout = action {
20 delete user in authenticatedUsers
21 where user token == usid
22 }
2324 def authenticated id =25 match
26 get user in authenticatedUsers
27 where user token == id
28 with
29 user :: rest \Rightarrow true
```

```
30 | | => false
31
32 module Public <usid> {
33 import authenticate
34 import authenticated
35 import logout
36
37 from user in authenticatedUsers where user token == usid
38 import first user . name as currentUser
39 default {name: " " , token: " " }}
40
41 def page =
42 <div>
43 (if not authenticated usid then
44 <div>
45 <div>46 <input type="text" placeholder="username" id="name"/>
47 <input type="password" placeholder="password" id="password"/>
48 \langle/div>
49 <br />
<br />
<br />
<br />
<br />
<br />
<br />
<br />
<br />
<br />
<br />
<br />
<br />
<br />
<br />
<br />
<br />
<br />
<br />
<br />
<br />
<br />
<br />
<br />
<br />
<br />
<br />
<br />
<br />
<br />
<br />
<b
50 \langle \text{div} \rangle51 e l se
52 <div>53 \langle h1 \rangle("Welcome " ++ currentUser)\langle h1 \rangle54 <br/>
\leftarrow />
\leftarrow />
\leftarrow />
\leftarrow />
\leftarrow />
\leftarrow />
\leftarrow />
\leftarrow />
\leftarrow />
\leftarrow />
\leftarrow />
\leftarrow />
\leftarrow />
\leftarrow />
\leftarrow />
\leftarrow />
\leftarrow />
\leftarrow />
\leftarrow />
\leftarrow />
\leftarrow />
\leftarrow />
\leftarrow />
\leftarrow 
55 </div>56 </div>
57 }
```
# <span id="page-101-0"></span>B.2 Simple Wall Application in Meteor

1 export const Posts = new Mongo. Collection ('posts'); Listing B.1: posts.js

```
1 import { Meteor } from 'meteor/meteor';
2
3 import { Posts } from '../ posts.js'
4
5 Meteor. startup ( ) \Rightarrow6 // code to run on server at startup
7 });
```
Listing B.2: server/main.js

```
1 <template name="post">
2 \times li3 <br/>button class="delete">&times;</button>
4 \langle <span class ="text">{{text}} </span>
5 \quad \langle l \, i \rangle
```

```
6 \le/template>
                               Listing B.3: client/post.html
1 import { Template } from 'meteor/templating';
2 import \{ Posts \} from '../ posts. js';
3 import './post.html';
4
5 Template.post.events({
6 ' click . delete' () {
7 Posts . remove (this . _id );
8 },
9 } ) ;
                                Listing B.4: client/post.js
1 <br/>body>
2 \times \text{div class} = "container" >3 <header>
4 \langle h1 >Wall\langle h1 \rangle5 <form c l a s s ="new−pos t ">
6 <input type="text" name="text" placeholder="Post something" />
7 \langle form>
8 </header>
9 \leq u10 { { # each posts } }
11 \{\} post } }
12 { { / each } }
13 \langle/ul>
14 \times /div>15 \quad \textless/body}Listing B.5: client/body.html
1 import { Meteor } from 'meteor/meteor';
2 import \{ Template \} from 'meteor/templating';
3 import { Posts } from '../ posts.js';
4 import './body.html';
5
6 Template.body.helpers({
7 posts () {
8 return Posts.find ({}) ;
9 \mid10 } };
11
12 Template.body.events({
13 ' submit .new-post ' ( event ) {
14 // Prevent default browser form submit
15 event. preventDefault ();
16 // Get value from form element
17 const target = event.target;
```

```
18 const text = target.text.value;
19 // Insert a task into the collection
20 Posts. insert ({
21 text
22    \{\});
23 // Clear form
24 \qquad \qquad \text{target.text.value} = '';25 \quad \frac{\phantom{00000000}}{}26 } ) ;
```
Listing B.6: client/main.js

# <span id="page-103-0"></span>B.3 Simple Groups Wall Application in Meteor

```
1 import { Meteor } from 'meteor/meteor';
\overline{\phantom{0}}3 export var Groups = new Mongo. Collection ('groups');
4 export var Posts = new Mongo. Collection ('posts');
5
6 Router.route (\prime/ group/:name', {
7 action: function () {
8 var group = Groups.findOne({ name: this.params.name });
9 var posts = Posts.find ({ groupId: group._id });
10 this.render ('Group', {
11 data: function () {
12 return {
13 group: group,
14 posts: posts
15 };
16 }
17 } ) ;
18 \quad \frac{\phantom{1}}{\phantom{1}}19 waitOn: function () {
20 Meteor. subscribe ('groups', this.params.name);
21 return Meteor. subscribe ('posts', this. params. name);
22 }
23 \mid );
```
#### Listing B.7: groups.js

```
1 import { Template } from 'meteor/templating';
2 import { Groups, Posts } from '../ groups. js';
3 import './main.html';
4
5 Template . Group . events ({
6 'keypress input' ( event, instance ) {
7 var group = this . group;
8 if (event which == 13) {
9 Posts.insert ({ groupId: group._id, text: event.target.value });
10 event.target.value = ';
11 }
```
12 }

```
13 \quad \} );
14
15 Template . Post . events ({
16 ' click . delete ' ( event, instance ) {
17 Posts.remove({\{\n_id: this.\_id\})};18 }
19 } };
                                 Listing B.8: client/main.js
1 import { Meteor } from 'meteor/meteor';
2 import { Groups, Posts } from '../ groups.js';
3
4 Meteor. publish ('groups', function (name) {
5 return Groups. find ({ name: name });
6 } ) ;
 7
8 Meteor. publish ('posts', function (name) {
9 var group = Groups . findOne (\{ name: name \});
10 if ( !group) {
11 var groupId = Groups. insert (12 name: name
13 } } ;
14 return Posts.find ({\{ groupId: groupId });
15 } else {
16 return Posts.find ({ groupId: group._id });
17 }
18 } };
19
20 Meteor. startup (( ) \implies {});
                                 Listing B.9: server/main.js
1 <template name="Group">
2 \rightarrow \text{body}3 \leq \text{div class} = \text{"constant"}4 <header>
5 \langle h1 \rangle { \{ \text{group name} \} } Wall \langle h1 \rangle6 <input type="text" data-group = { { group . name } } name="post" placeholder = "Post something" /
7 </header>
8 \times ul9 { {\#} each \; posts {\} }10 \{\} > \text{Post} \}11 { { / each } }
12 \times /ul>13 \times /div>14 </body>
15 \lt/template>
```
Listing B.10: client/main.html

```
1 <template name="Post">
2 <li data-id = {{_id}}
3 \rightarrow s \rightarrow button class ="delete">& times; </ button>
4 \langle <span class ="text" > { { text } } </span >
5 \quad \langle l \, i \rangle6 \le/template>
```
Listing B.11: client/post.html

## <span id="page-105-0"></span>B.4 Simplified TodoMVC

```
1 / / Data s t r u c t u r e s in appendices A.1 and A.2
2
3 var authenticatedUsers = [4 name : "Dummy" ,
5 token : "Dummy"
6 \begin{matrix} \end{matrix}7
8 do action { delete a in authenticatedUsers where true }
\overline{Q}10 def authenticate name password =
11 match
12 get user in users
13 where user . name == name and user . password == password
14 with
15 user :: rest \Rightarrow16 action {
17 insert {
18 name: name,
19 token: usid
20 } into authenticatedUsers
21 }
22 | \ | \ | \Rightarrow \ \text{action} \ | \23
24 def logout = \text{action} {
25 delete user in authenticatedUsers
26 where user token == usid
27 }
28
29 def authenticated id =30 match
31 get user in authenticatedUsers
32 where user . token == id
33 with
34 user :: rest \Rightarrow true
35 | [] \Rightarrow false36
37 module Public <usid> {
38 import authenticate
39 import authenticated
```

```
40 import logout
41
42 from user in authenticatedUsers where user token == usid
43 import first user . name as currentUser
44 default {\{name: " " , token: " " }}45
46 def page =
47 <div>
48 (if not authenticated usid then
49 \langle \text{div} \rangle50 \langle \text{div} \rangle51 <input type="text" placeholder="username" id="name"/>
52 <input type="password" placeholder="password" id="password"/>
53 \langle div>
54 <br/>
\leqbutton doaction=(authenticate #name #password)>"Log In"</button>
55 </div>
56 e l se
57 <div>
58 \langle h1 \rangle("Welcome " ++ currentUser)\langle h1 \rangle59 <a href = (workspace_path ++ "User/page")>"Go to your page!"</a>
60 <br />
<br />
<br />
<br />
<br />
doaction=(logout)>"Logout"</button>
61 \langle \text{div} \rangle62 \times /div>63 }
64
65 def listContains list name =
66 match
67 get item in list
68 where item . name == name
69 with
70 u:: us => true
71 | | \Rightarrow false
72
73 module User<usid> when(authenticated usid) {
74 import logout
75 import listContains
76 from user in authenticatedUsers
77 where user token == usid
78 import first user . name as username
79 default { name: " " , token : " " }
80 from group in groups
81 where (listContains group users username)
82 import group as groups
83
84 def page =
85 <div>
86 \langle h1 \rangle("User: " ++ username) </h1>
87 <br/> <br/> <br/>
\phi doaction = (logout)
88 data -redirect = (workspace_path ++ "Public/page")>
89 "Log out "
```

```
90 \langle/button>
91 <h2>" Groups "</h2>
92 \leq \text{ul}93 (map ( group in groups )
94 < 1 >95 <a href = (workspace_path ++ "Group/Member/page/" ++ group .name) >
96 ( group . name )
97 </a>98 \langle l \, i \rangle99 )
100 </ul>
101 </div>
102 }
103 module Group<string groupName, *usid>
104 with User (usid)
105 when(listContains groups@User groupName)
106 {
107 from group in groups
108 where group . name == groupName
109 import first group . users as members
110 \text{default } \{name: \text{groupName}, \text{users}: [] \}111
112 var todos = \begin{bmatrix} \end{bmatrix}113 id: 0,
114 text: "Welcome to group " ++ groupName,
115 done: false
116 }
117
118 def is Admin name =
119 match
120 get member in members
121 where member . name == name
122 with
123 m: : ms \Rightarrow m. admin
124 || |\Rightarrow false
125
126 module Member<usid> with User (usid) {
127 import todos
128 import isAdmin
129
130 module Admin<string *groupName, *usid> when(isAdmin username@User) {
131 import todos
132
133 def deleteTodo id = action {
134 delete todo in todos
135 where \text{todo} \cdot \text{id} = \text{id}136 }
137 }
138
139 def size = foreach (todo in todos with y = 0) y+1
```
```
141 def addTodo text = \text{action} {
142 insert { id: size, done: false, text: text }
143 into todos
144 }
145
146 def toggleComplete id = action {
147 update todo in todos
148 with \{ id : todo.id, done: not todo.done, text: todo.text \}149 where \text{todo} \cdot \text{id} = \text{id}150 }
151
152 def todoItem todo =
153 < 11>154 <checkbox type=" checkbox " value=( todo . done )
155 docheck = (toggleComplete todo.id)
156 douncheck=(toggleComplete todo.id)
157 />
158 <label >(todo.text)</label>
159 (in Admin (groupName, usid) then
160 <br />
<br />
<br />
<br />
<br />
<br />
doaction = (deleteTodo todo.id)>"Delete"</button>
161 else <span></span>
162 )
163 </1i >164
165 def page =
166 <div>
167 <header>
168 <h1>groupName</h1>
169 <input placeholder="What needs to be done?" onenter=(addTodo) />
170 </header>
171 \leq section >
172 <sub>ul></sub></sub>
173 (map ( todo in todos ) todoItem todo )
174 < / ul>
175 \leq/ section >
176 < footer >
177 \langle p \rangle ("Logged as: " ++ username@User) </p>
178 <br />
\leq button doaction = (logout@User)
179 data – redirect = (workspace_path ++ "Public/page")>
180 "Log out "
181 </button>
182 </footer>
183 \langle \text{div} \rangle184 }
185 }
```
# B.5 TodoMVC for Groups in Meteor

1 import { Meteor } from 'meteor/meteor';

140

```
2
3 export var Groups = new Mongo. Collection ('groups');
4 export var Todos = new Mongo. Collection ('todos');
5
6 Todos . allow (7 \text{ insert (userld, doc)}8 var group = Groups. find (9 _id: doc.groupId,10 users: {
11 $elemMatch: {
12 username: Meteor.users.findOne ({ _id: userId }).username
13 }
14 }
15 } };
16 return userId && group.count ();
17 \quad \frac{\phantom{1}}{\phantom{1}}18 remove (userId, doc) {
19 var group = Groups.find (20 _id: doc.groupId,21 users: {
22 $elemMatch: {
23 username: Meteor.users.findOne({ _id: userId }).username
24 }
25 }
26 }, {
27 fields: {
28 users . $": 1
29 }
30 }
31 );
32 return userId && group.count () && group.fetch (|0|).users [0];
33 \quad \{ \}34 update (userId, doc, fields, modifier) {
35 var group = Groups. find ({
36 _ id : doc . groupId ,
37 users: {
38 $elemMatch: {
39 username: Meteor.users.findOne ({ _id: userId }).username
40 }
41     }
42 } ) ;
43
44 return userId && group.count();
4546 } );
                             Listing B.12: groups.js
```
1 import { Meteor } from 'meteor/meteor'; 2 import { Groups, Todos } from './groups.js'; 3

```
4 Router.route ('/group/:name', {
5 action: function () {
6 this . render ('Group', {
7 data: function () {
8 return {
9 name: this . params . name
10 };
11 }
12 \{\});
13 \quad \frac{\phantom{1}}{\phantom{1}}14 waitOn: function () {
15 if (Meteor. userId()) {
16 Meteor. subscribe ('todos', this . params. name);
17 return Meteor.subscribe ('groups', Meteor.userId ());
18 }
19 \quad \frac{\phantom{1}}{\phantom{1}}20 onBeforeAction: function () {
21 if (| ( Meteor . user Id ( ) | | Meteor . logging In ( ) ) ) {
22 Router . go ('home . show');
23 } else {
24 var groups = Groups.find ({
25 name: this . params . name,
26 users: {
27 $elemMatch: {
28 username: Meteor.users.findOne (Meteor.userId ()).username
29 a and \left\{ \begin{array}{ccc} 2 & 0 & 0 \\ 0 & 0 & 0 \\ 0 & 0 & 0 \\ 0 & 0 & 0 \\ 0 & 0 & 0 \\ 0 & 0 & 0 \\ 0 & 0 & 0 \\ 0 & 0 & 0 \\ 0 & 0 & 0 \\ 0 & 0 & 0 \\ 0 & 0 & 0 \\ 0 & 0 & 0 \\ 0 & 0 & 0 & 0 \\ 0 & 0 & 0 & 0 \\ 0 & 0 & 0 & 0 \\ 0 & 0 & 0 & 0 & 0 \\ 0 & 0 & 0 & 0 & 0 \\ 0 & 0 & 0 & 0 & 0 \\ 0 & 0 & 0 & 0 &30 }
31 } };
32 if (grows.count())33 this . next ();
34 else {
35 Router . go ('user . show');
36 }
37 }
38 \qquad \qquad \},
39 name: 'group . show'
40 } ) ;
41
42 Router.route (''), {
43 action: function () {
44 this . render ("Home");
45 } ,
46 onBeforeAction: function () {
47 if (Meteor.userId()) {
48 Router .go ('user .show');
49 } else {
50 this . next ();
51 }
52 \quad \{ \}53 name: 'home.show'
```

```
54 });
55
56 Router.route ('/user', {
57 action: function () {
58 this . render ("User");
59 } ,
60 onBeforeAction: function () {
61 if (l ( Meteor . user Id ( ) | | Meteor . logging In ( ) ) }
62 Router . go ( ' home . show ' ) ;
63 } else {
64 this . next ();
65 }
66 },
67 waitOn: function () {
68 if (Meteor.userId ()) {
69 return Meteor.subscribe ('groups', Meteor.userId());
70 }
71 \quad \frac{\phantom{1}}{\phantom{1}}72 name: 'user.show'
73 } );
```
#### Listing B.13: routes.js

```
1 import { Template } from 'meteor/templating';
2 import { Session } from 'meteor/session';
\beta import { Groups, Todos } from '../ groups. js';
4 import './group.html';
5
6 Session.set ('filter', 'all');
7
8 var filter = {
9 all: {},
10 active: {completed: false},
11 completed: { completed : true }
12 };
13
14 Template . Group . events ({
15 'keypress .new-todo ' ( event, instance ) {
16 var group = Groups . findOne ({ name: this . name });
17 if ( event . which == 13) {
18 Todos.insert ({
19 groupId: group._id,
20 todo: event.target.value,
21 completed: false,
22 created_at: new Date ().getTime ()
23 } ) ;
24 event.target.value = "";
25 }
26 \quad \frac{1}{2}27 ' click . clear –completed '(event, instance) {
28 Todos . find ({ completed: true }). forEach (function (todo) {
```

```
29 Todos . remove (todo . _ id ) ;
30 \qquad \qquad \} );
31
32 \quad | \quad \}33 ' click . toggle -all ' ( event, instance ) {
34 var completed = true;
35 if (!Todos.find ({ completed: false }).count ()) {
36 completed = false;
37 }
38 Todos . find (). for Each (function (todo) {
39 \qquad \text{Today, } \{ \text{ } $f \text{ } s \text{ } s \text{ } t \text{ } ; \{ \text{ } \text{ completed } : \text{ } \text{ completed } } \} \}40 });
41 \quad \frac{\phantom{1}}{\phantom{1}}42 ' click . filters > li > a' (event, instance) {
43 Session.set ('filter', event.target.id);
44 }
45 } ) ;
46
47 Template . Group . helpers ({
48 todos: function () {
49 return Todos.find (
50 filter [Session .get ('filter')],
51 \{ sort: \{ created\_at: 1 \} \}52 );
53 },
54 size: function () {
55 return Todos.find ().count ();
56 \quad \frac{1}{2}57 leftTodo: function () {
58 return Todos.find ({ completed: false }).count ();
59 \quad \frac{1}{2}60 isAdmin: function () {
61 return Groups . find ({} name: this . name {\ }). fetch {\ }{\ }{\ }{\ }{\ } users {\ }{\ }{\ }{\ }{\ } admin;
62 \quad | \quad \}63 all Complete: function () {
64 return Todos. find (). count () == Todos. find ({ completed: true }). count ();
65 },
66 singularTodo: function() {
67 return Todos.find ({\text{complete: false})}.count () == 1;68 },
69 filters: function () {
70 return ['all', 'active', 'completed'];
71 \quad \frac{\phantom{1}}{\phantom{1}}72 clearCompleted: function () {
73 return Groups. find ({ name: this .name }). fetch ()[0]. users [0]. admin && Todos. find ({ completed
74 },
75 filter Selected: function () {
76 return Session equals ('filter', this value Of()) ? "selected" : "";
77 }
78 } ) ;
```
79

```
80
81 Template . User . helpers ({
82 groups: function () {
83 return Groups.find ();
8485 } );
86
87 Template. Todo. events ({
88 ' click . destroy ' ( event, instance ) {
89 Todos . remove (this . _id );
90 \quad \frac{\phantom{00}}{\phantom{00}}91 ' click . toggle ' ( event, instance ) {
92 Todos. update (this. _id, { $set: { completed: !this. completed } });
93 }
94 });
95
96 Template . Todo . helpers ({
97 isAdmin: function ()
98 return Groups. find (this.groupId). fetch ()[0]. users [0]. admin;
99 },
100 complete: function () {
101 return this completed ? "completed": "";
102 }
103 });
```
### Listing B.14: client/main.js

```
1 import { Meteor } from 'meteor/meteor';
2 import { Groups, Todos } from '../ groups.js';
3
4 Meteor. publish ('groups', function (userId) {
5 return Groups.find ({
6 users: {
7 $elemMatch : {
8 username: Meteor.users.findOne({ _id: userId }).username
9 }
10 }
11 \quad \{ \, , \, \}12 fields: {
13 name: 1.
14 " users \sqrt{3}": 1
15 }
16 }
17 );
18 } ) ;
19
20 Meteor. publish ('todos', function (name) {
21 var group = Groups . findOne ({ name: name });
22 return Todos.find ({\{ groupId: group._id \\;
23 \mid );
```

```
25 Meteor. startup (() \Rightarrow \{\});
                                      Listing B.15: server/main.js
1 <head>
2 \lt title >Welcome!\lt/ title >
```

```
3 \le/head>
4 <template name="Home">
5 <br/>body>
6 \quad \langle \text{div} \rangle7 { { > loginButtons } }
8 \times /div>9 </body>
10 \quad \text{<(template)}
```
24

### Listing B.16: client/main.html

```
1 <template name="User">
 2 \rightarrow \text{body}3 \left( \text{div} \right)4 \langle h1 > ({\rangle} \quad \text{login} \, \text{Buttons} {\rangle} \, \langle h1 >5 \langle h2\rangleGroups\langle h2\rangle6 <ul>
 7 { {\#}<br> { \#} { \{ \#} { \#} { \#} { \#} { \#} { \#} { \#} { \#} { \#} { \#} { \#} { \#} { \#} { \#} { \#} { \#} { \#} { \#} { \#} { \#} { \#} { \#} { \#} { \#} { \#} { \#} { \#} { \#} { \#}8 < l i ><a h re f ="/ group / { { name } } " > { { name } } </ a></ l i >
 9 { \}10 \left( \frac{\text{d}}{\text{d}} \right)11 \langle/div>
12 </body>
13 </template>
```
### Listing B.17: client/user.html

```
1 <template name="Group">
2 \rightarrow \text{body}3 \le \sec{ti} on \text{class} = "todoapp" >4 <header class="header">
5 \langle h1 \rangle { {name } } \langle h1 \rangle6 \longrightarrow \langleinput
7 autofocus=true
8 c l a s s ="new−todo "
9 placeholder = "What needs to be done?"
10 />
11 \checkmarkheader>
12 \leq section class ="main">
13 { {# if size } }14 { {# if allComplete } }15 \langleinput
16 type = " checkbox "
17 checked = " checked "
```

```
18 class ="t \text{ oggle}-all"
19 \rightarrow20 { { e l s e } }
21 \langleinput
22 type = " checkbox "
23 class ="t \text{oggle}-all"
24 />
25 \{ \} \{ \}26 \{ \} \{ \}27 <label for="toggle-all">"Mark all as complete"</label>
28 \langle ul \rangle class ="todo-list">
29 { {#each \cdot todos } }30 { { > Todo }}
31 \{\{\}\text{each}\}\32 \left( \text{ul} \right)33 \times / \text{section} >34 { {# if size } }35 <footer class="footer">
36 <span c l a s s =" todo−count ">
37 <strong > { { leftTodo }} </strong >
38 { {\# if singular Todo } }39 item left
40 \{ \{ \text{else} \} \}41 items left
42 \{ \} \{ \}43 </span>
44 <ul class = "filters">
45 { {#each filter s } }46 < l i ><a id = { { t h i s } } c l a s s = { { f i l t e r S e l e c t e d t h i s } } > { { t h i s } } </ a></ l i >
47 { \ }48 </ul>
49 \{ \# \text{ if } \text{clearComplete} \} \}50 <button class="clear -completed">Clear completed </button>
51 \{ \} \{ \}52 \langle footer >
53 \{ \} \{ \}54 \le/section >
55 \langle \text{body}\rangle56 </template>
```
### Listing B.18: client/group.html

```
1 <template name="Todo">
2 \langleli class = {{complete}} >
3 \leq \text{div } \text{class} = \text{view}">
4 { {\# if completed } }5 <input class="toggle" type="checkbox" checked="checked" />
6 \{ \{ \text{else} \} \}7 <input class="toggle" type="checkbox" />
8 {\{\} i \}9 \langle \text{label} > | \text{total} \rangle
```

```
10 { { # i f is Admin } }
11 <br/>
<br/>dess="destroy"></button>
12 \{ \} \{ \}13 </div>14 \frac{\times}{\ln{5}}15 \quad \textless/template>
```
Listing B.19: client/todo.html

## B.6 Full TodoMVC application for groups of users

```
1 / / Data s t r u c t u r e s in appendices A.1 and A.2
2
3 var authenticatedUsers = [4 name : "Dummy" ,
5 token : "Dummy"
6 \begin{matrix} \end{matrix}7
8 do action { delete a in authenticatedUsers where true }
\overline{q}10 def authenticate name password =
11 match
12 get user in users
13 where user . name == name and user . password == password
14 with
15 user :: rest \Rightarrow16 action {
17 insert {
18 name: name,
19 token: usid
20 } into authenticatedUsers
21 }
22 | \ | \ | \Rightarrow \ \text{action} \ | \23
24 def logout = \text{action} {
25 delete user in authenticatedUsers
26 where user . token == usid
27 }
28
29 def authenticated id =30 match
31 get user in authenticatedUsers
32 where user token == id
33 with
34 user :: rest \Rightarrow true
35 | [] \Rightarrow false36
37 module Public <usid> {
38 import authenticate
39 import authenticated
```

```
import logout
40\,41from user in authenticated Users where user token == usid
42import first user .name as currentUser
43default {name:"", token:""}
44
45def page =46
47
        <div>(if not authenticated usid then
48
             \langlediv\rangle\Delta9
               <div>50<input type="text" placeholder="username" id="name"/>
51
                 <input type="password" placeholder="password" id="password"/>
52
               \langle/div>
53
               <br/>button doaction=(authenticate #name #password) id="\log">"\log In"</button>
54\langle div>
55
56
           else
             \langle \text{div} \rangle57
               \langle h1 \rangle("Welcome " ++ currentUser) </h1>
58
               <a href=(workspace_path ++ "User/page")>"Go to your page!"</a>
59
               <button doaction=(logout) id="log">"Logout"</button>
60\langle div >)
61
        \langle/div>
62
63
   -1
64def listContains list name =
65
      match
66
        get item in list
67
        where item name == name
68with
69
        u:: us \Rightarrow true
70\vert \vert \vert \Rightarrow false
71
72module User<usid> when(authenticated usid) {
7374
      import logout
      import listContains
75from user in authenticated Users
76
        where user.token == usid
77
        import first user.name as username
78
        default {name: "", token: ""}
79from group in groups
80
        where (listContains group.users username)
81import group as groups
82
83var filter = 0 // 0 \rightarrow "all" | 1 \rightarrow "active" | 2 \rightarrow "complete"
84
      def allFilter = if filter == 0 then "selected" else ""
85
      def active Filter = if filter == 1 then "selected" else ""
\circdef completed Filter = if filter = 2 then "selected" else ""
87
88
89
      var changeFilter f = action \{ filter := f \}
```

```
91 def page =
92 \langle \text{div} \rangle93 \langle h1 \rangle("User: " ++ username)\langle h1 \rangle94 <br/>
\leqbutton doaction=(logout) id="log"
95 data -redirect = (workspace_path ++ "Public/page")>
96 "Log out "
97 </button>
98 <h2>" Groups "</h2>
99 \langleul>
100 (map (group in groups)
101 \langle li \rangle102 <a href = (workspace_path ++ "Group/Member/page' ++ group . name)>
103 ( group . name )
104 < / a>
105 \langle l \mathbf{i} \rangle106 )
107 </ul>
108 </div>
109 }
110 module Group<string groupName, *usid>
111 with User (usid)
112 when(listContains groups@User groupName)
113 {
114 from group in groups
115 where group . name == groupName
116 import first group users as members
117 default {name: groupName, users : [ ] }
118
119 var todos = \begin{bmatrix} \end{bmatrix}120 id: 0,
121 text: "Welcome to group " ++ groupName,
122 done: false
123 } ]
124
125 def isAdmin name =
126 match
127 get member in members
128 where member . name == name
129 with
130 m: : ms => m. admin
131 || |\Rightarrow false
132
133 module Member<usid> with User (usid) {
134 import todos
135 import isAdmin
136
137 module Admin<string *groupName, *usid> when(isAdmin username@User) {
138 import todos
139
```
90

```
140 def deleteTodo id = action {
141 delete todo in todos
142 where todo . id == id
143 }
144 def clearCompleted =
145 action {
146 delete todo in todos
147 where todo . done
148 }
149 }
150
151 def size = foreach (todo in todos with y = 0) y+1152 def activeTodos = get todo in todos where not todo. done
153 def completeTodos = get todo in todos where todo .done
154 def leftTodo = foreach (todo in activeTodos with y = 0) y + 1155 def all Complete = leftTodo == 0
156
157 def toggleAllComplete =
158 action {
159 update todo in todos with {
160 id: todo . id,
161 done: not all Complete,
162 text: todo.text
163 where true
164 }
165
166 def addTodo text = \text{action} {
167 insert { id: size, done: false, text: text }
168 into todos
169 }
170
171 def toggleComplete id = action {
172 update todo in todos
173 with { id: todo.id, done: not todo.done, text: todo.text }
174 where todo.id == id
175 }
176
177 def todoItem todo =
178 <li class = (if todo . done then "completed" else "")>
179 \langle \text{div} \text{ cl } \text{ass} = \text{view} \rangle180 <checkbox
181 class="toggle"
182 type=" checkbox"
183 value=(todo.done)
184 docheck=(toggleComplete todo.id)
185 douncheck=(toggleComplete todo.id)
186 />
187 <label >(todo.text)</label >
188 (in Admin (groupName, usid) then
189 <button class="destroy" doaction=(deleteTodo todo.id) />
```

```
190
                 else
                   < div >< / div > )
191
              \langle/div>
192
            \langle/li>
193
194
         def header =195<header class="header">
196
197
              <h1>groupName</h1>
              \langleinput
198
                 autofocus=true
100class="new-todo"200201
                 placeholder="What needs to be done?"
                 onenter = (addTodo)202
              /203\langle/header>
204
205
         def main =
206
            \leqsection class="main">
207
              (if size > 0 then208
                 <checkbox
209
                   value = (allComplete)210docheck=(toggleAllComplete)
211
                   douncheck=(toggleAllComplete)
212
                   class="top" to ggle - all"213
                   type="checkbox"
214/215
              else \langle \text{div}\rangle \langle \text{div}\rangle216
              <label for="toggle-all">"Mark all as complete"</label>
217
                \langle ul \text{ class} = "todo-list" \rangle218(if filter@User == 0 then
219
                     map (todo in todos)
220
                        todoItem todo
221
                   else if filter@User == 1 then
222map (todo in activeTodos)
223
                        todoItem todo
224
                   else
225map (todo in completeTodos)
226
                        todoItem todo
227
228
                   \lambda\langle u|220\langle/section>
230231
         def footer =
232
            (if size > 0 then233<footer class="footer">
234
                 <span class="todo-count">
235
                   <strong>236
                      (leftTodo)237\langle/strong>
238
                   (if (leftTodo == 1) then " item left" else " items left")
239
```
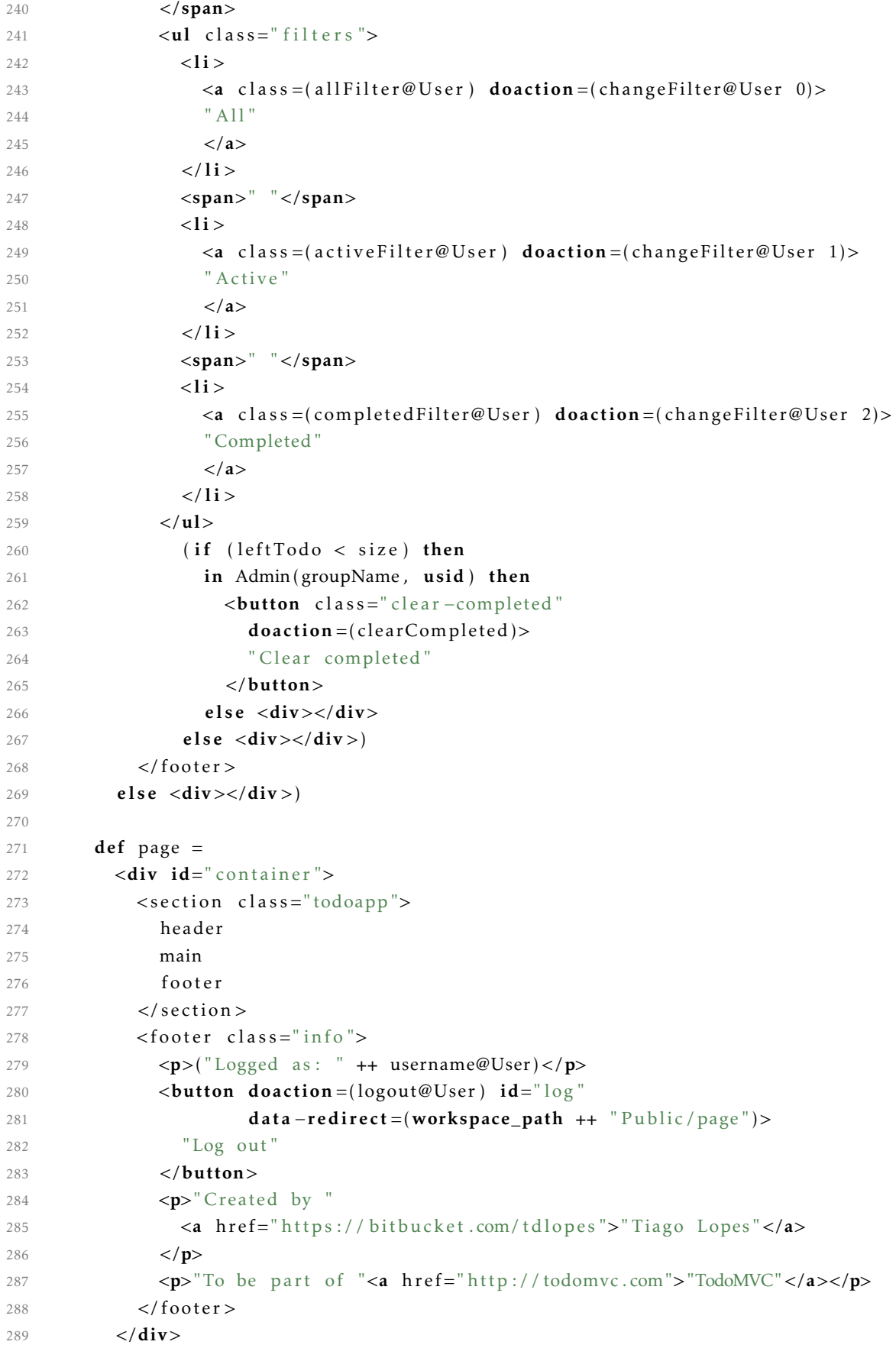

 $290$  } 291  $\}$